**Bando Cariplo 2018 [Progetti territoriali per la città di Milano e provincia](http://www.fondazionecariplo.it/it/contributi/progetti-territoriali.html)**

### **VERSO PAESAGGI DELL'ABITARE E DEL LAVORARE A PROVA DI CLIMA: Adattamento ai cambiamenti climatici e miglioramento del comfort degli spazi pubblici e delle aree produttive nel territorio peri-urbano milanese**

CAPOFILA \ Città Metropolitana di Milano (CMM), Area Ambiente e Area Territorio PARTNER 1 \ Città di Milano, Direzione Resilienza e Direzione Periferie PARTNER 2 \ Politecnico di Milano, Dipartimento di Architettura e Studi Urbani (POLIMI) PARTNER 3 \ Istituto Universitario di Architettura di Venezia, Planning&Climate Change Lab

## **PERCORSO DI CO-PROGETTAZIONE E SIMULAZIONE CLIMATICA DELLE MISURE DI ADATTAMENTO PER LE AREE PRODUTTIVE**

**A cura del Laboratorio di Simulazione Urbana Fausto Curti**

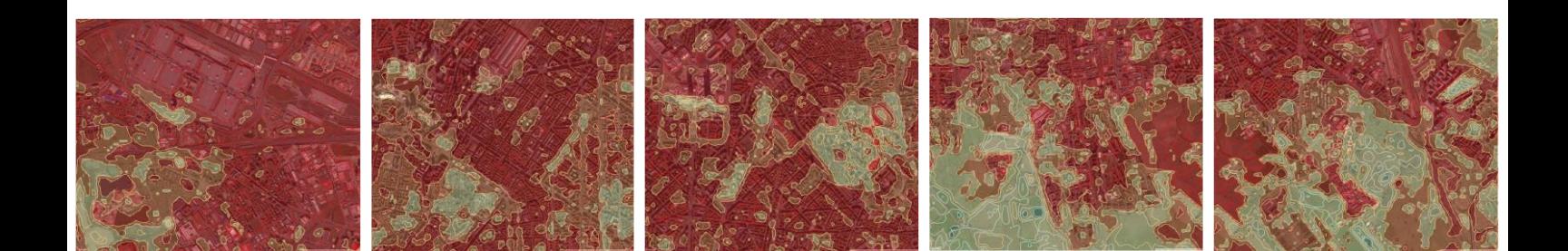

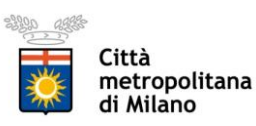

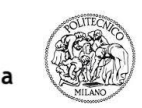

POLITECNICO DI MILANO **DIPARTIMENTO DI** .<br>RCHITETTURA <mark>E</mark><br>TUDI URBANI

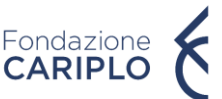

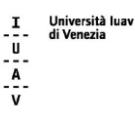

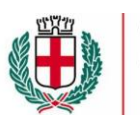

Comune di Milano

### **Sommario**

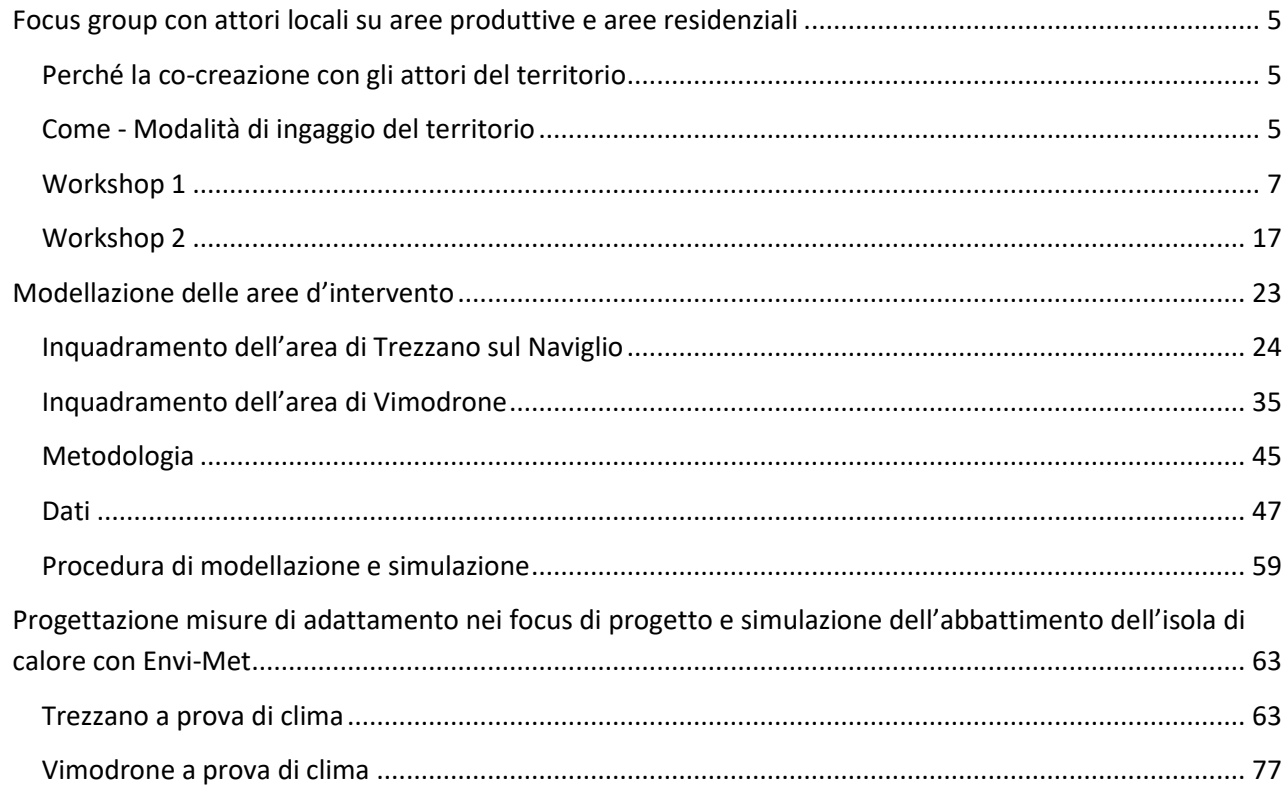

### <span id="page-4-0"></span>**[Focus group con attori locali su aree produttive e aree residenziali](https://docs.google.com/document/d/150Awoh-YJ4qKN06Qe_UXTGbWMt29MgkMTQFTb68BlWg/edit#heading=h.nfc44qmv6n3n)**

In questa relazione si riporta l'attività di co-creazione condotta durante il progetto. I focus group ci hanno consentito di esplorare le modalità di ingaggio e proporre strumenti originali per sensibilizzare, informare, consultare e condividere scelte strategiche di progettazione climatica a livello locale.

### <span id="page-4-1"></span>**Perché la co-creazione con gli attori del territorio**

I focus group sono stati articolati come attività tematizzate, realizzate coinvolgendo attori locali specifici. L'obiettivo è quello di utilizzare una procedura inclusiva ed ingaggiante, ricorrendo anche a strumenti di coprogettazione al fine di:

- Esplorare le percezioni, l'esposizione e la sensibilità al problema climatico
- iniziare un processo di co-creazione, inclusa la co-progettazione di meta-progetti pilota con simulazioni ambientali) di misure blue/green di adattamento implementabili nei contesti specifici suggeriti.
- Fornire strumenti operativi semplici per i decisori tecnici e politici delle realtà locali (comuni).

### <span id="page-4-2"></span>**Come - Modalità di ingaggio del territorio**

Si propongono due modalità di ingaggio, ideate ad hoc per la pianificazione climatica collaborativa, ovvero: le camminate climatiche e i workshop di co-design.

### *Le camminate climatiche*

Sono state svolte ideate e svolte "camminate climatiche" per sensibilizzare i cittadini e renderli consapevoli della relazione tra progettazione urbane e temperature.

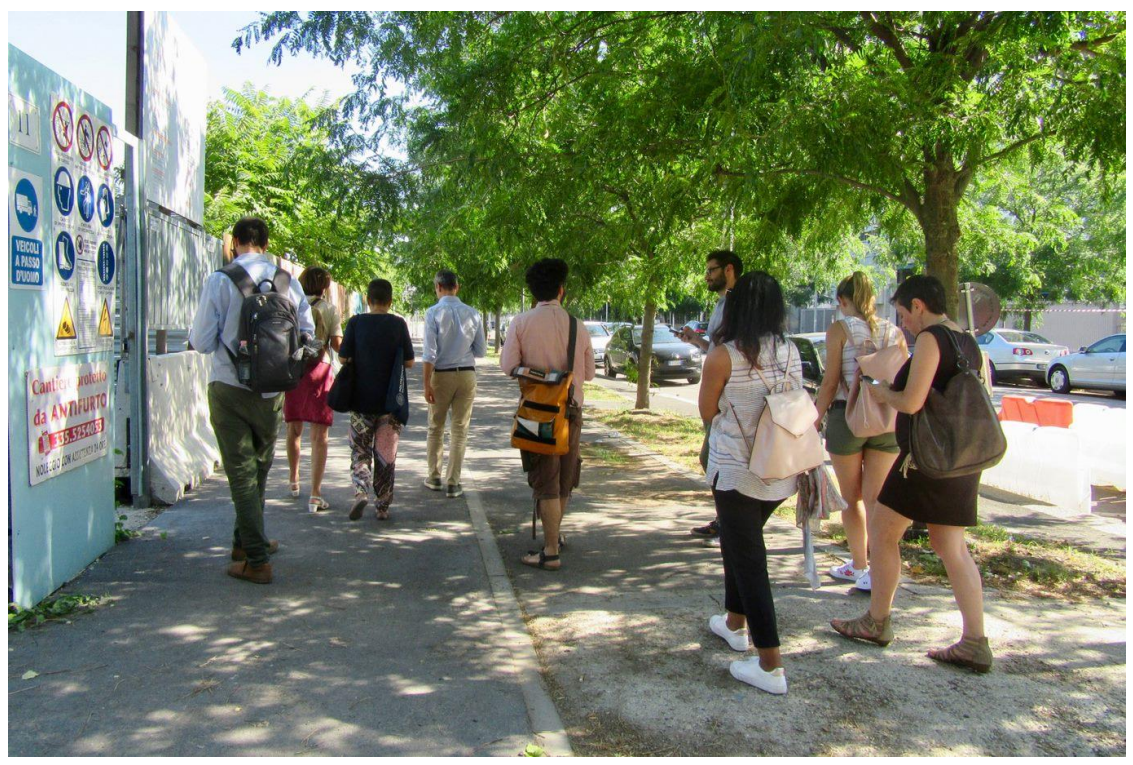

**Fig. 1 Foto scattata durante la camminata climatica**

### *I workshop di co-progettazione*

Le attività di co-design si sono svolte a partire dalle mappature del pericolo e del rischio. A seguire ai partecipanti ai tavoli è stato fornito un toolkit di co-creazione con un set di attività collaborative da svolgere con cittadini e attori locali per la progettazione urbana a prova di clima, con l'obiettivo di costruire scenari progettuali condivisi. Le misure di adattamento sono quelle selezionate all'interno dell'abaco delle soluzioni di adattamento.

### **Quando – Periodo di svolgimento**

Le attività di Co-progettazione si sono svolte in tre date:

-Workshop 1: 27 Settembre 2019, Edu Cafè del Politecnico di Milano, sito in Piazza Leonardo Da Vinci 32 a Milano.

-Workshop 2: 24 Febbraio 2020, Edu Cafè del Politecnico di Milano, sito in Piazza Leonardo Da Vinci 32 a Milano.

-Workshop 3: 14 Luglio 2020, online.

Nelle pagine successive sono riportati i riassunti delle attività svolte.

<span id="page-6-0"></span>**Workshop 1 Milano, 27 Settembre 2019**

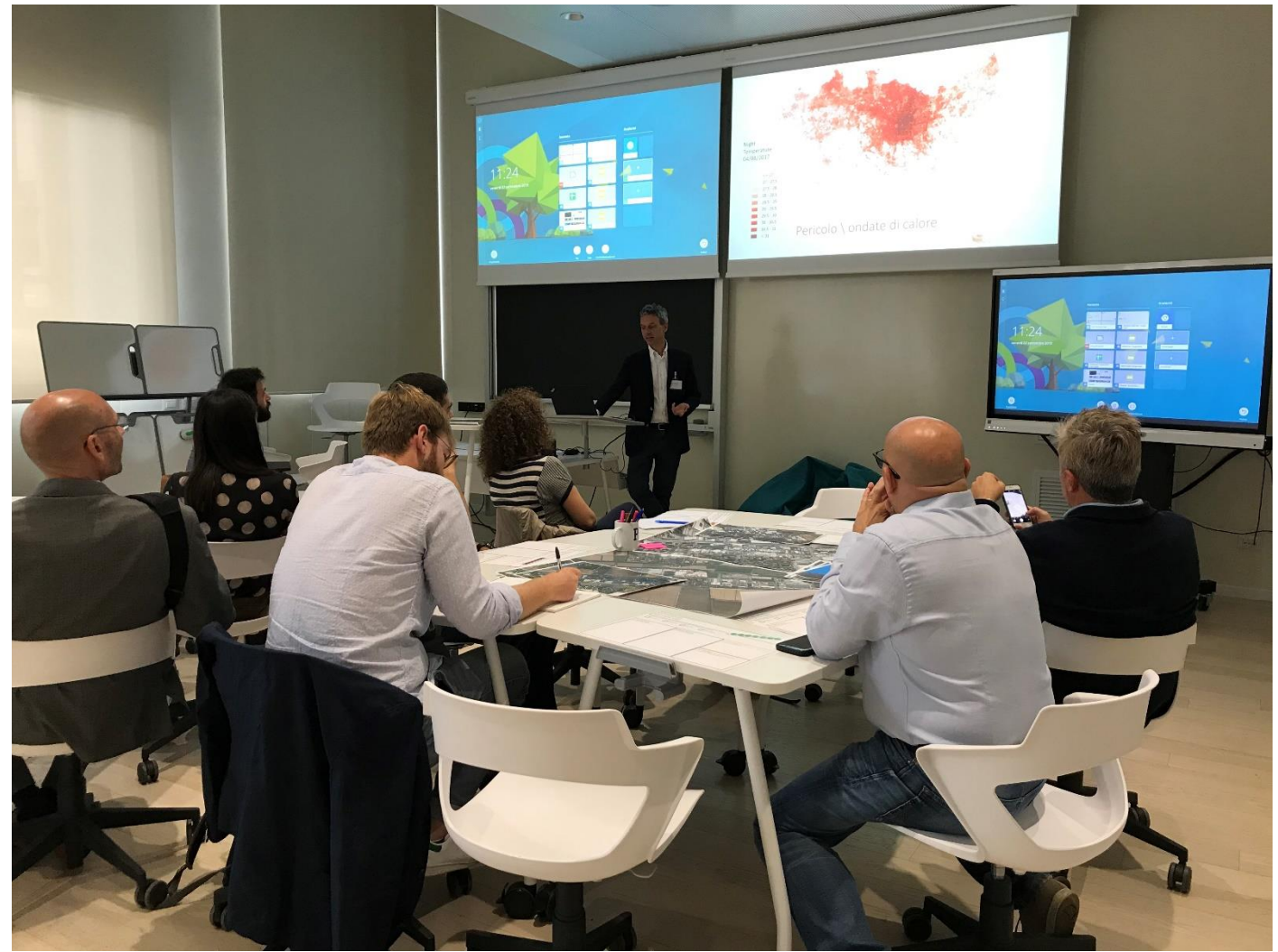

**Fig. 2 Introduzione all'attività di co-progettazione**

### Partecipanti **Facilitatori** Facilitatori

- 1. Città Metropolitana di Milano, Cinzia Davoli
- 2. Comune di Vimodrone, Dario Veneroni
- 3. Comune di Vimodrone, Carlo Tenconi
- 4. Comune di Trezzano, Bottero Fabio
- 5. Comune di Milano, Direzione Resilienza, Elisa Torricelli
- 6. Comune di Milano, Direzione Resilienza, Pietro Nuti
- 7. Assolombarda, Carlo Capra
- 8. CAP Holding, Marco Callerio
- 9. FOMD, Cristina Lavecchia
- 10. Circular Economy Club, Carlo Ghiglietti
- 11. IUAV, Francesco Musco
- 12. IUAV, Denis Maragno
- 13. Politecnico di Milano, Maria Chiara Pastore

- 1. Giuseppe Salvia
- 2. Eugenio Morello
- 3. Nicola Colaninno
- 4. Sebastiano

### Barbieri

5. Davide Decataldo

### Obiettivo del tavolo

### Obiettivi generali

Applicare strategie di adattamento ai cambiamenti climatici in aree produttive/commerciali: nello specifico, identificare requisiti, potenzialità e limiti per lo sviluppo di piani e azioni di rinverdimento.

Il lavoro del tavolo parte dalle riflessioni derivanti dalle esperienze di ricerca dei progetti "Cambiamenti climatici e territorio" (progetto Cariplo 2017) e "Verso paesaggi a prova di clima" (progetto Cariplo 2018).

### Obiettivi specifici del focus group

- Identificare soluzioni progettuali pilota
- Fornire linee guida per le Zone Climatiche Locali (ZCL)
- Indagare il ruolo del verde
- Massimizzare le soluzioni verdi

### Contesto

### Benefici del verde in ambito urbano

Morello introduce velocemente i benefici legati al verde in ambito urbano, al fine di creare un allineamento sulle motivazioni della sfida del rinverdimento tra i partecipanti.

Sono ben noti i co-benefici (sociali, ambientali ed economici) delle soluzioni verdi in ambito urbano. Il progetto Europeo Clever Cities, di cui Milano è partner, identifica quattro ulteriori co-benefici collegati al verde in ambito di rigenerazione urbana: salute e benessere, prosperità economica, coesione e giustizia sociale, sicurezza.

### Progetti attivi che intercettano il verde nei processi di rigenerazione urbana

Successivamente si contestualizzano i diversi i progetti attivi nel contesto metropolitano, in cui il Laboratorio di Simulazione Urbana Fausto Curti è direttamente coinvolto, e che intercettano gli obiettivi del tavolo. Nello specifico:

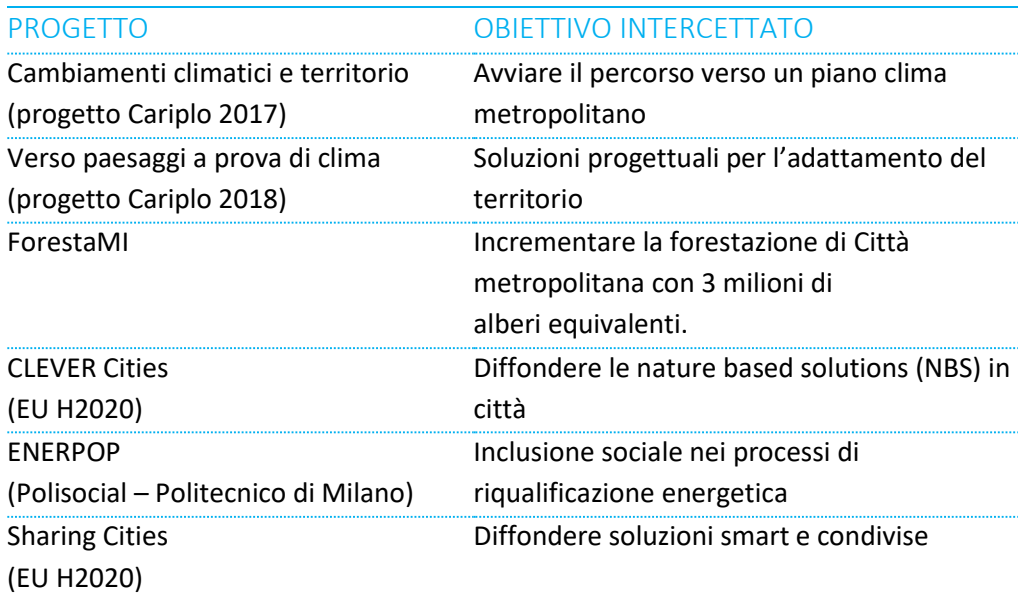

Altri progetti che condividono le sfide:

- Strategia di resilienza Urbana del Comune di Milano, in
- particolare Cooling Milano
- Interventi di Urbanistica Tattica del Comune di Milano, con Officina Urbana
- CLIMAMI, Progetto Cariplo 2018

### Individuazione delle aree: I luoghi del lavoro pilota

Morello introduce la selezione dei luoghi del lavoro e che saranno oggetto di ulteriori approfondimenti all'interno del progetto Cariplo in essere. Le aree sono state selezionate da Città metropolitana di Milano in concertazione con i supporter del progetto, CAP Holding e Assolombarda, sulla base degli stress climatici e della capacità di risposta.

Le aree in oggetto sono:

- Trezzano sul Naviglio, zone produttive ascrivibili a via Buonarroti e via Boccaccio;
- Vimodrone, zona produttiva via dell'Artigianato.

È illustrato brevemente un inquadramento delle aree e un tour virtuale degli spazi aperti, con le prime considerazioni in merito al potenziale di rinverdimento.

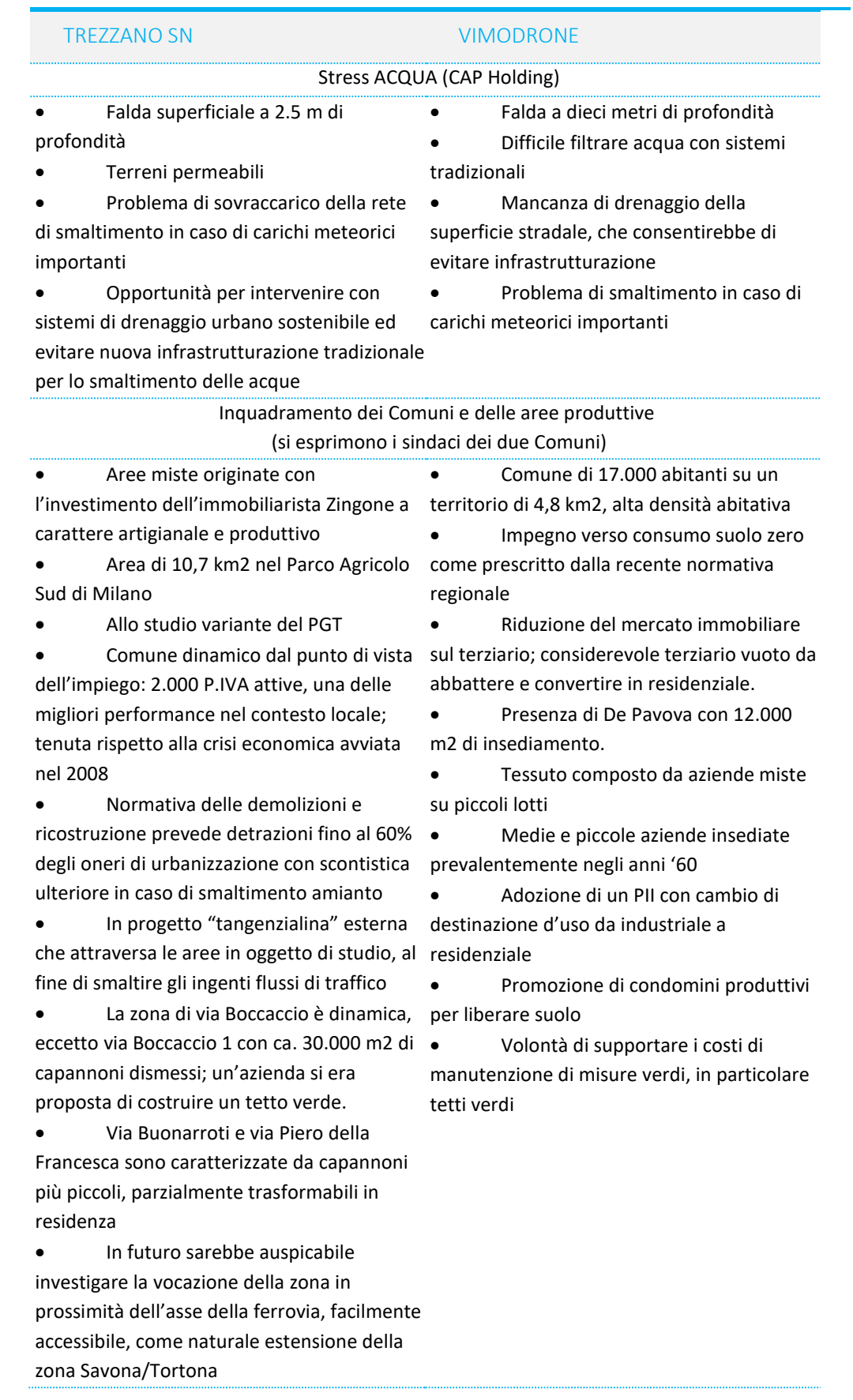

Svolgimento delle attività

I partecipanti sono divisi su due tavoli, uno con focus su Vimodrone, l'altro su Trezzano sul Naviglio. Tutte le attività proposte in seguito sono quindi svolte in parallelo, con la facilitazione da parte del Laboratorio di Simulazione Urbana.

### Valutazione delle Nature-Based Solution (NBS)

Riferendoci al contesto geografico, dopo aver fatto cenno a buone pratiche internazionali e nazionali di integrazione di NBS su spazio della produzione e grande commercio, si discutono al tavolo gli scenari esemplificativi di «più verde» in aree produttive/commerciali, chiedendo direttamente ai partecipanti di esprimersi in merito a cinque NBS, identificando:

1. vantaggi e svantaggi delle NBS, confermando o aggiungendo alla lista riportata nelle schede predisposte

2. votare la NBS preferita, in base a fattibilità o sfida, per stabilire una classifica in base alla priorità

e NBS preselezionate e proposte al tavolo sono:

- Alberi
- Pavimentazioni permeabili negli spazi aperti
- Orti
- Tetti verdi
- Pareti verdi

### Risultati dell'attività

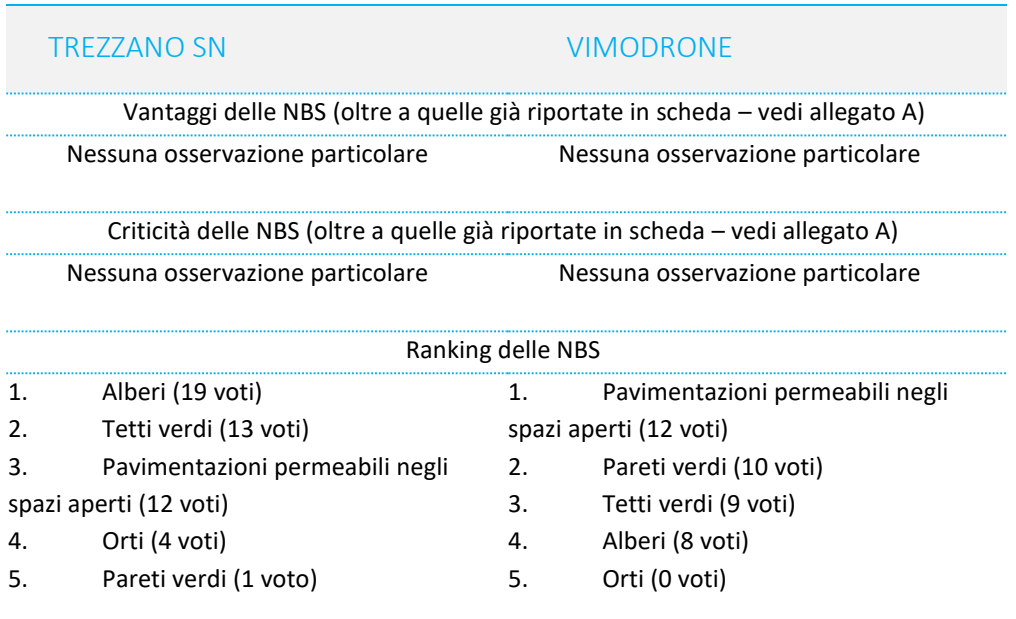

### Le 3 NBS prioritarie in dettaglio:

Criticità, Vantaggi, Strumenti per realizzarle nel contesto specifico

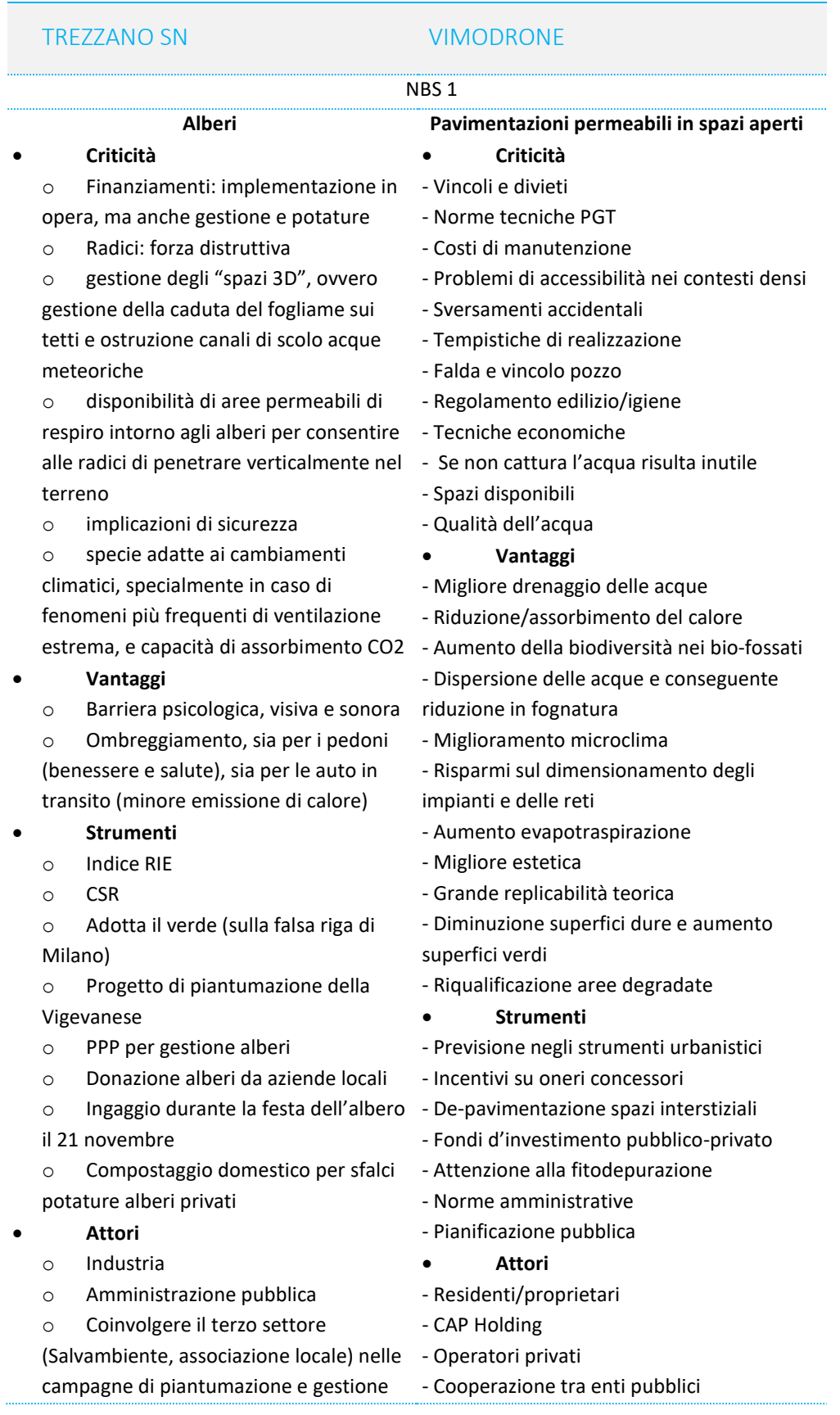

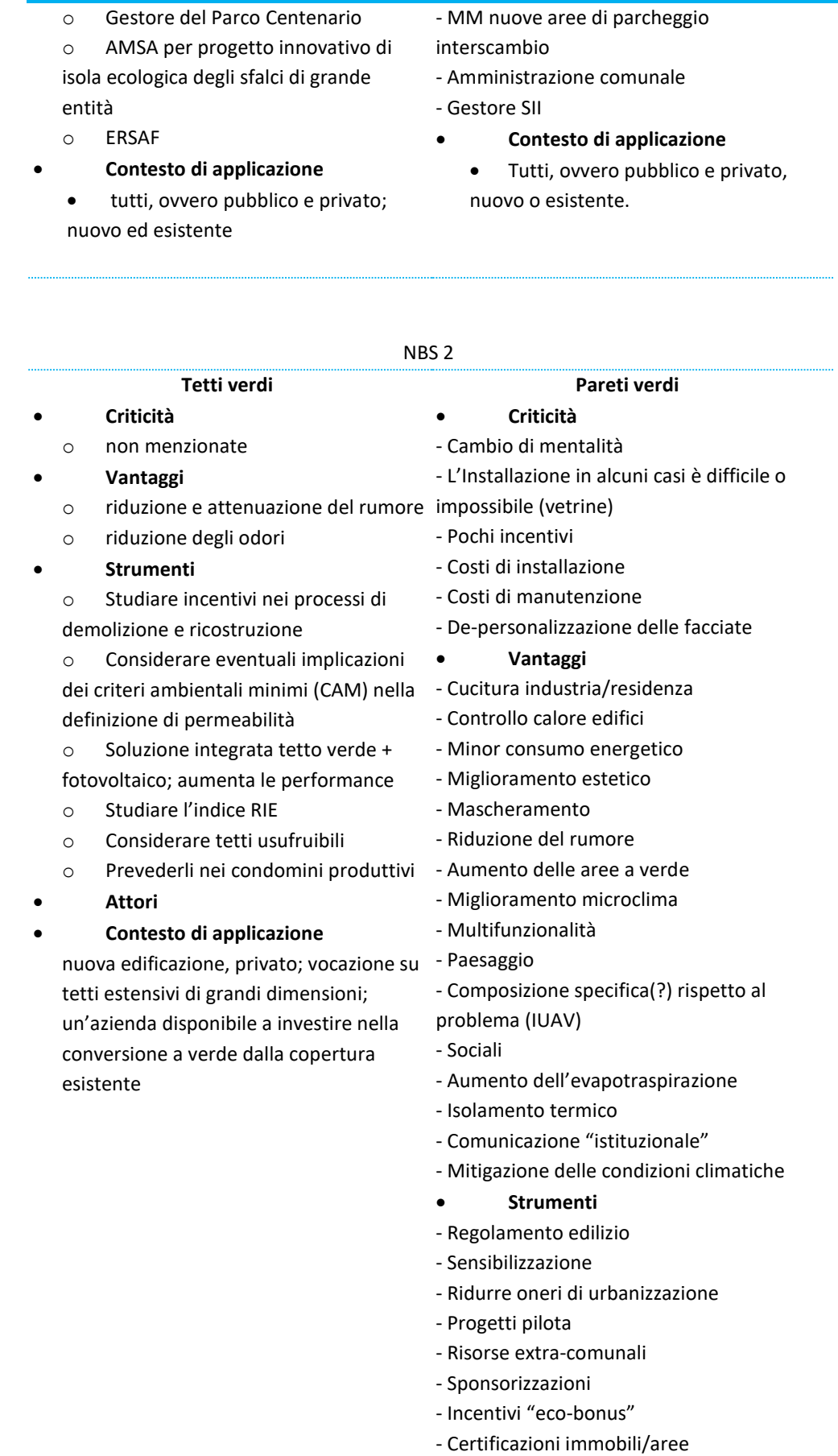

- Previsione negli strumenti urbanistici

### **Attori**

- Privati
- Pubblico
- Fornitori
- Progettisti
- Investitori
- Soluzioni
- **Contesto di applicazione**
	- o Pubblico e privato, nuovo ed esistente

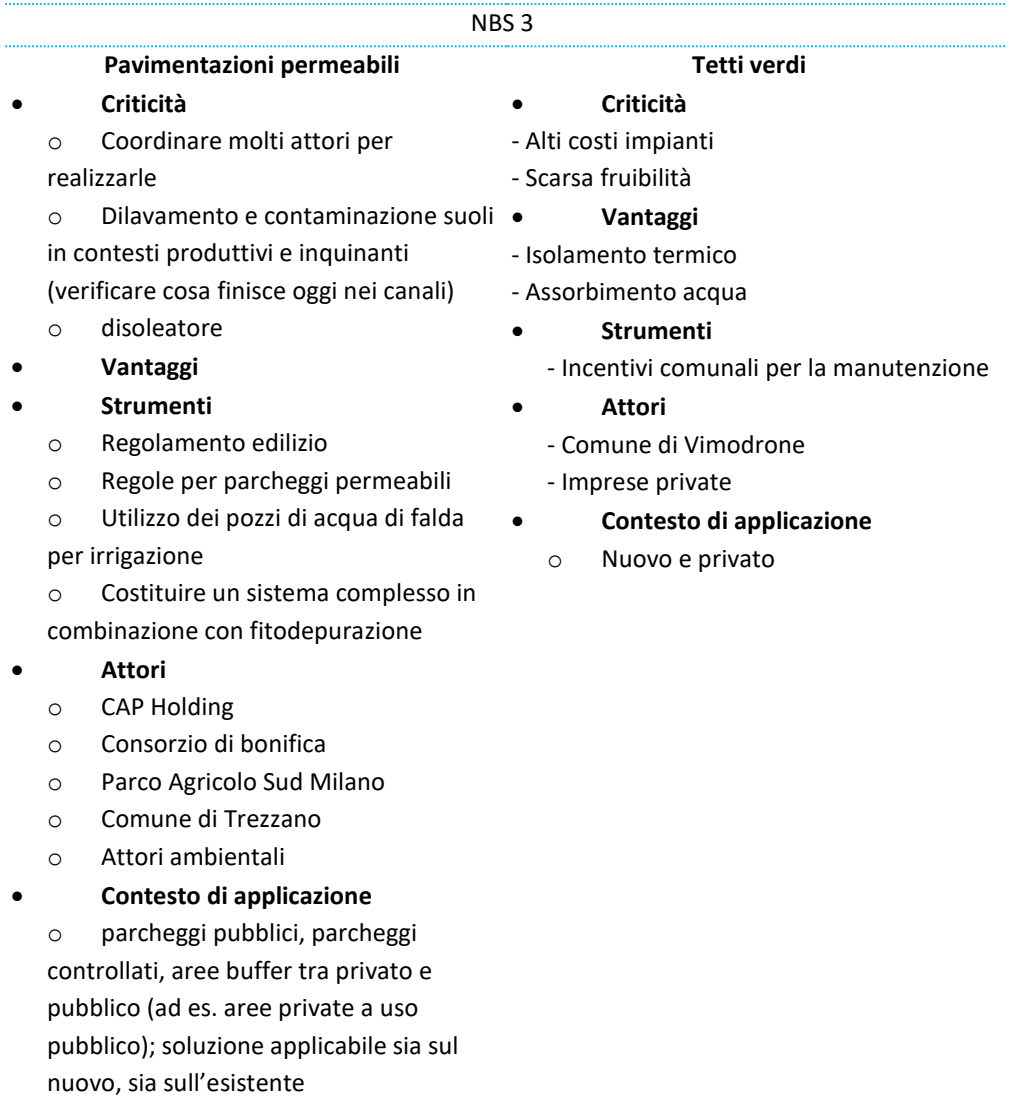

### Risultati del tavolo e Conclusioni

Il tavolo di lavoro si è posto l'obiettivo di investigare le possibilità di integrare e massimizzare le soluzioni di rinverdimento nelle aree produttive e commerciali di Città metropolitana di Milano, a partire da due Comuni pilota della prima cintura. Sono state selezionate le NBS più idonee per le aree produttive, ovvero: tetti verdi, pavimentazioni permeabili, emerse criticità e vantaggi delle Nature-based solutions.

## <span id="page-16-0"></span>Workshop 2 **Milano, 24 Febbraio 2020**

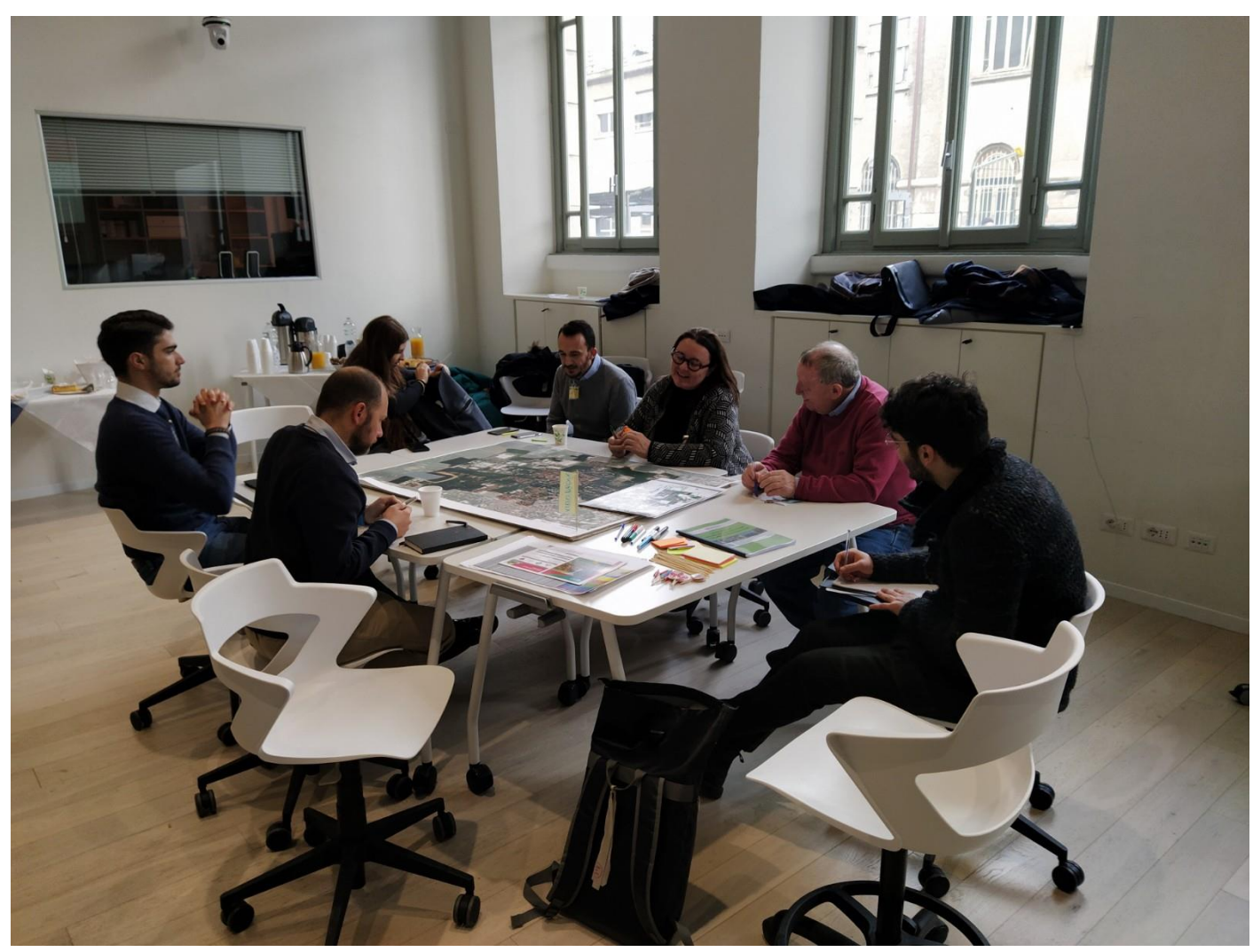

**Fig. 3 Uno dei due tavoli di lavoro**

### OBIETTIVO

Identificare requisiti, potenzialità e limiti per lo sviluppo di piani di rinverdimento in AREE PRODUTTIVE/COMMERCIALI, a partire dalle riflessioni in merito derivanti dalle esperienze di ricerca CAMBIAMENTI CLIMATICI E TERRITORIO e VERSO PAESAGGI A PROVA DI CLIMA (Progetti CARIPLO 2017 e 2018) e dal precedente workshop svoltosi in data 27/09/2019, procedendo con la prioritizzazione degli interventi su scala dettagliata.

### METODO

L'attività si è svolta tramite focus group/workshop su due tavoli, uno per comune coinvolto: Trezzano sul Naviglio e Vimodrone.

Sui due tavoli sono riportate le mappe con le orto-foto dei due Comuni in grande formato.

### **SVOLGIMENTO**

14:30 Registrazione e assegnazione ai tavoli. Coordina le attività collaborative: Giuseppe Salvia

14:50 Presentazione di obiettivi e attività della giornata

- Obiettivi: Identificare requisiti, potenzialità e limiti per lo sviluppo di piani di rinverdimento in AREE PRODUTTIVE/COMMERCIALI, a partire dalle riflessioni in merito derivanti dalle esperienze di ricerca CAMBIAMENTI CLIMATICI E TERRITORIO e VERSO PAESAGGI A PROVA DI CLIMA (Progetti CARIPLO 2017 e 2018) Registriamo se non è un problema.

• Brevissima descrizione del percorso svolto a partire dai risultati del workshop precedente e avanzamenti attesi dalla giornata.

14.55 Giro di presentazioni dei partecipanti

15:00 Introduzione alle attività collaborative

Sono state presentate le quattro attività collaborative da svolgere ai tavoli, insieme a una sintesi delle misure di adattamento e rinverdimento proposte per le aree produttive.

15:10 Attività 1: Piantagione di alberi nei due comuni Le bandierine gialle vengono distribuite sulla mappa del comune.

15:30 Attività 2: Soluzioni NBS

Le bandierine rosa vengono distribuite sulla mappa del comune.

15:50 Attività 3: Altre soluzioni di adattamento

Le bandierine rosa scuro vengono distribuite sulla mappa del comune.

### 16:20 Attività 4: Attività di prioritizzazione

Al tavolo sono state votate le soluzioni prioritarie; ogni partecipante ha potuto esprimere 5 voti, in forma di adesivi "a bollino", da distribuire a piacere sulle misure "prioritarie" localizzate sulla mappa al centro del tavolo; per misura prioritaria si è data volutamente un'accezione di libera interpretazione, ovvero si votano le misure da intendersi come le più urgenti, le più fattibili, le più appropriate, le più sfidanti o le preferite (desiderate, auspicabili).

### 16:50 Sintesi

**I facilitatori dei tavoli condividono i risultati emersi dal lavoro nei tavoli e si definiscono le prossime azioni utili per chiudere la fase di co-progettazione.**

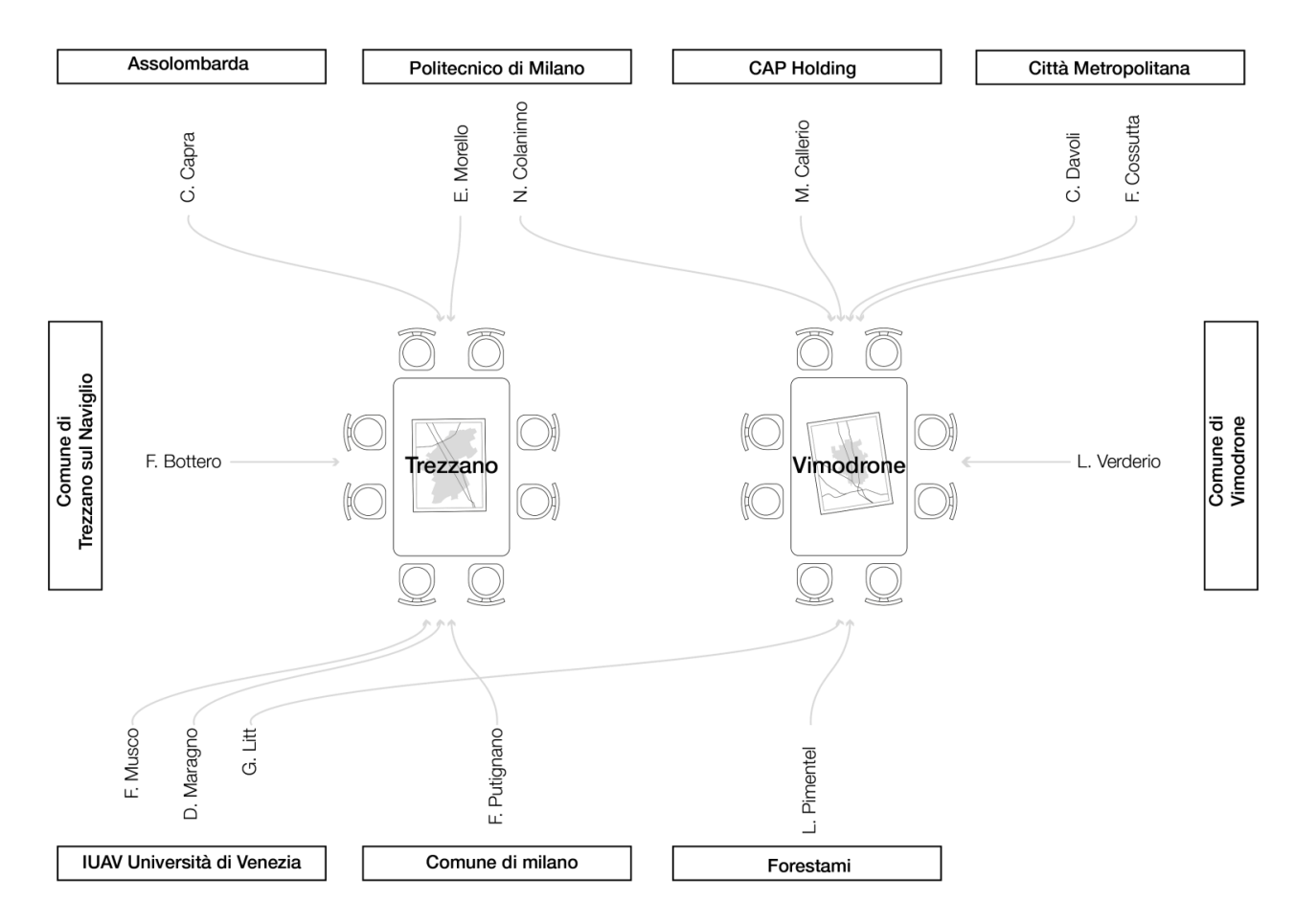

Fig. 4 Partecipanti al Workshop di progettazione partecipata e distribuzione nei due tavoli di lavoro

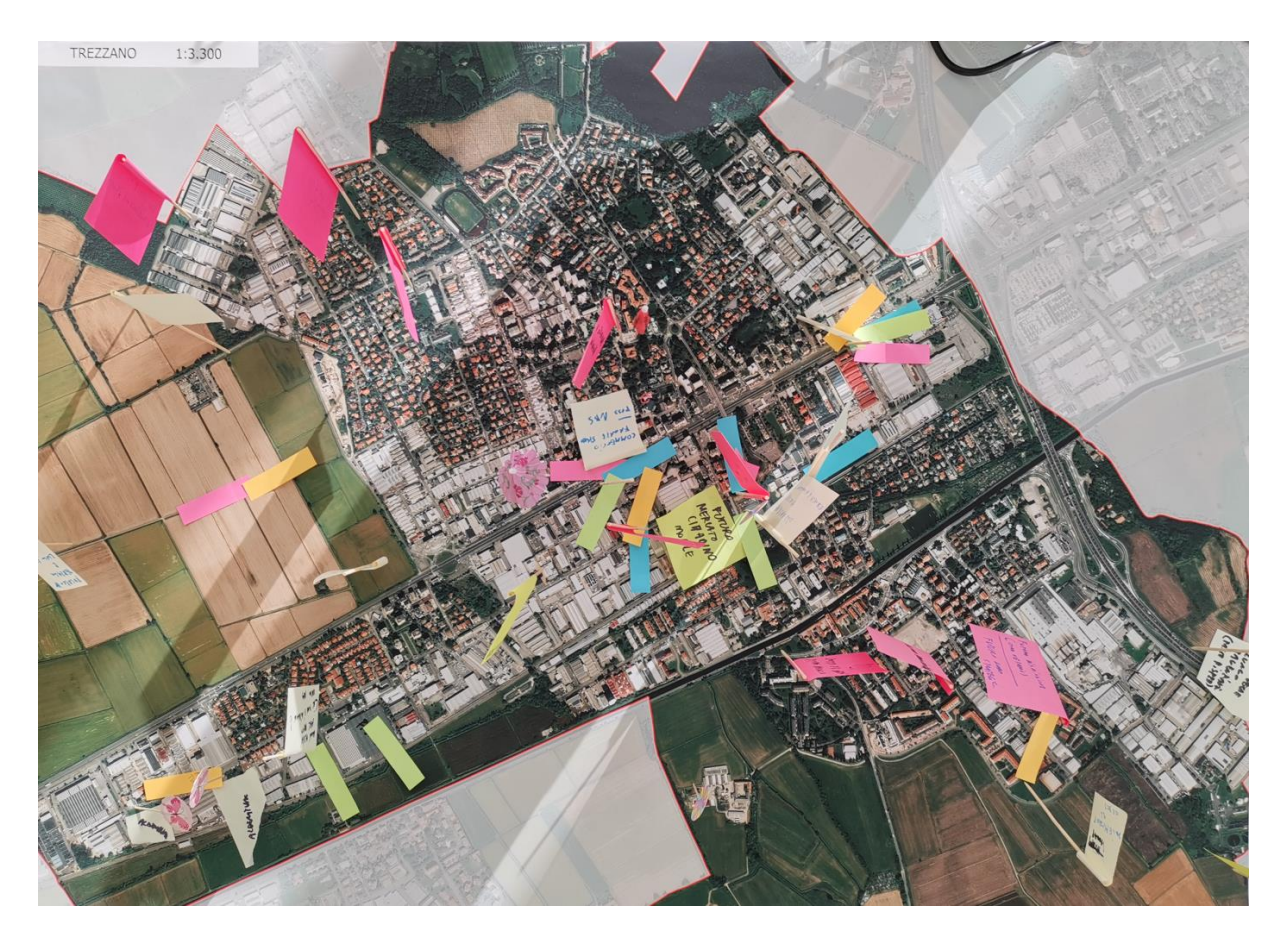

**Fig. 5 Rappresentazione fotografica dell'output del tavolo di lavoro di Trezzano Sul Naviglio**

# A Azione\_1\_Alberi 1. Via Romeo Salvini grad Ministra Carlos Carlos Carlos Carlos Carlos Carlos Carlos Carlos Carlos Carlos Carlos Carlos Carlos Carlos Carlos Carlos Carlos Carlos Carlos Carlos Carlos Carlos Carlos Carlos Carlos Carlos Carlo A Azione\_2\_NBS

XIVIII E\_/VID3<br>15. Vetropack<br>17. Nuova urbanizzazione Via Lazzati<br>17. Nuova Parcheggio Via Vittorio Veneto<br>18. Gobbetti o.r.<br>20. Edificio Via Manzoni-Via Verdi<br>20. Edificio Via Moroni<br>22. Parn<br>22. Pam

□ LIMITE AMMINISTRATIVO TREZZANO

A Azione\_3\_Adattamento

23. Aree produttive

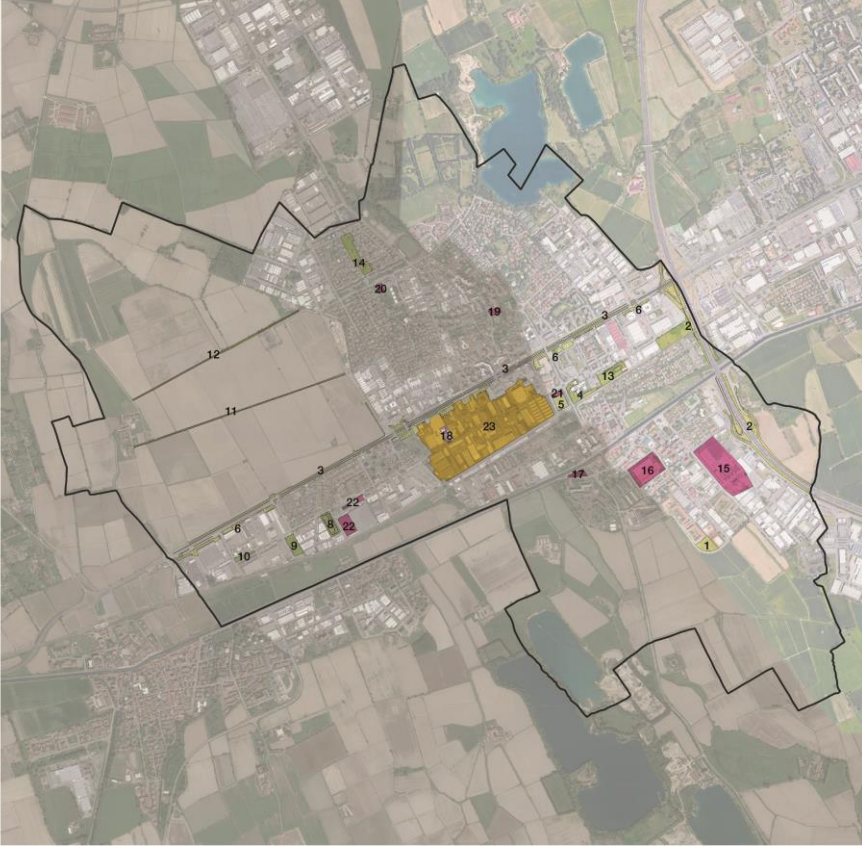

**Fig. 6 Trasposizione digitale dell'output del tavolo di lavoro di Trezzano Sul Naviglio**

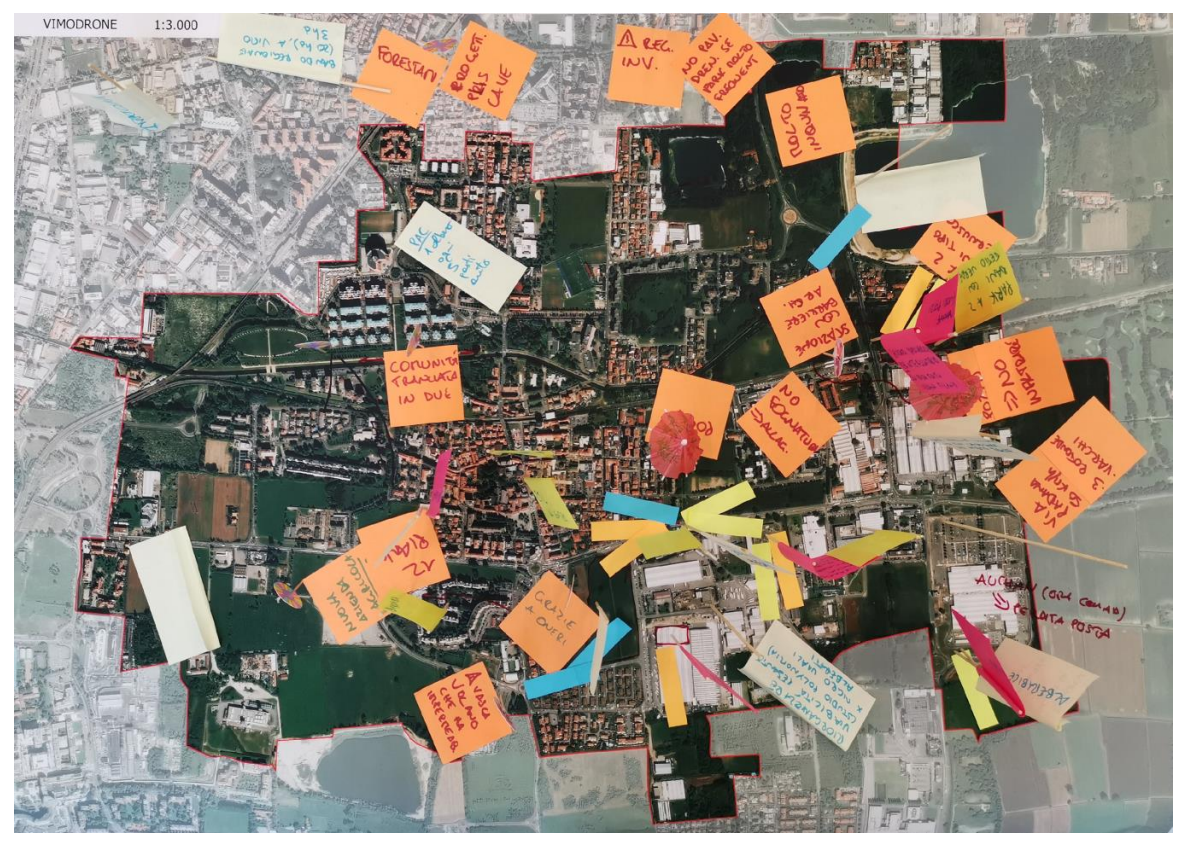

**Fig. 7 Rappresentazione fotografica dell'output del tavolo di lavoro di Vimodrone**

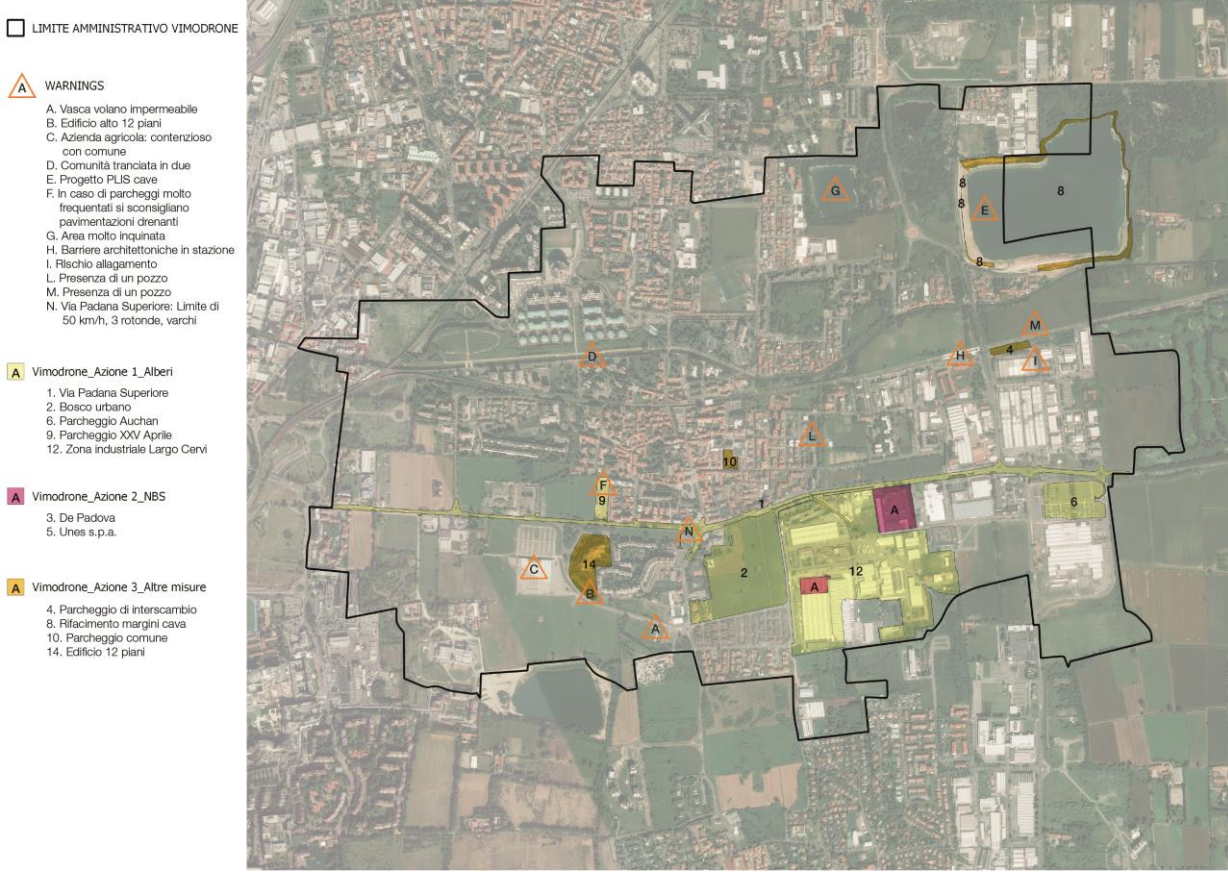

**Fig. 8 Trasposizione digitale dell'output del tavolo di lavoro di Vimodrone**

A WARNINGS

3. De Padova<br>5. Unes s.p.a.

### <span id="page-22-0"></span>**Modellazione delle aree d'intervento**

Il progetto si concentra, per quanto concerne le aree produttive, su due aree di intervento, concepite come opportunità di rigenerazione di tessuti produttivi e commerciali. Le aree selezionate appartengono alle municipalità di Trezzano Sul Naviglio e Vimodrone.

L'obiettivo del progetto è di definire azioni dimostrative che abbiano come obiettivo la crescita della capacità adattiva di queste aree, attraverso un processo di progettazione partecipata e con l'aiuto di simulazioni ambientali e microclimatiche.

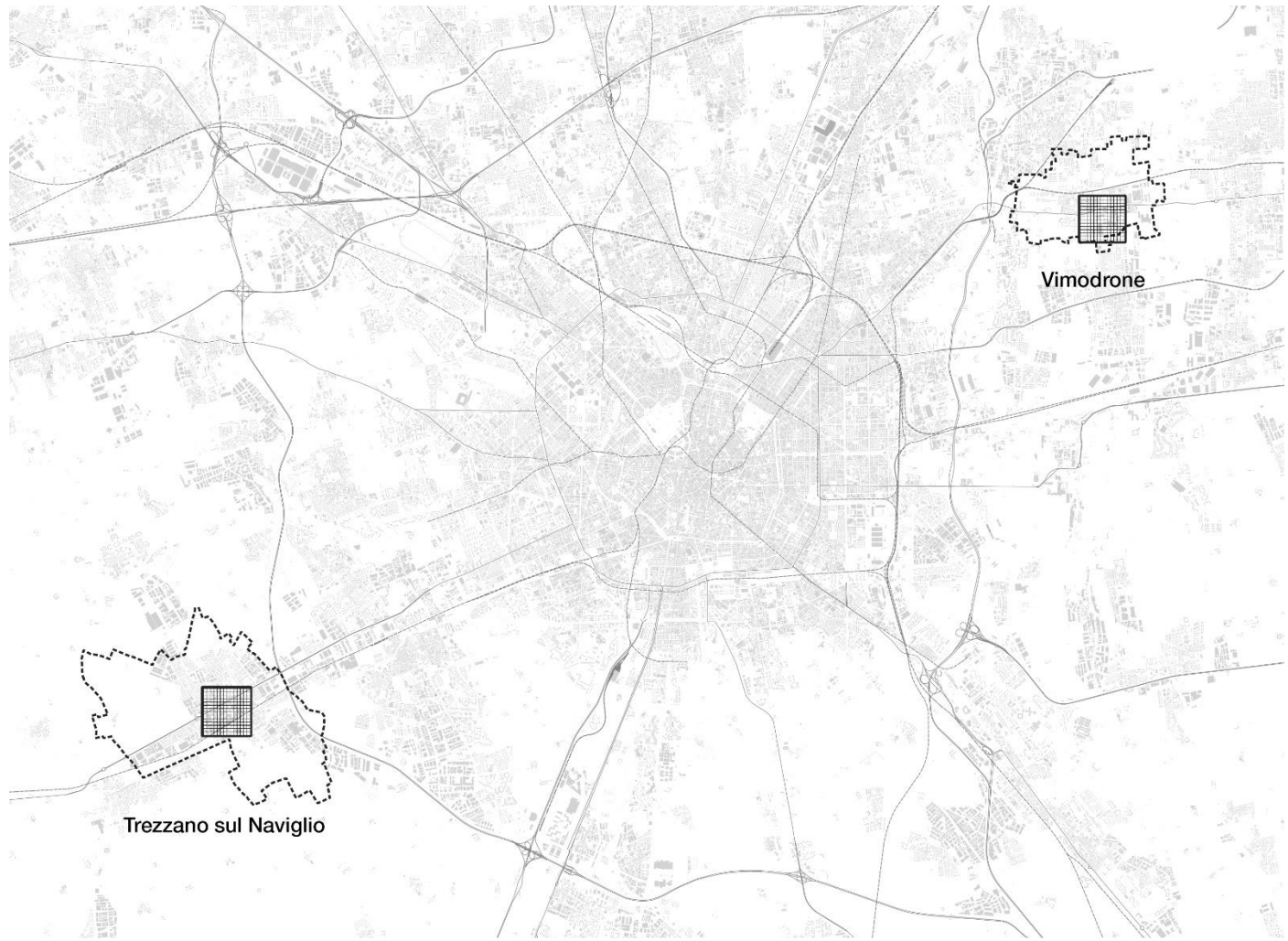

**Fig. 9 Inquadramento delle aree di progetto**

### <span id="page-23-0"></span>Inquadramento dell'area di Trezzano sul Naviglio

Il comune di Trezzano è localizzato a Sud-Ovest della figura urbana Milanese, ed è attraversato in direzione Est-Ovest da due importanti assi infrastrutturali (Strada Statale 494 e ferrovia Milano-Mortara) ed il Naviglio Grande.

Trezzano rappresenta l'area di test ideale data la varietà di tessuti urbani presenti e soprattutto la presenza di 2,16 km<sup>2</sup> di aree produttive corrispondenti al 20% dell'intera superficie comunale. L'insediamento di attività produttive ha avuto un forte impatto su questo luogo, generando tra il '61 ed il

'71, in concomitanza con la sua industrializzazione, un'aumento demografico superiore al 900%.

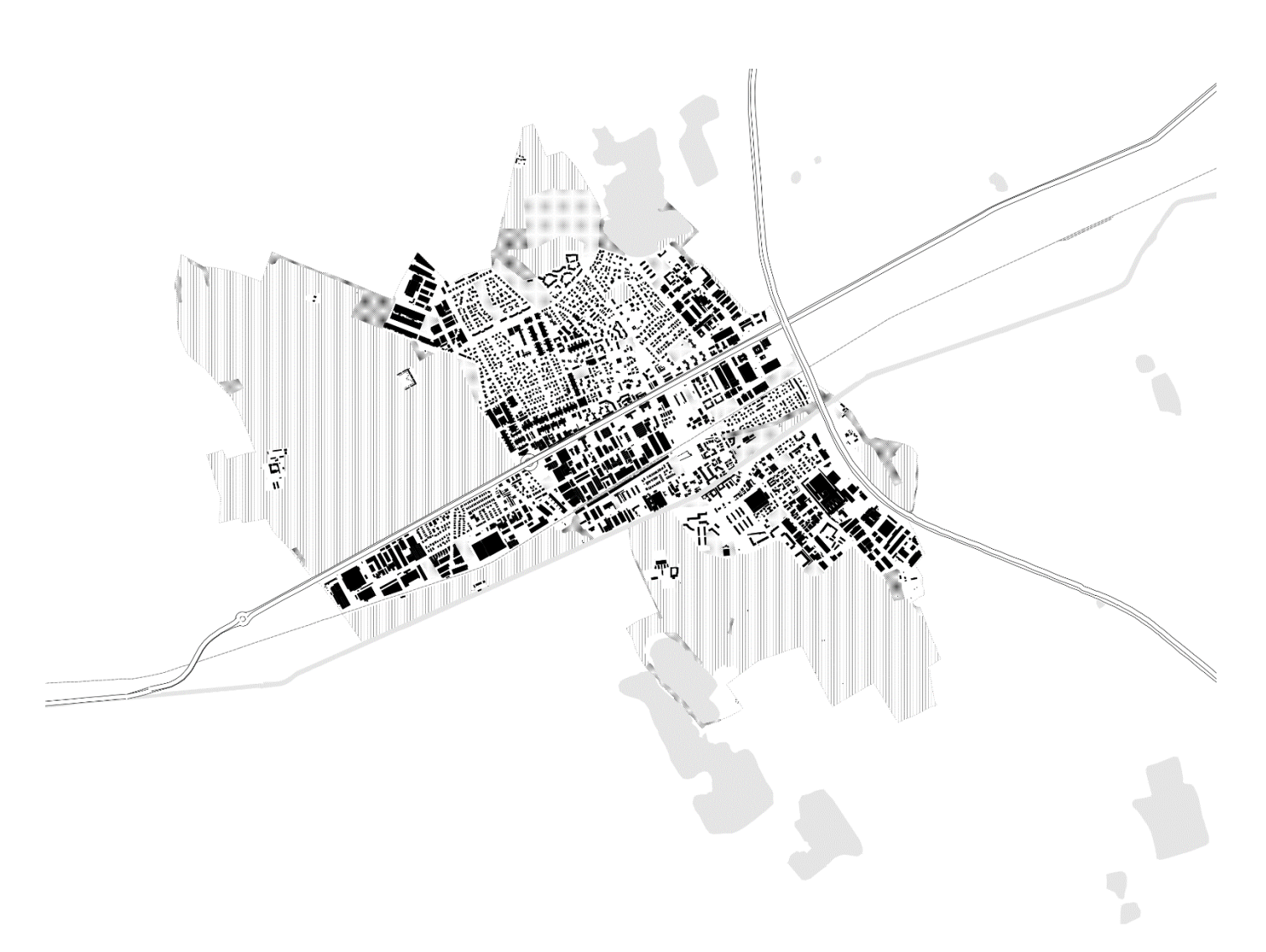

**Fig. 10 Municipalità di Trezzano sul Naviglio e principali infrastrutture**

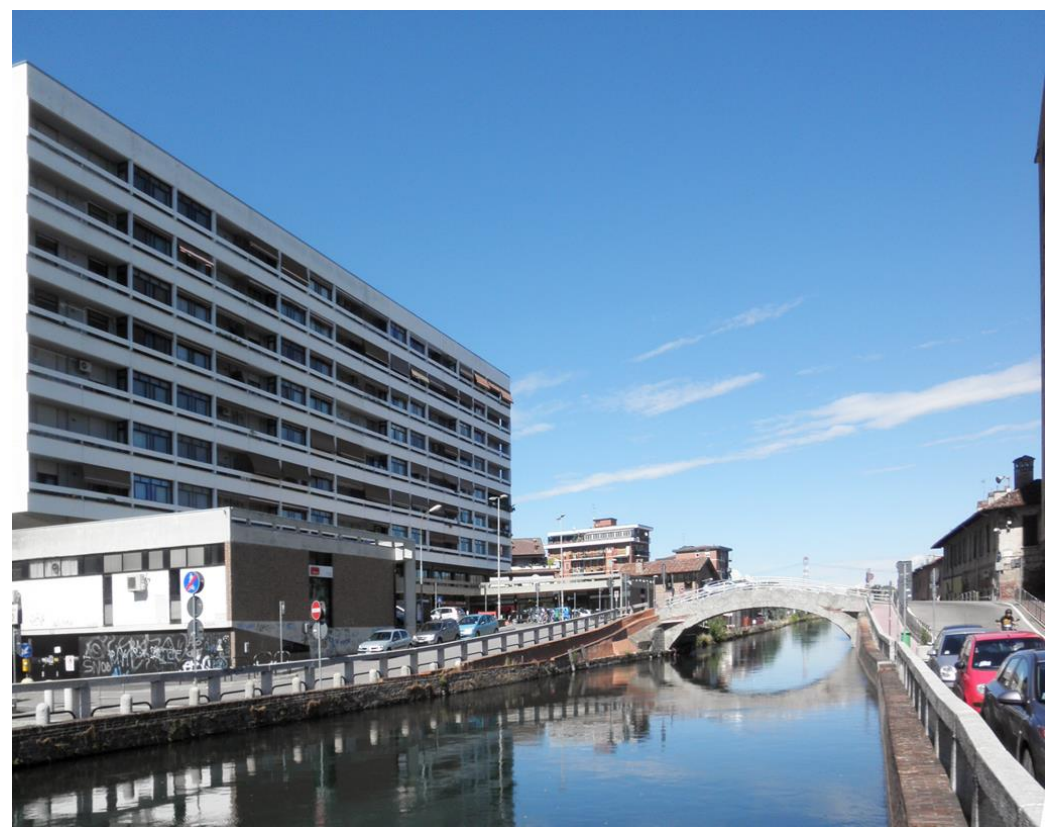

**Fig. 11 Trezzano sul Naviglio, veduta dal Naviglio Grande. Fonte: it.wikipedia.com**

**POPOLAZIONE** 21303 abitanti SUPERFICIE 10.80 km2 DENSITÀ ABITATIVA 1971,33 ab/km2 COORDINATE 45°26′N 9°04′E **ALTITUDINE** 

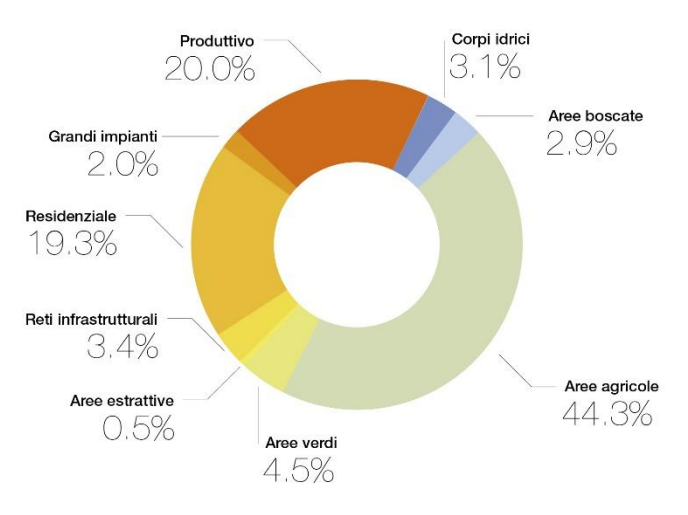

116 metri s.l.d.m. **Fig. 12 Landcover municipalità di Trezzano, fonte: DUSAF 2015**

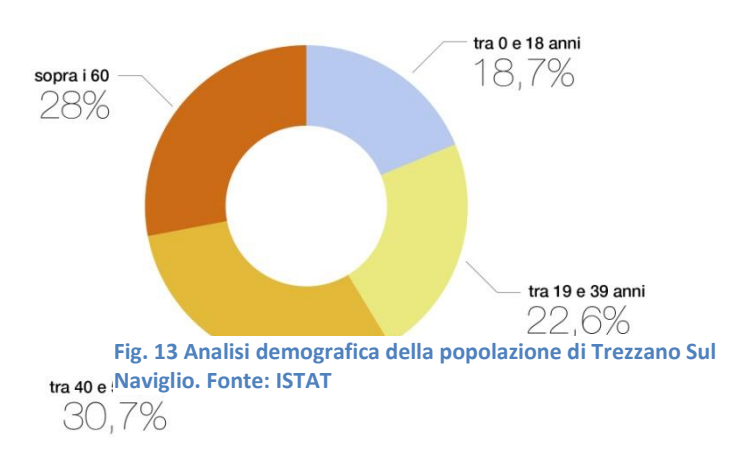

### **Area di intervento**

Una porzione di tessuto urbano della dimensione di 1000x1000m è stata selezionata come area di intervento. Essa intercetta la maggior parte delle azioni di mitigazioni proposte durante le sessioni di coprogettazione:

-numero 3: Piantumazioni in Viale Leonardo da Vinci;

-numero 4: Piantumazioni presso il giardino dell' Istituto Comprensivo Franceschi;

-numero 5: Piantumazioni nel parcheggio presso la stazione ferroviaria di Trezzano Sul Naviglio; -numero 6: Piantumazioni negli spazi a parcheggio compresi tra Viale Leonardo da Vinci e gli edifici

produttivi e commerciali;

-numero 18: Introduczione di una copertura verde presso l'edificio dell'azienda Gobetto S.r.l.;

-numero 21: Construzione di un nuovo auditorium dotato di copertura verde;

-numero 24: Installazioni di pareti verdi sulle facciate degli edifici all'interno del distretto produttivo e commerciale.

La maggior parte dell'area è occupata da attività produttive di dimensione medio-piccola. I suoli sono prevalentemente asfaltati, con presenza molto limitata di vegetazione ed aree verdi. A Nord di Viale Da Vinci il riquadro d'intervento intercetta parte del tessuto residenziale cittadino, cosstituito prevalentemente da isolati non compatti di edifici di media altezza e con discreta presenza di vegetazione.

Le coordinate dell'area di studio sono 45◦42\_N, 9◦06\_E e la sua altitudine è approssimativamente di 127m sul livello del mare.

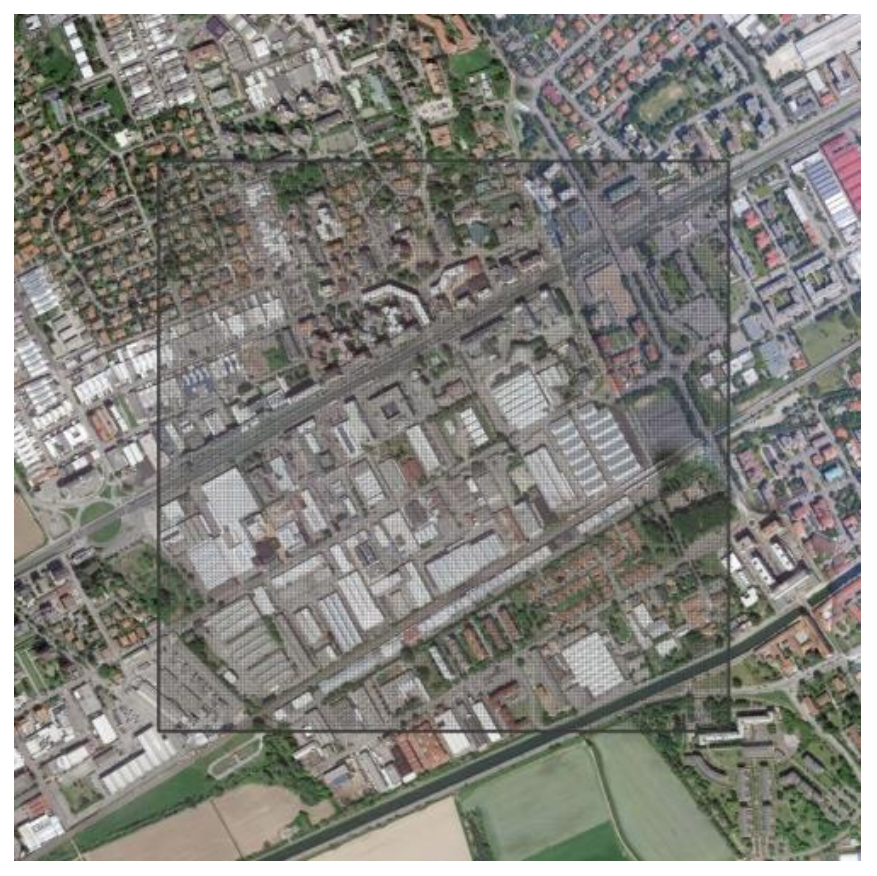

**Fig. 14 Il riquadro di intervento selezionato per la municipalità di Trezzano**

### **Focus progettuali**

Tre aree di focus, corrispondenti ai principali ambiti di intervento, sono state selezionate. Le aree di focus, presentate in Fig. 15 [Le tre aree di focus progettuale individuate all'interno dell'area](#page-27-0) 

[d'intervento,](#page-27-0) sono le seguenti:

-Area Produttiva (in giallo)

-Viale Leonardo Da Vinci (in azzurro)

-Parcheggio di interscambio stazione (in rosso)

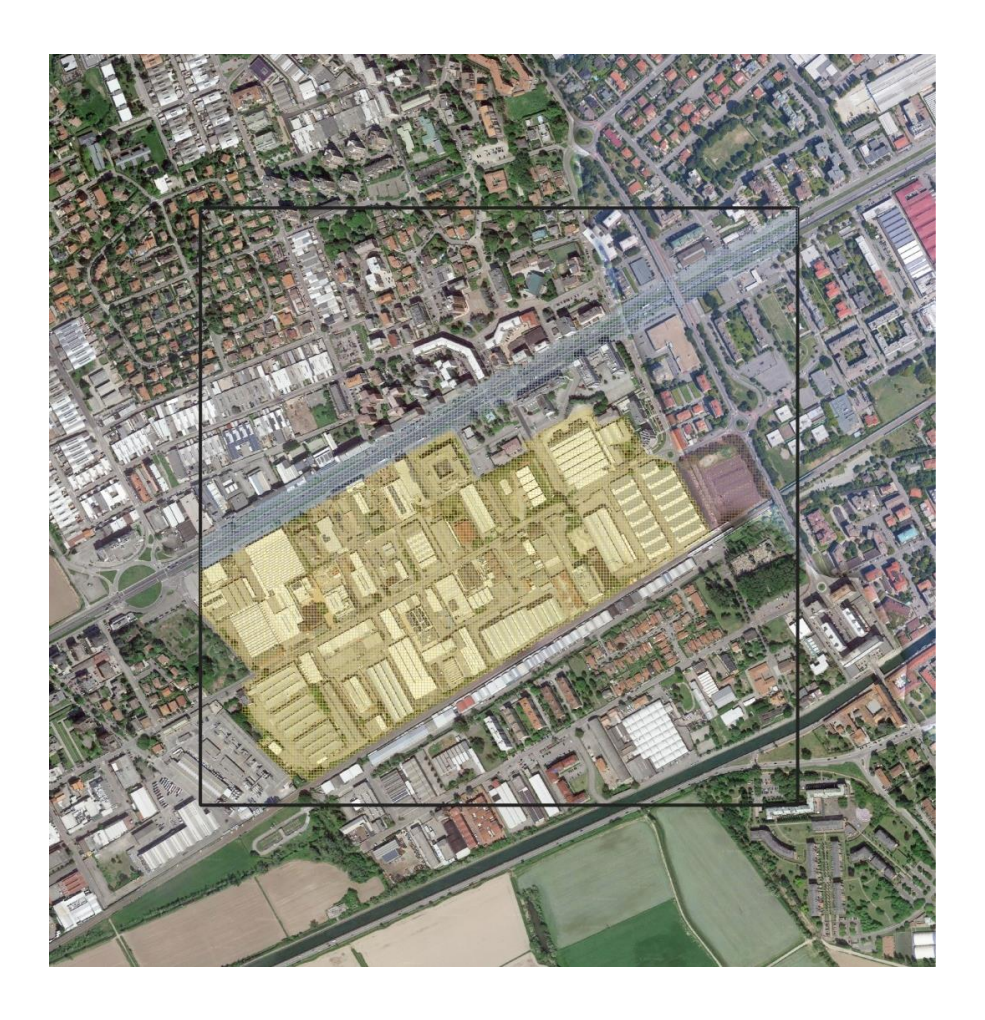

<span id="page-27-0"></span>**Fig. 15 Le tre aree di focus progettuale individuate all'interno dell'area d'intervento**

### **Focus 1: Area Produttiva**

Trezzano sul Naviglio ha una forte vocazione industriale, con le aree produttive che occupano la metà della superficie comunale. Per il caso studio è stato preso in esame il tessuto produttivo compreso fra la SS494, la Ferrovia, Via Pergolesi e Via Curiel.

L'area è cratterizzata da una scarsissima permeabilità dei suoli e quasi totale assenza di alberature.

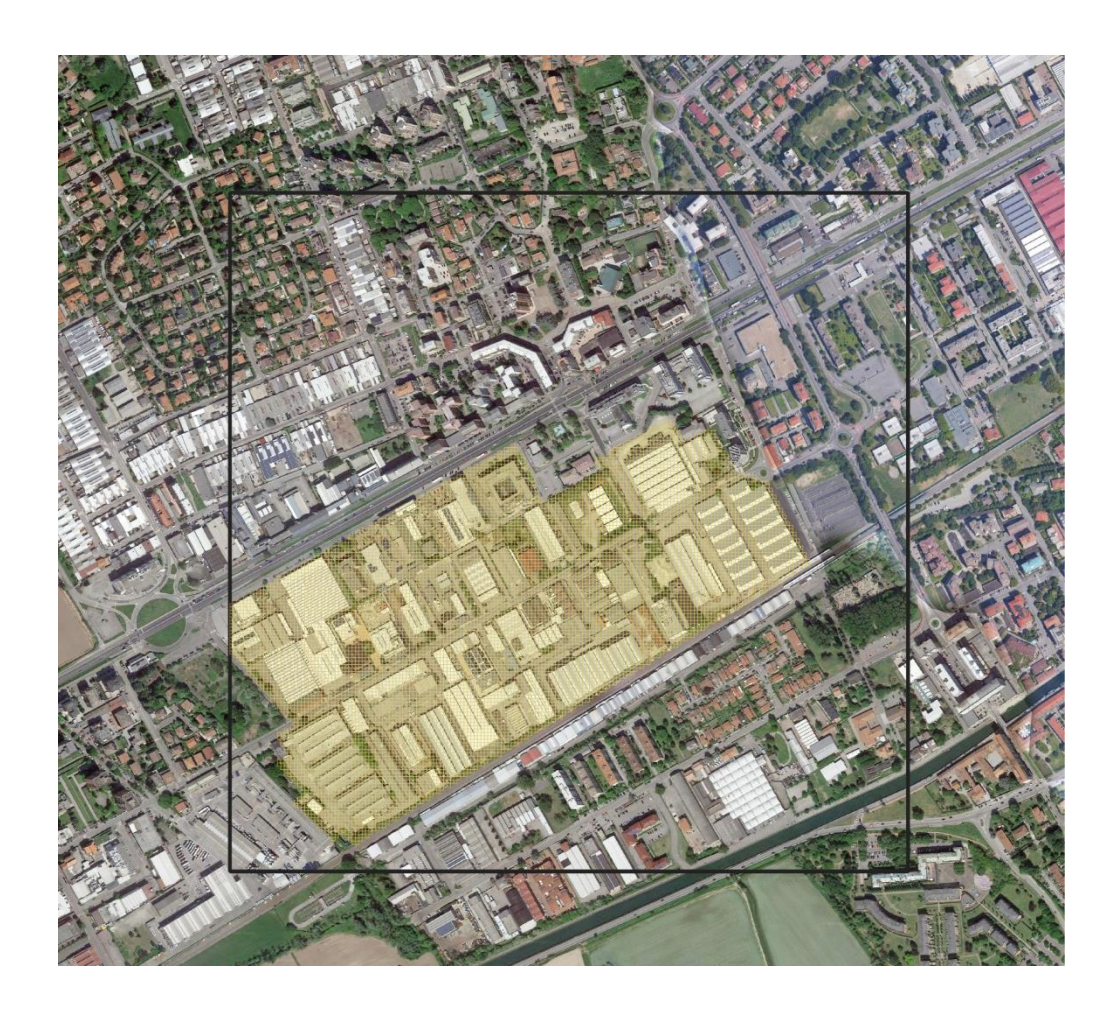

**Fig. 16 L'area di focus progettuale 1**

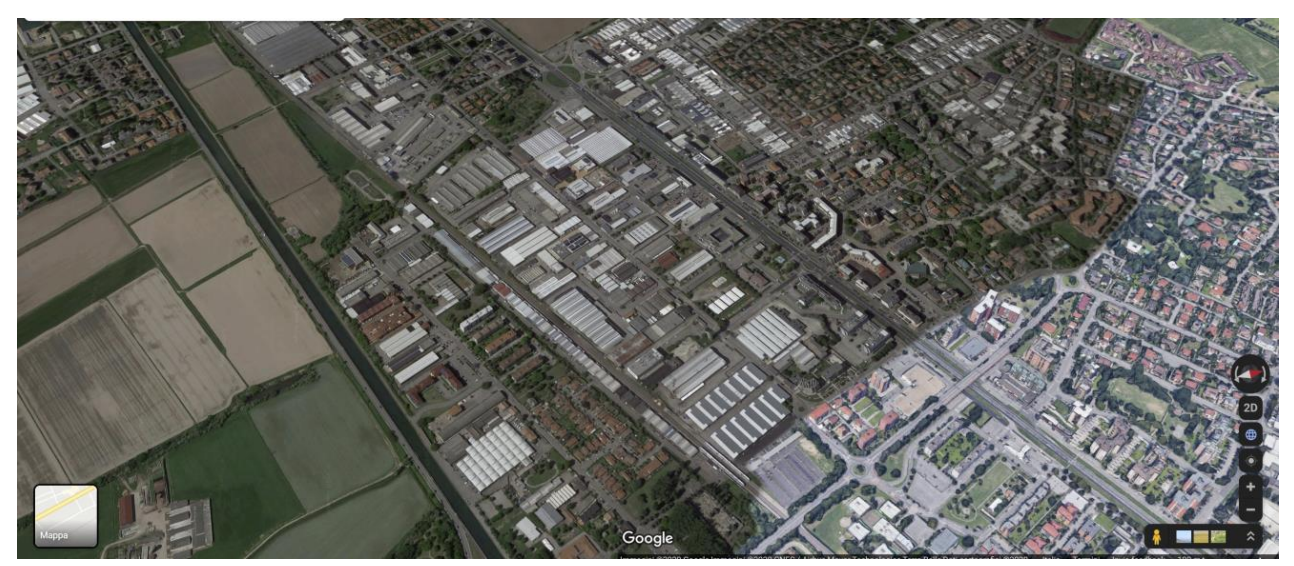

**Fig. 17 Veduta aerea dell'area produttiva di Trezzano Sul Naviglio. Fonte: Google 2020**

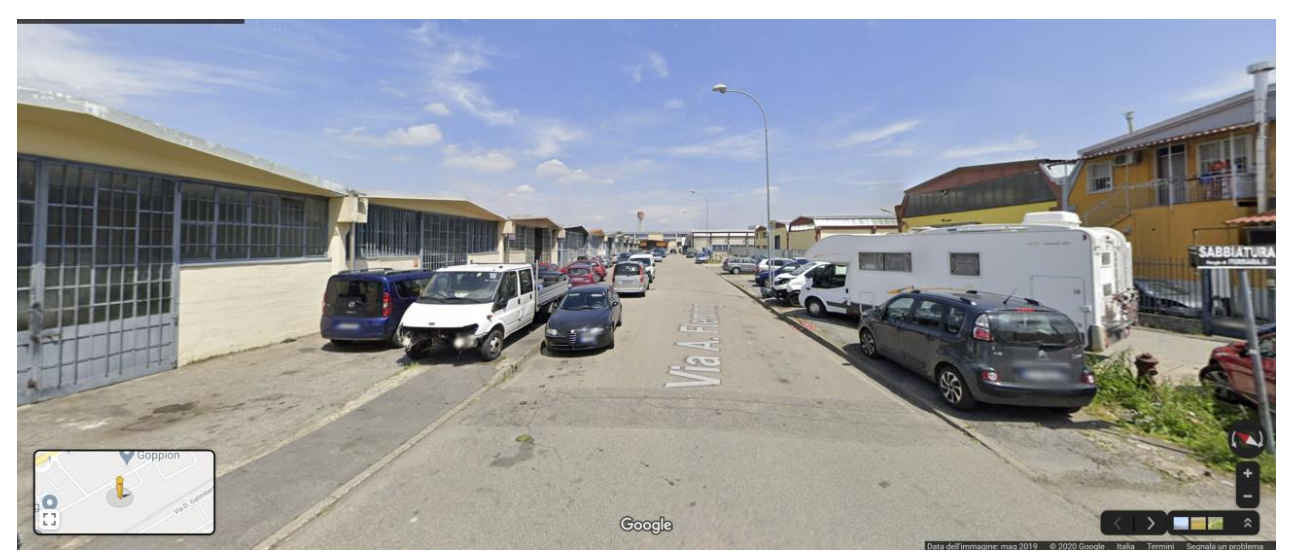

**Fig. 18 Via A. Fleming. Fonte: Google 2020**

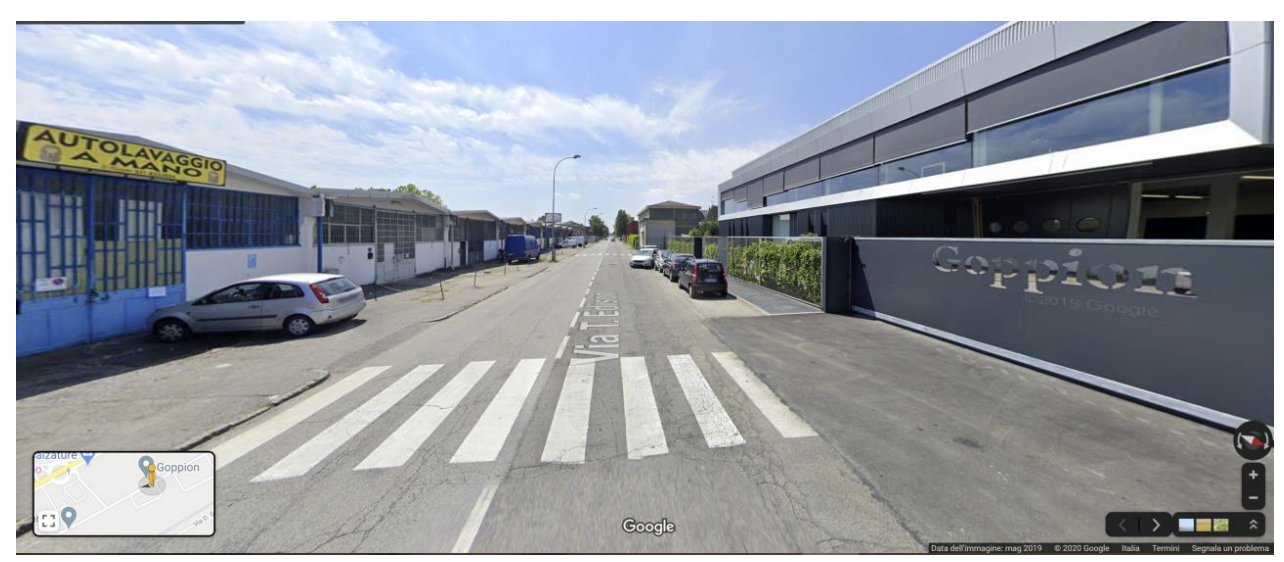

**Fig. 19 Via T. Edison. Fonte: Google 2020**

### **Focus 2: Viale Leonardo Da Vinci**

Viale leonardo da Vinci è parte della Strada Statale 494, un importante asse infrastrutturale che congiunge La circonvallazione Milanese con Abbiategrasso, attraversando le municipalità di Trezzano sul Naviglio, Corsico e Cesano Boscone. In corrispondenza del confine tra Trezzano e Corsico è inoltre possibile ccedere, sempre tramite la SS494 alla Tangenziale Ovest.

In virtù della sua importante, Viale Leonardo da Vinci è una strada molto trafficata e con una sezione stradale che oscilla attorno ai 40 metri.

Il Viale rappresenta inoltre uno spartiacque tra l'are produttiva e l'area residenziale della municipalità di Trezzano.

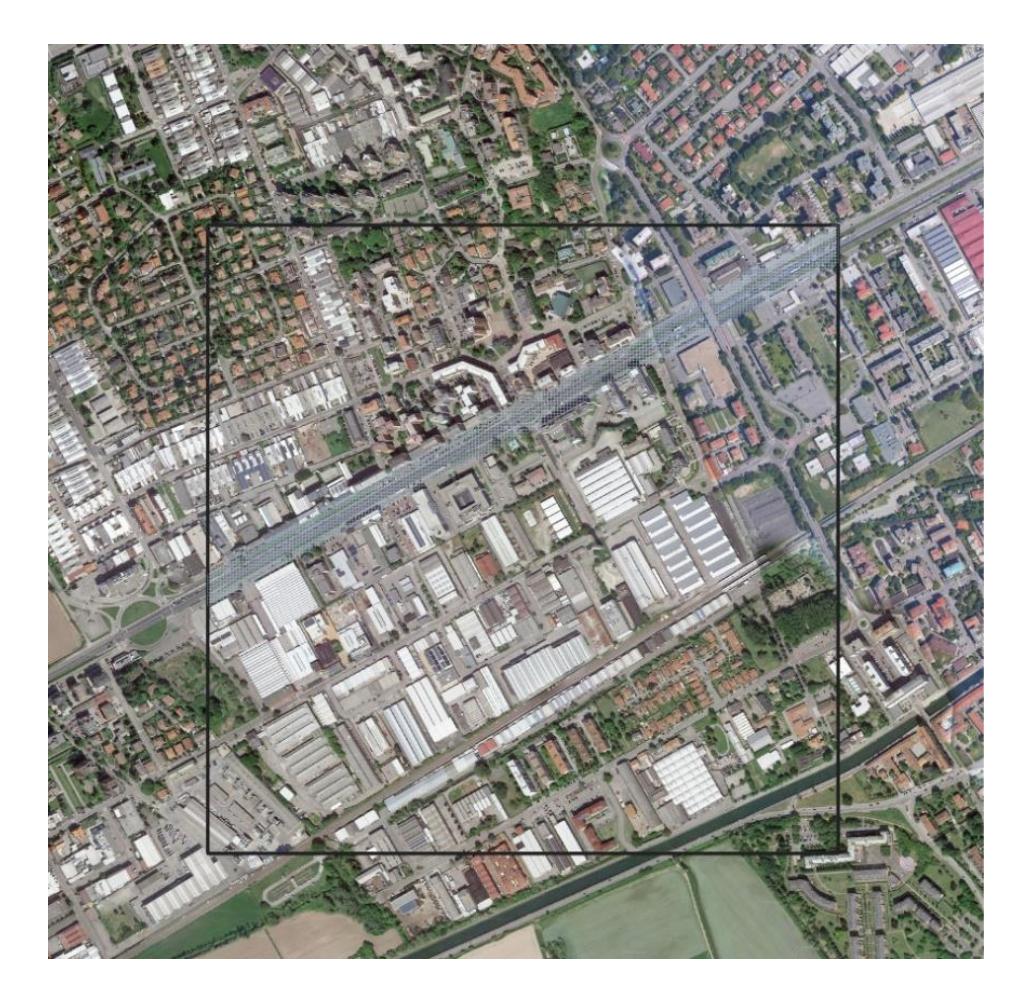

**Fig. 20 L'area di focus progettuale 2**

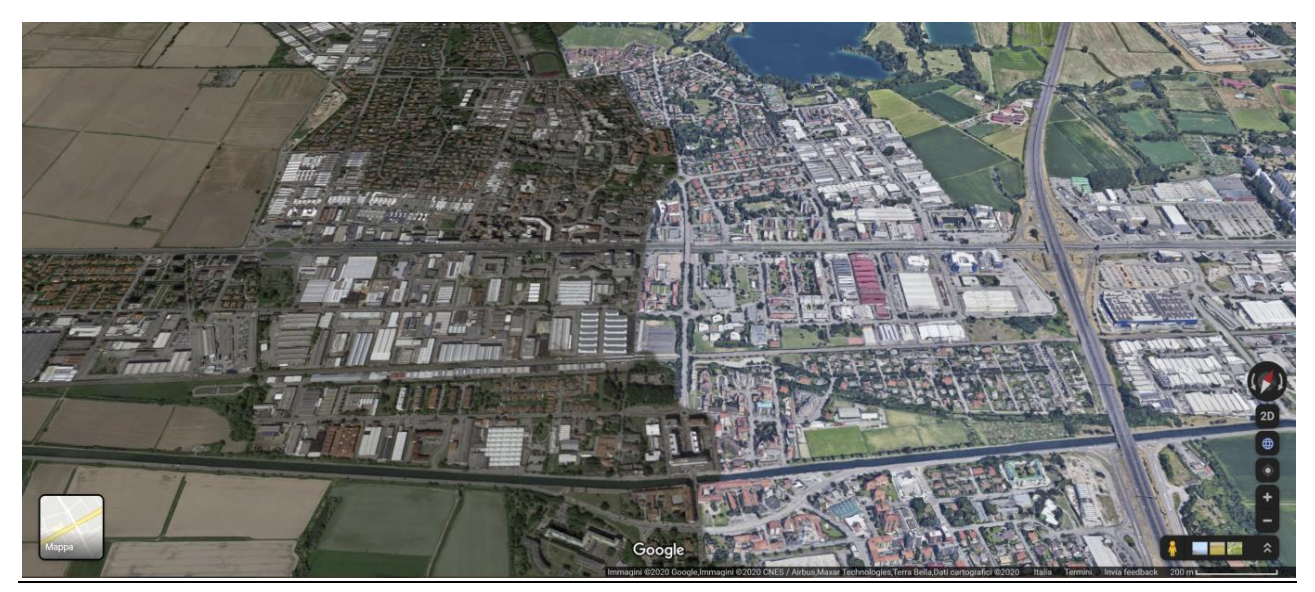

**Fig. 21 Veduta aerea di Viale Leonardo Da Vinci. Fonte: Google 2020**

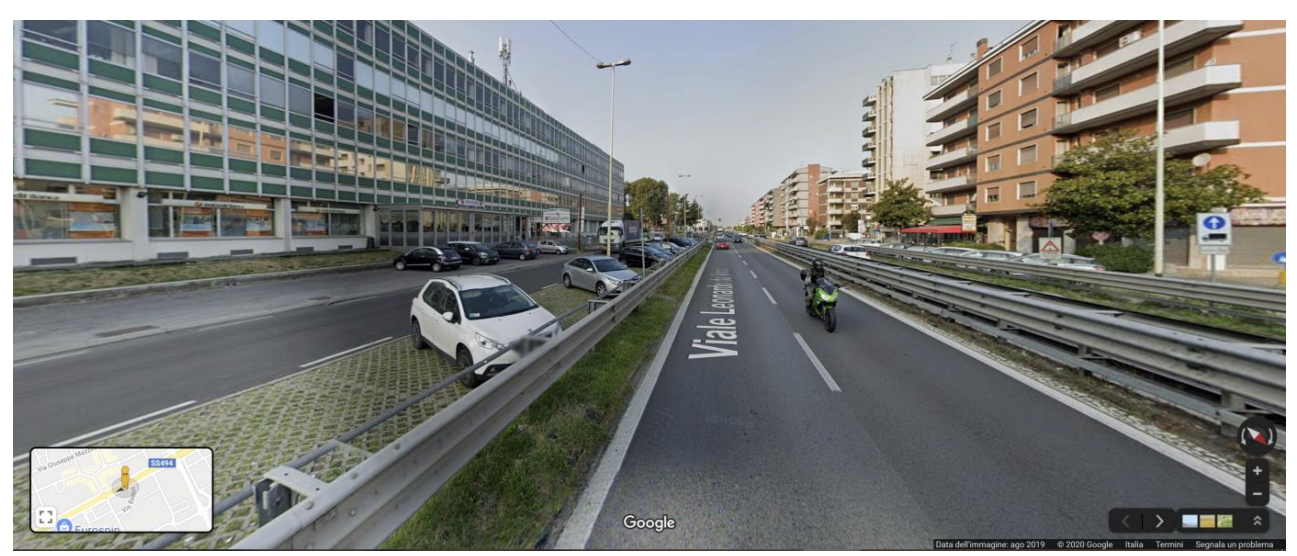

**Fig. 22 Viale Leonardo Da Vinci. Fonte: Google 2020**

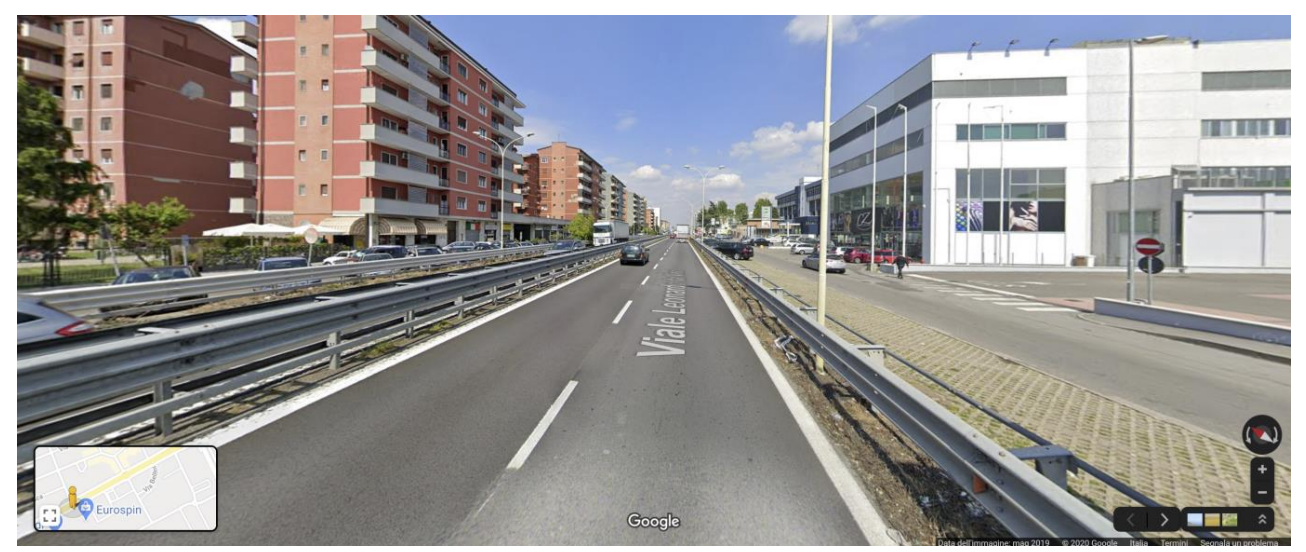

**Fig. 23 Viale Leonardo Da Vinci. Fonte: Google 2020**

### **Focus 3: Parcheggio di Interscambio Stazione**

Il parcheggio al momento di configura come una grande superficie asfaltata (circa 8000m2). Sul margine a Nord del parcheggio è prevista la realizzazione di un auditorium comunale con un tetto verde. Al momento le uniche alberature presenti sono posizionate lungo i margini Nord ed Ovest del parcheggio.

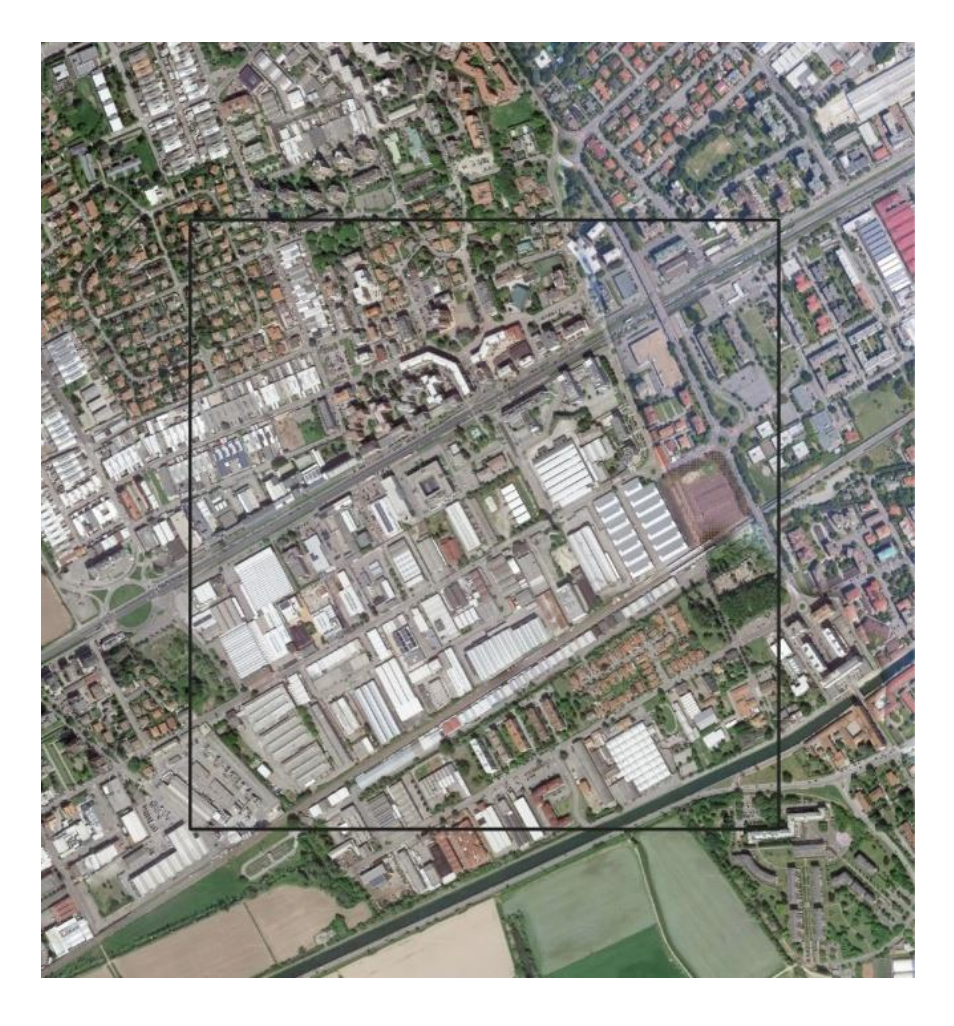

**Fig. 24 L'area di focus progettuale 3**

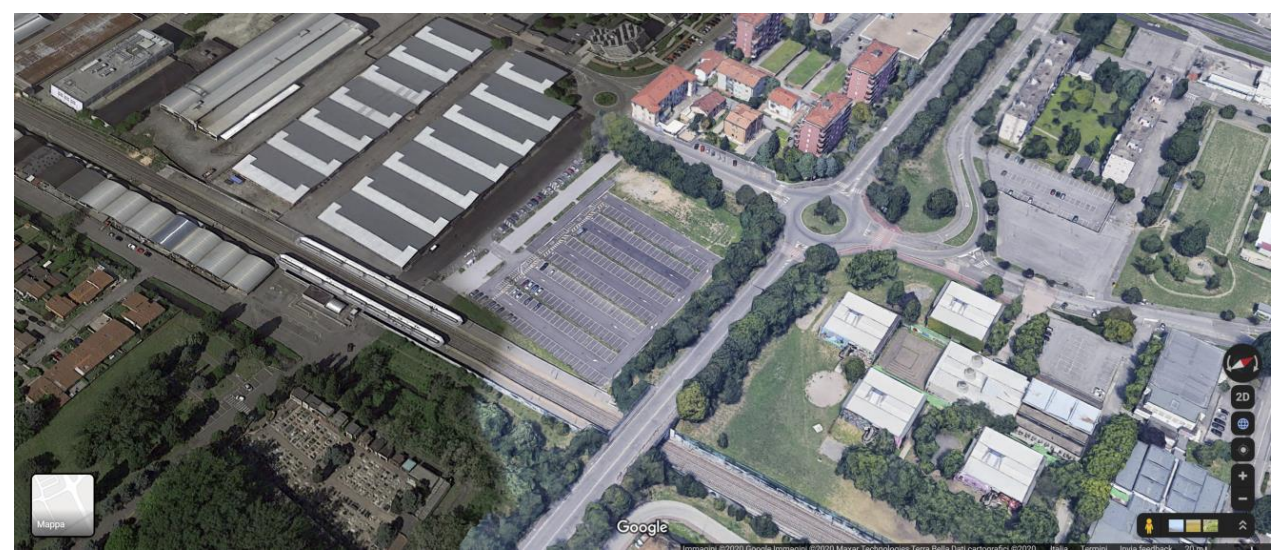

**Fig. 25 Veduta aerea del parcheggio d'interscambio della stazione di Trezzano Sul Naviglio F.S. Fonte: Google 2020**

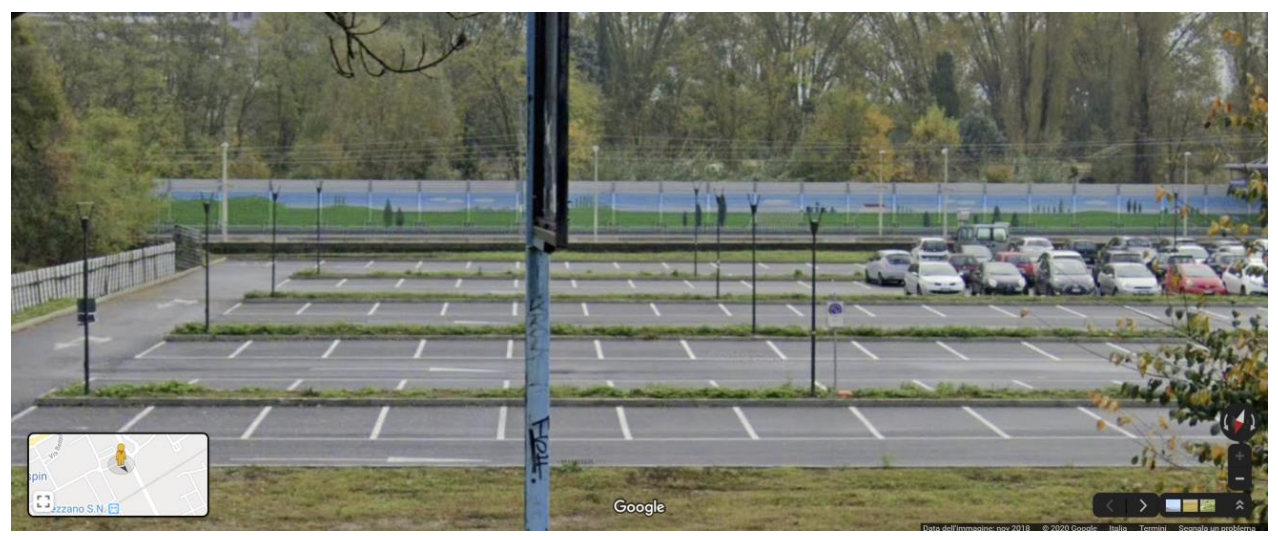

**Fig. 26 Parcheggio d'interscambio della stazione di Trezzano Sul Naviglio F.S. Fonte: Google 2020**

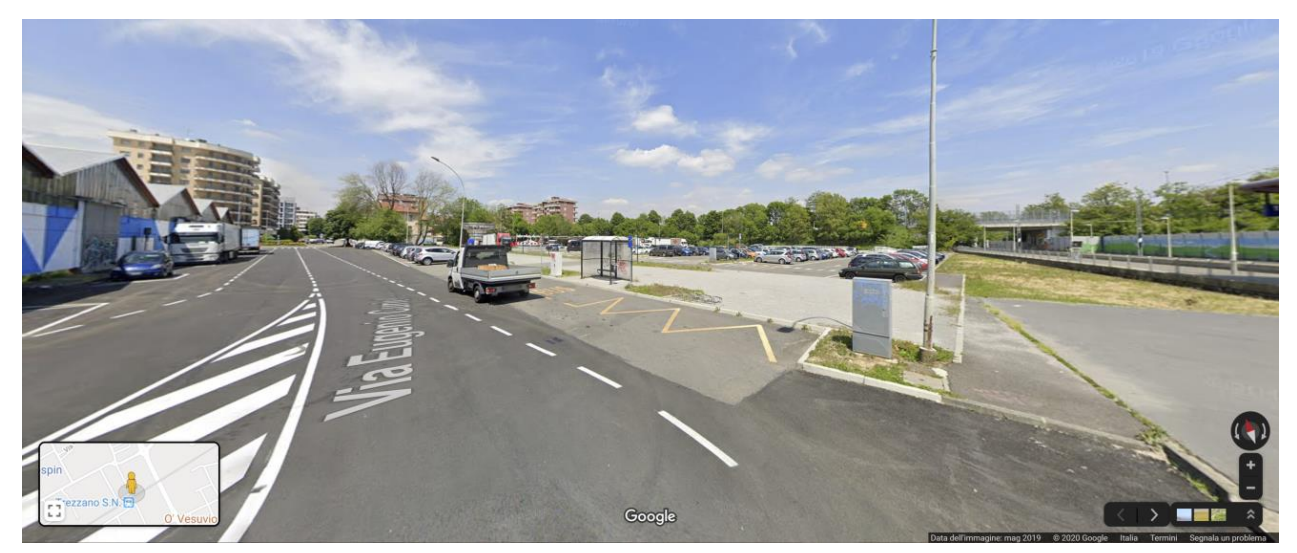

**Fig. 27 Parcheggio d'interscambio della stazione di Trezzano Sul Naviglio F.S. Fonte: Google 2020**

### <span id="page-34-0"></span>Inquadramento dell'area di Vimodrone

La municipalità di Vimodrone è localizzata a a Nord-Ovest dela figura urbana milanese, ed è compresa fra i comuni di Milano, Cologno Monzese e Cernusco sul Naviglio.

Il territorio comunale è attraversato in direzione Est-Ovest dalla Via Padana Superiore e dalla metropolitana linea verde, con una fermata dedicata presente in Via Filippo Turati.

Vimodrone ha una popolazione di 17.000 abitanti ed il 10% della sua superficie è occupato da Aree Produttive, localizzate prevalentemente a Sud della Via Padana Superiore.

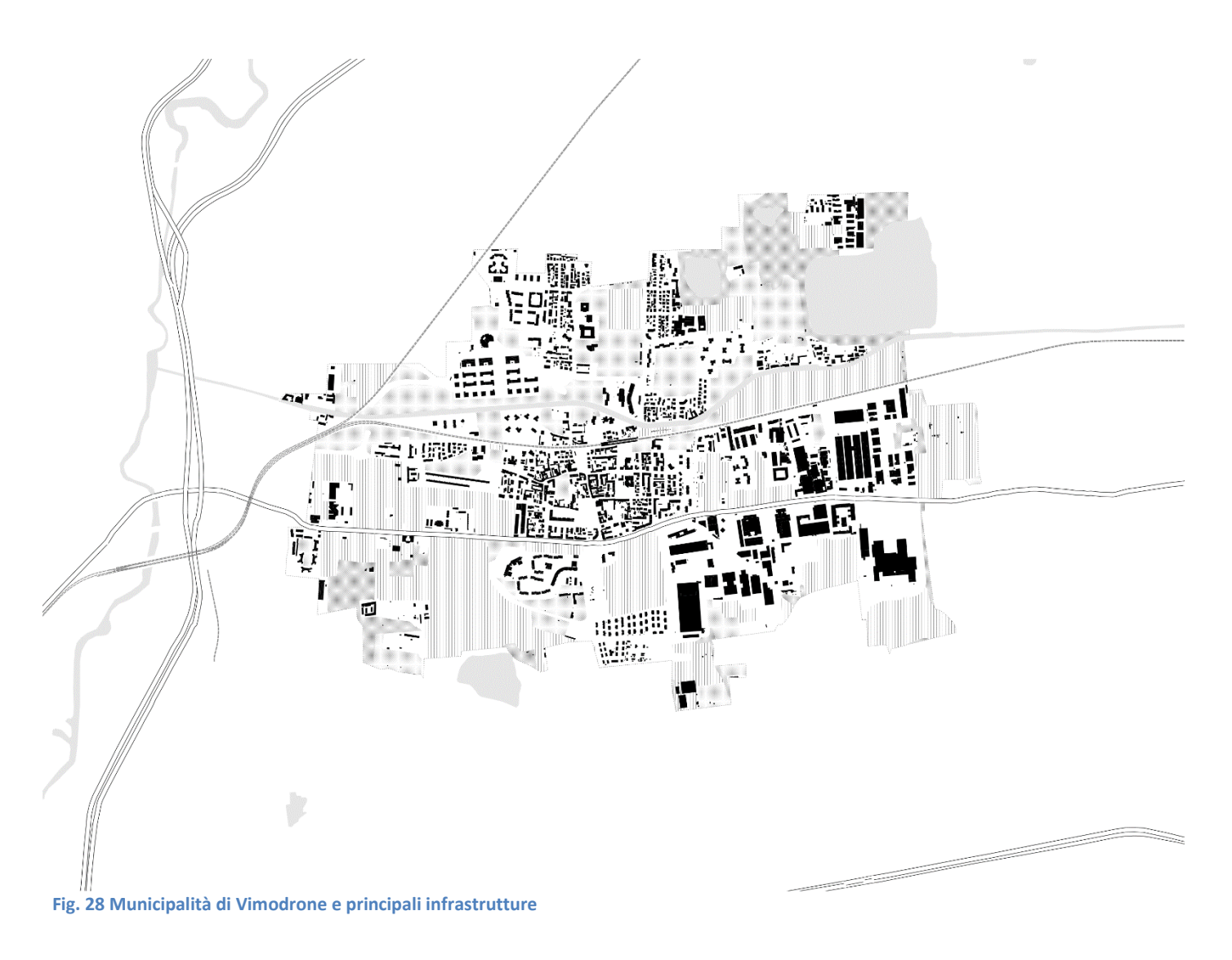

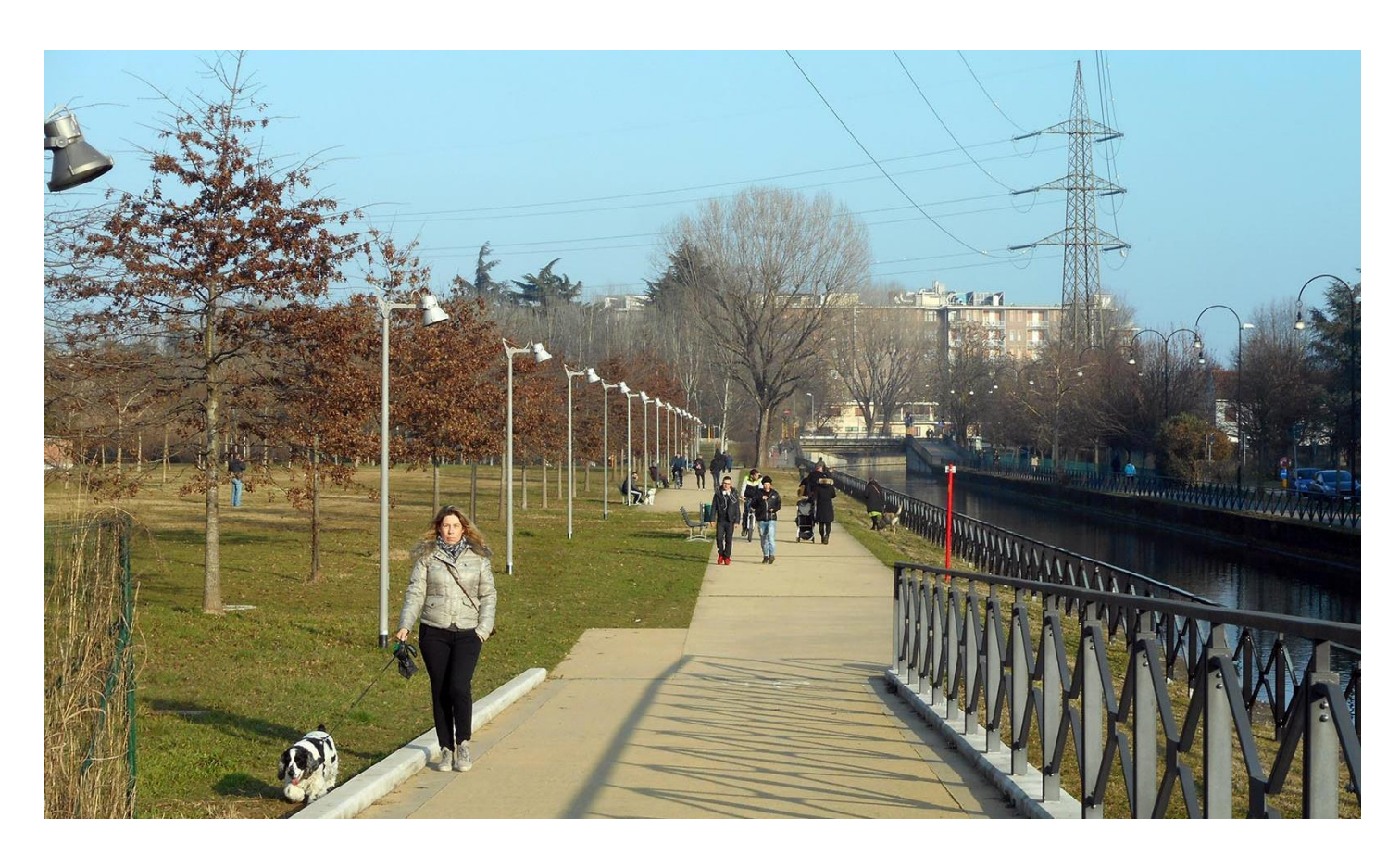

**Fig. 29 Foto dal Parco Viale della Martesana. Fonte: www.csastudio.it**

### **POPOLAZIONE**

17 153 abitanti **SUPERFICIE** 7,96 km2 DENSITÀ ABITATIVA 2154,16 ab/km2 **COORDINATE** 45°30′N 9°17′E ALTITUDINE 128 metri s.l.d.m.

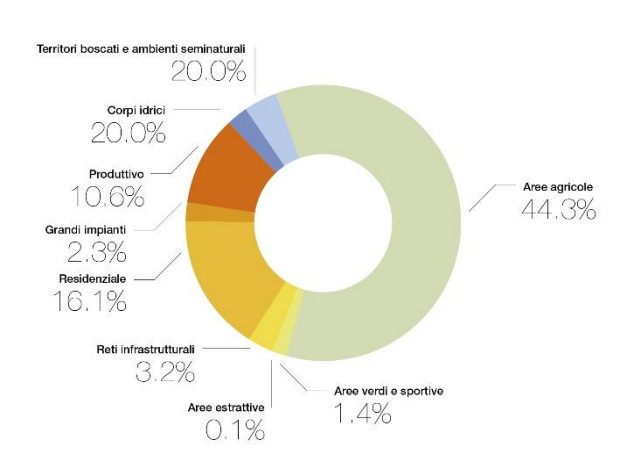

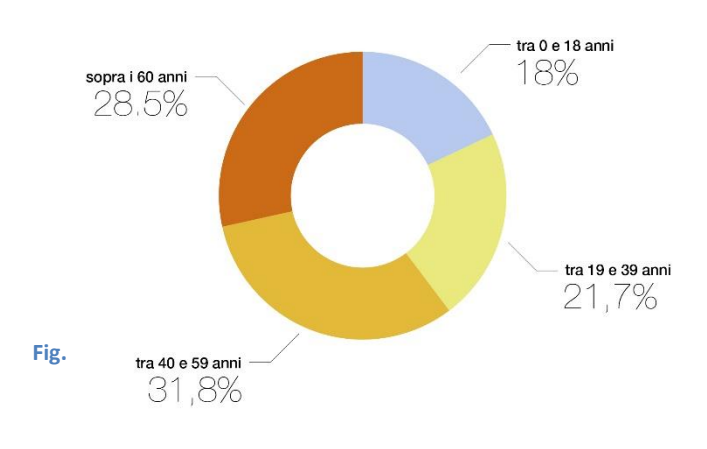
### **Area di intervento**

Come per il caso di Trezzano Sul Naviglio, un'area di intervento su cui testare l'efficacia delle misure di adattamento proposte, della dimensione di 1000x1000 metri è stata individuata per all'interno del territorio comunale di Vimodrone.

Il riquadro è stato selezionato poiché il più denso delle soluzioni proposte durante le sessioni di progettazione partecipata:

- 1) Nuove alberature lungo Via Padana Superiore
- 2) Bosco urbano
- 3) Tetti verdi e pareti verdi per il capannone di De Padova
- 5) Tetti verdi e pareti verdi su edificio per uffici UNES s.p.a.
- 10) Nuova colorazione per superficie parcheggio sede comunale
- 12) Nuove alberature per Zona industriale in via Largo Fratelli Cervi

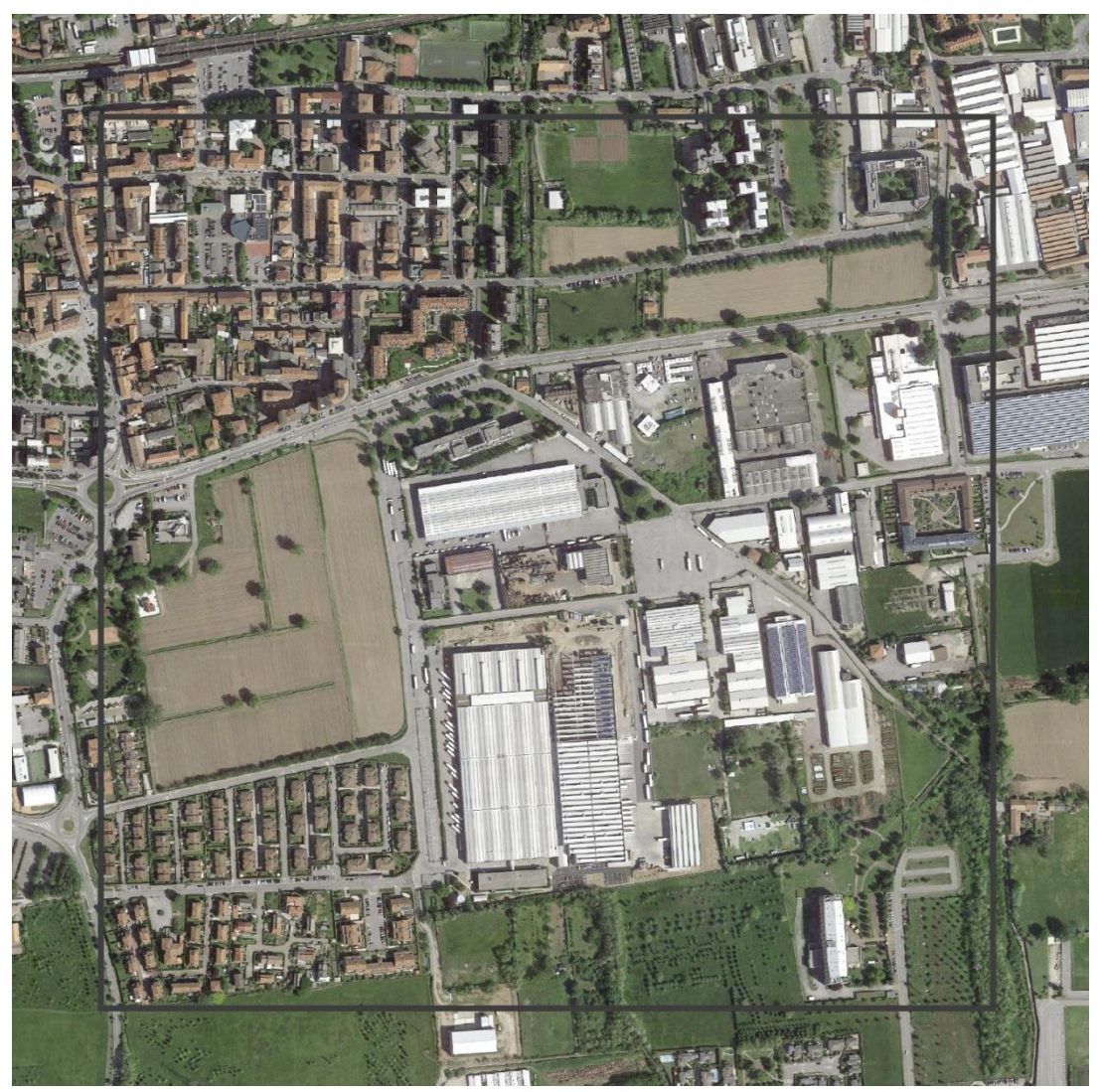

**Fig. 32 Il riquadro di intervento selezionato per la municipalità di Vimodrone**

### **Tre aree di focus**

Sono state selezionate, corrispondenti ai principali ambiti di intervento emersi durante I workshop di coprogettazione.

Le aree di focus, presentate in 33, sono le seguenti:

-Area Produttiva (in giallo)

-Via Padana Superiore (in azzurro)

-Parcheggio comunale (in rosso)

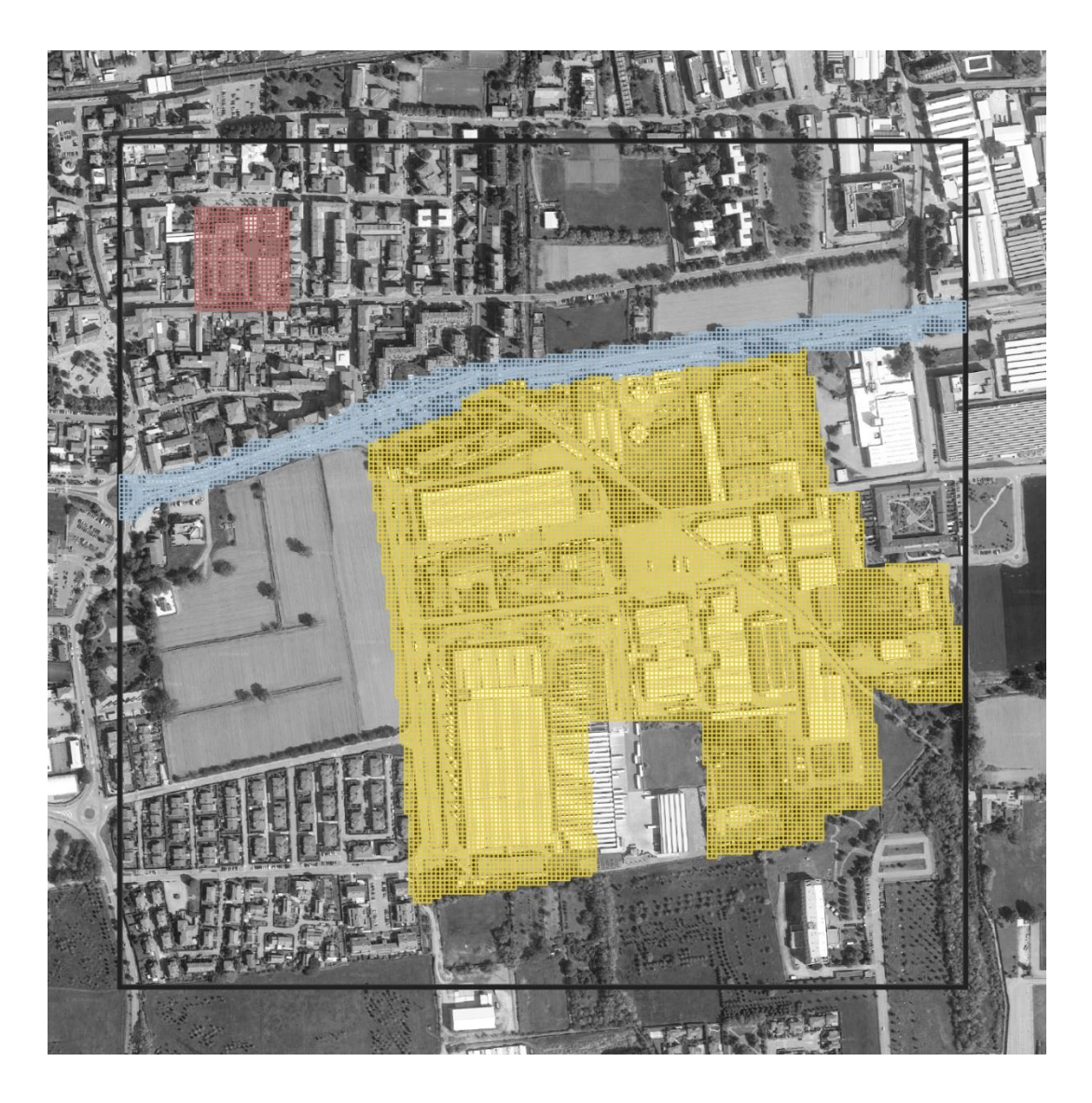

**Fig. 33 Le tre aree di focus progettuale individuate all'interno dell'area d'intervento**

#### **Focus 1: Area produttive**

L'area produttiva di Vimodrone, che localizzata a Sud della Via Padana Superiore è costituita da edifici produttivi di media dimensione, ed in particolare dai centri logistici Unes s.p.a e SDA. Nonostante i suoli siano prevalentemente asfaltati esistono delle porzioni di spazio verde, alcune in stato di abbandono. L'area è delimitata in prevalenza da terreni agricoli.

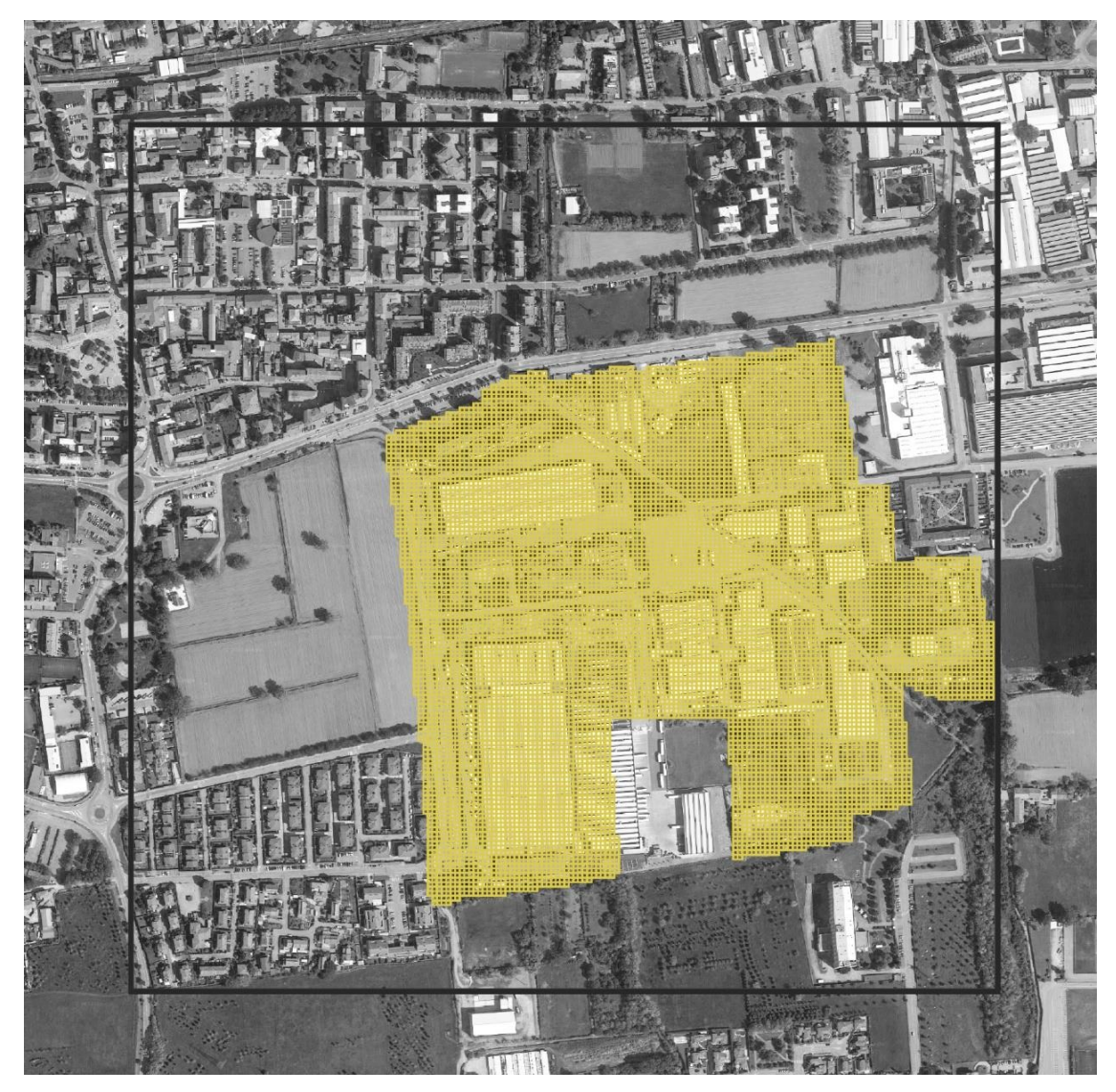

**Fig. 34 L'area di focus progettuale 1**

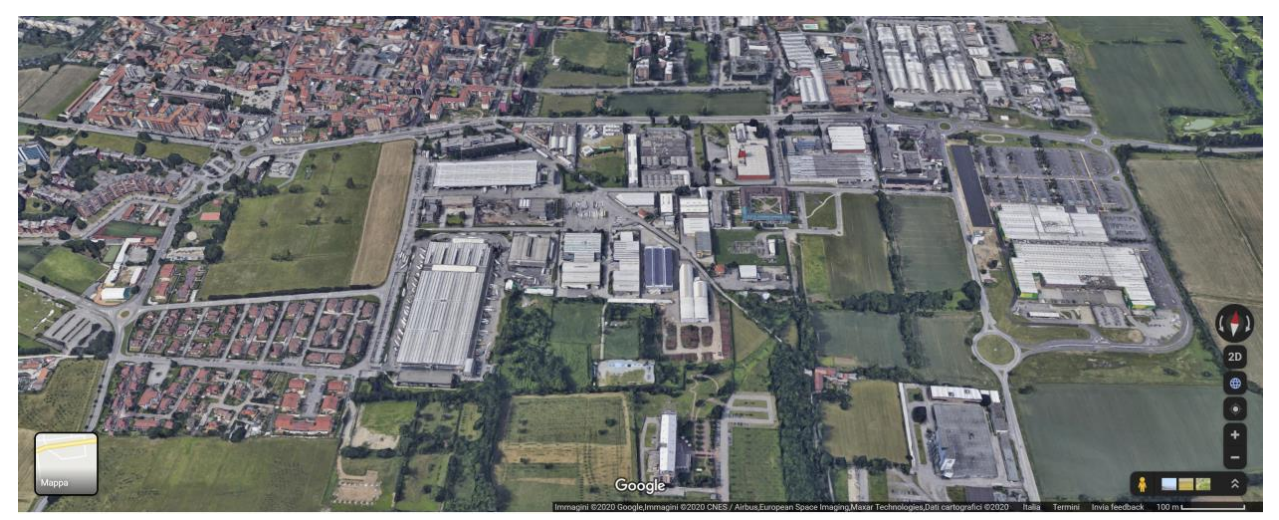

**Fig. 35 Veduta area dell'area insustriale. Fonte: Google 2020**

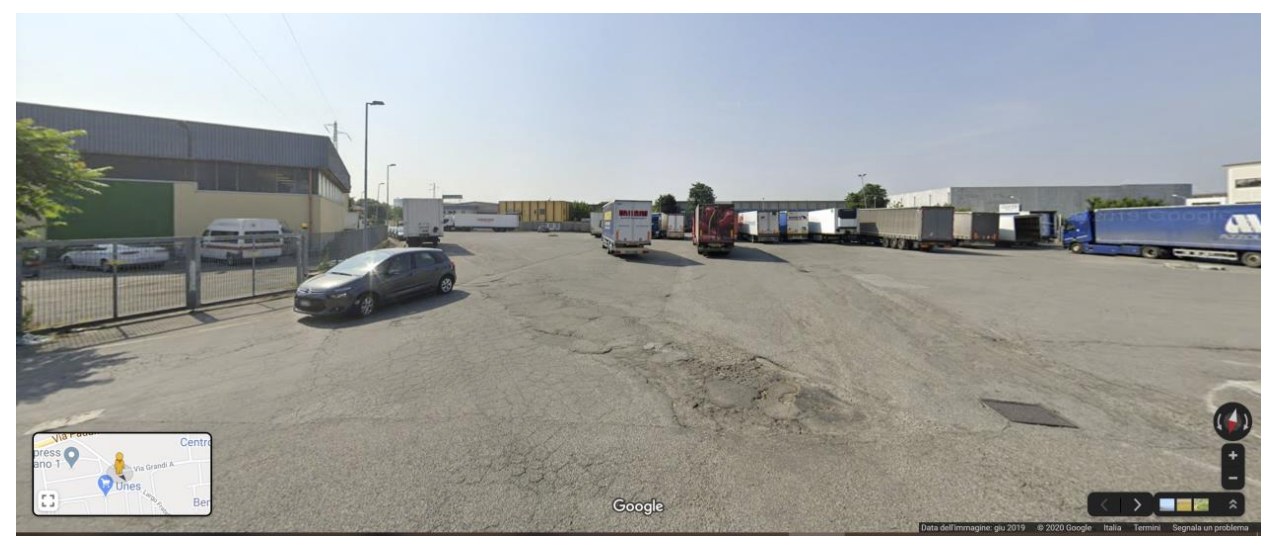

**Fig. 36 Largo fratelli Cervi. Fonte: Google 2020**

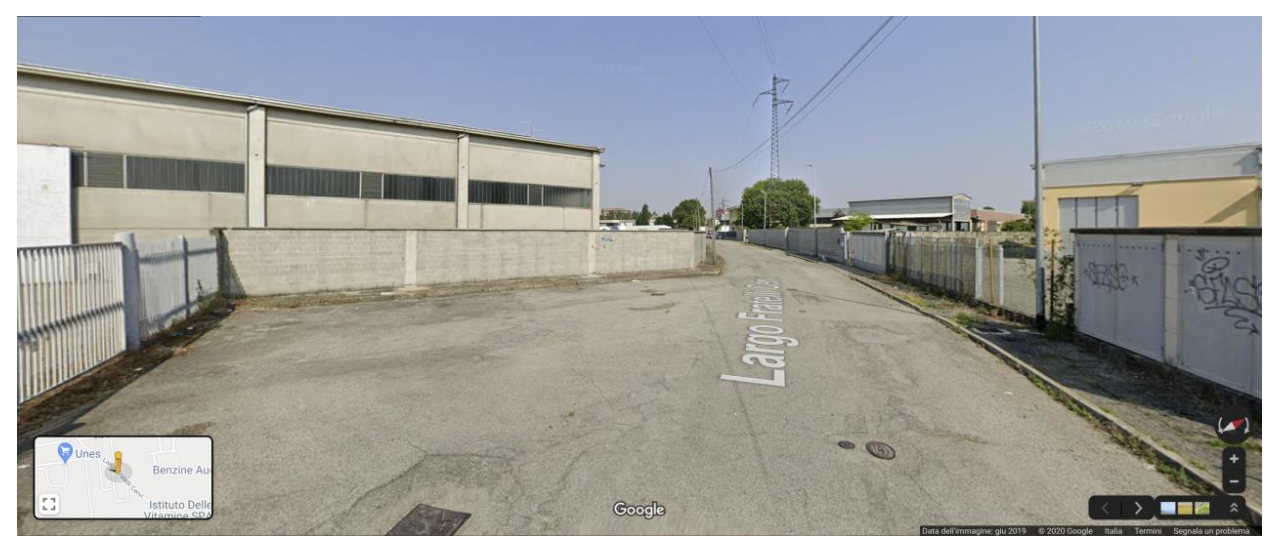

**Fig. 37 Largo fratelli Cervi. Fonte: Google 2020**

#### **Focus 2: Via Padana Superiore**

Via Padana Superiore attraversa Vimodrone in direzione Est-Ovest ed è un asse infrastrutturale molto trafficato. La municipalità sta pianificando una serie di misure per la riduzione della sezione stradale attraverso l'adozione di misure di adattamento.

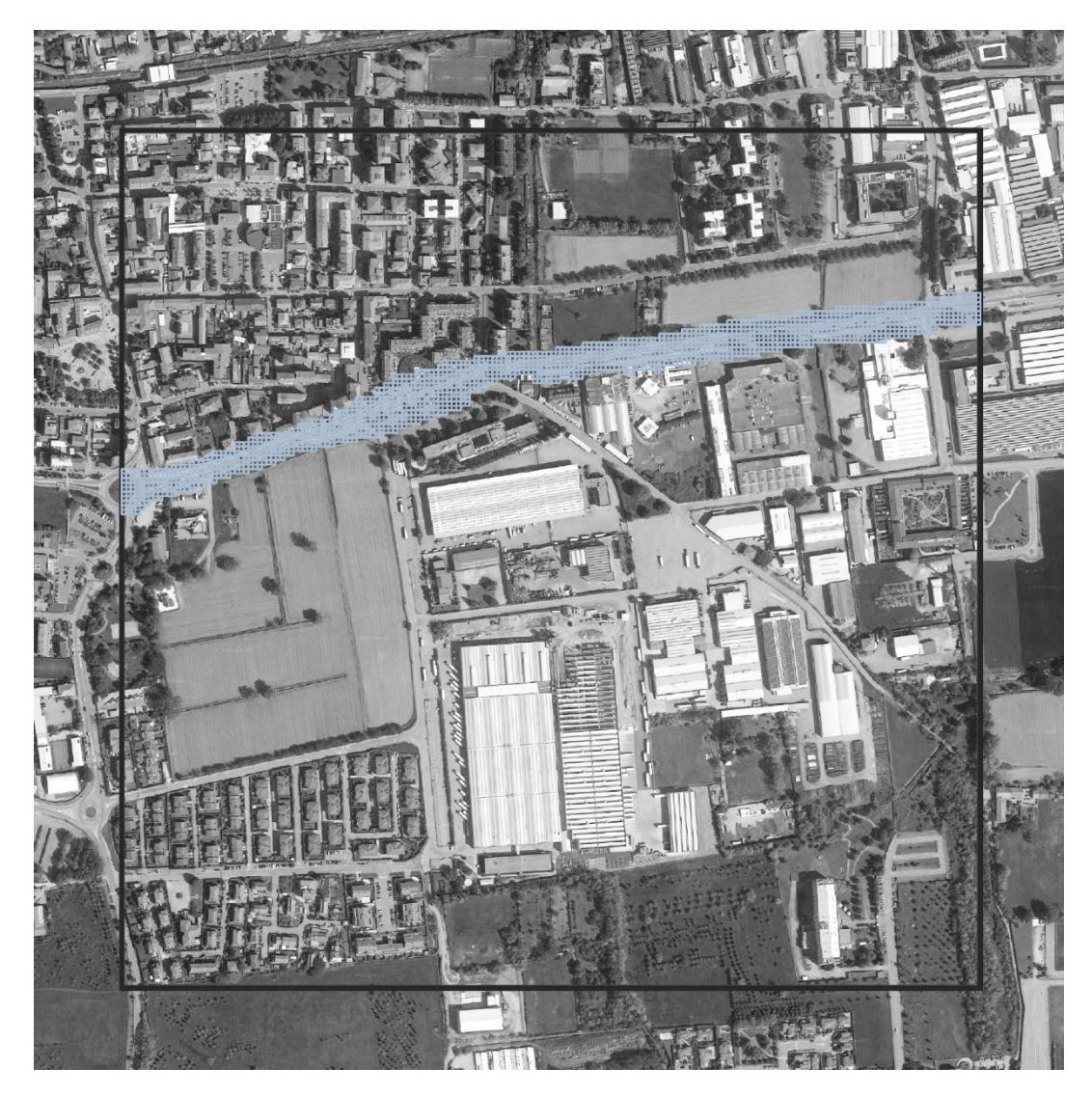

**Fig. 38 L'area di focus progettuale 2**

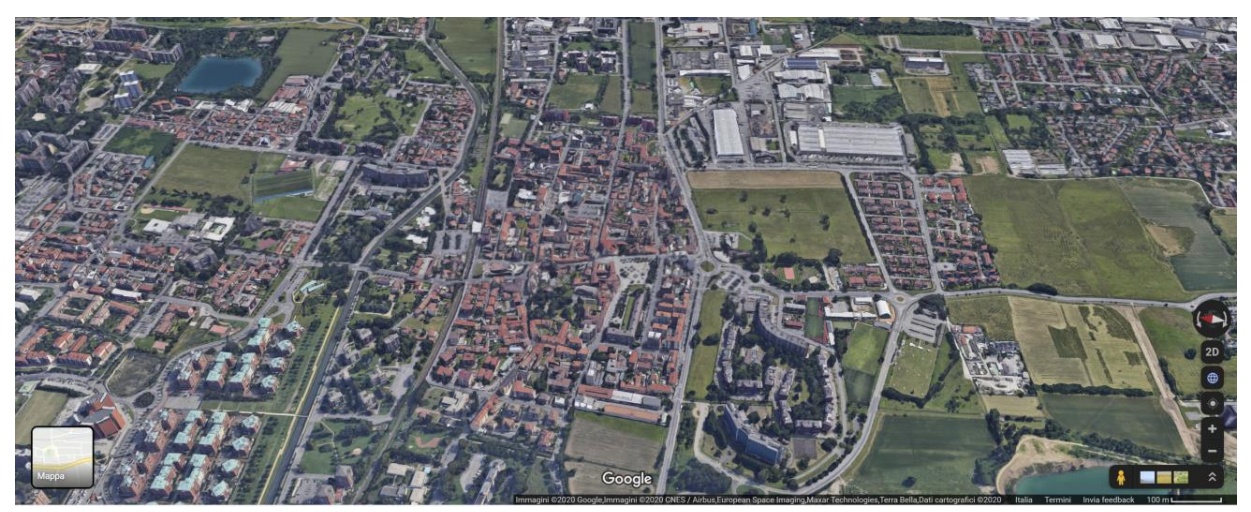

**Fig. 39 Veduta aerea di Vimodrone, attraversata dalla Via Padana Superiore. Fonte Google 2020**

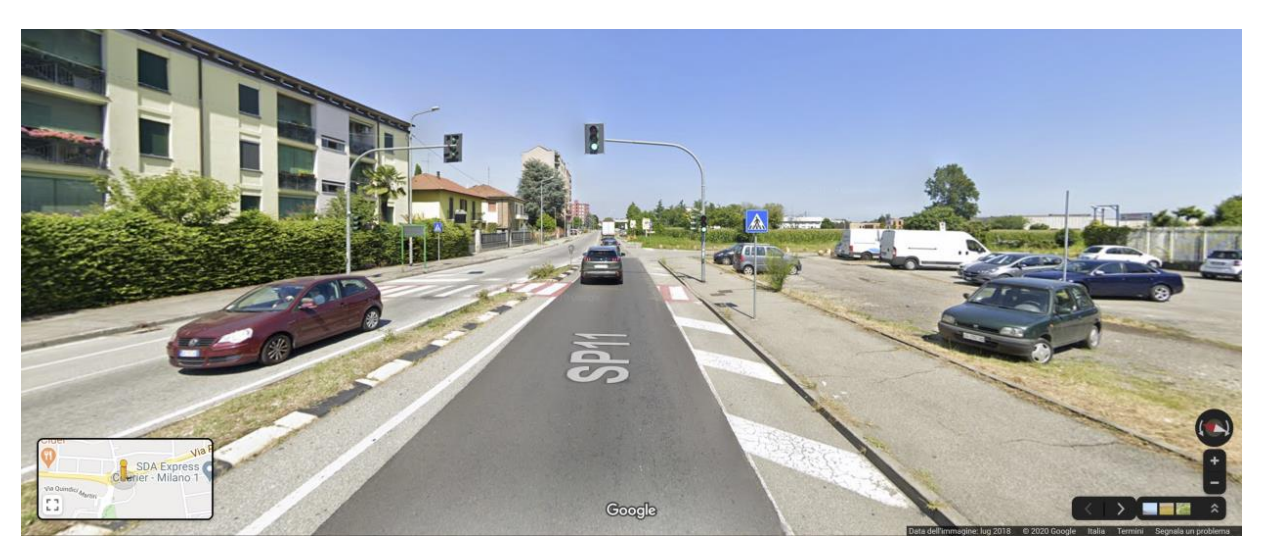

**Fig. 40 Via Padana Superiore. Fonte: Google 2020**

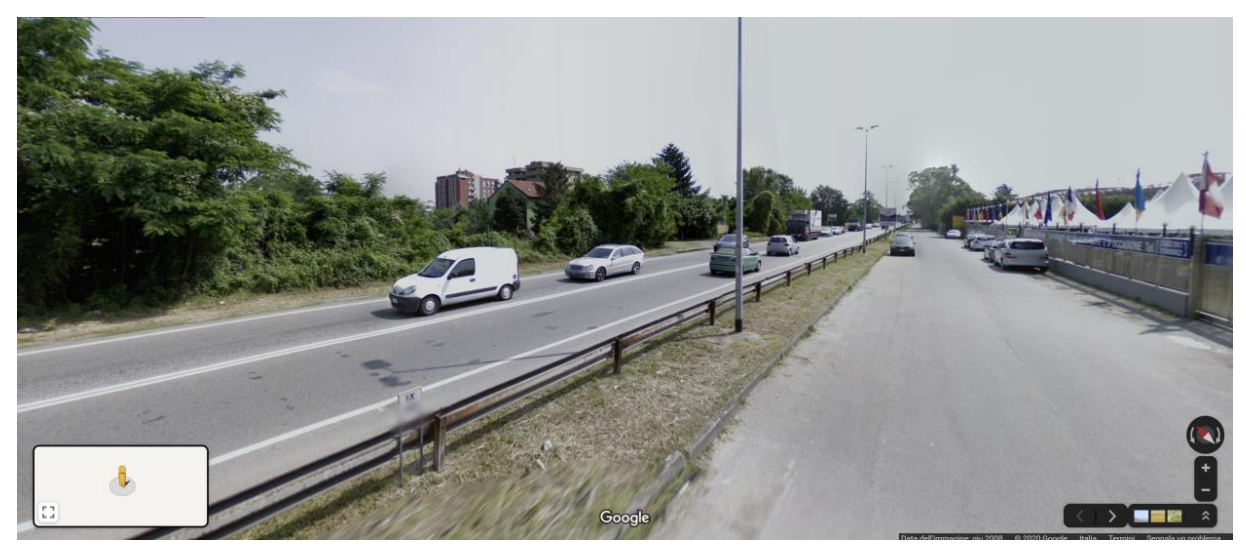

**Fig. 41 Via Padana Superiore. Fonte: Google 2020**

#### **Focus 3: Parcheggio comunale**

L'area a parcheggio in via 11 Febbraio serve la sede del comune e nella porzione ad est la Biblioteca comunale. Nonostante la presenza di alcune alberature lungo i margini del parcheggio, l'interno dell'area presenta numerose possibilità per nuove piantumazioni.

La superficie è quasi interamente asfaltata. Il comune prevede degli interventi di colorazione dell'asfalto.

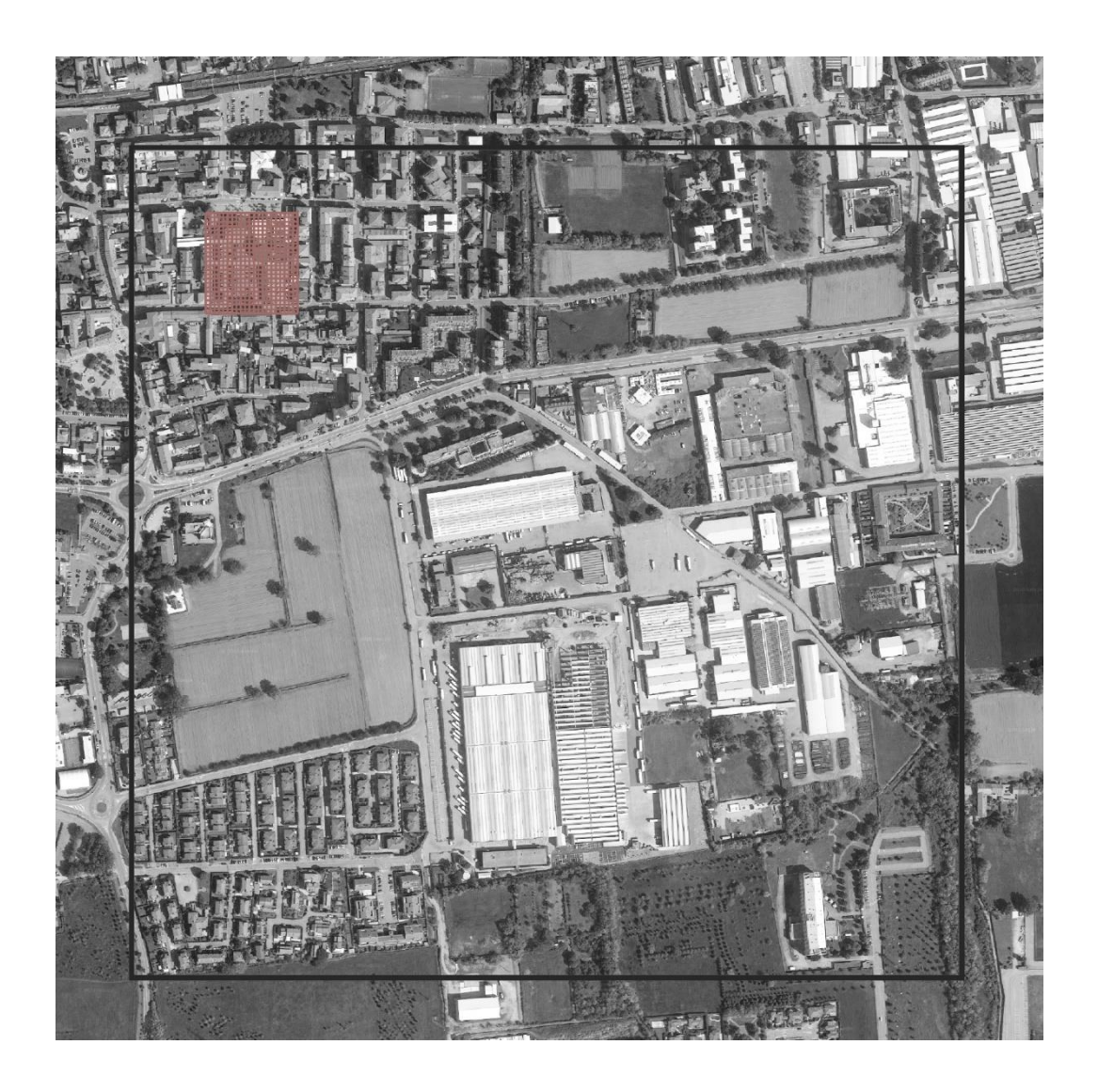

**Fig. 42 L'area di focus progettuale 3**

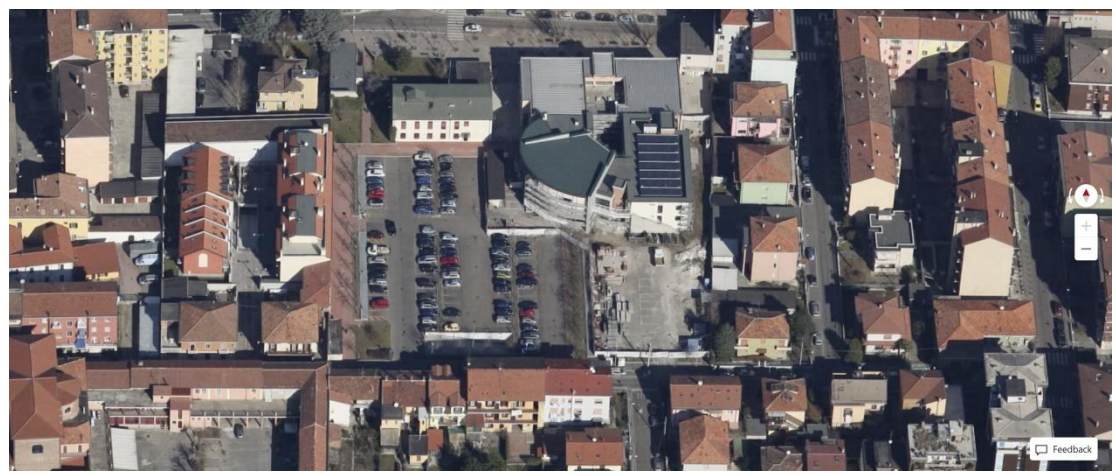

**Fig. 43 Veduta aerea del parcheggio della sede municipale. Fonte: Google 2020**

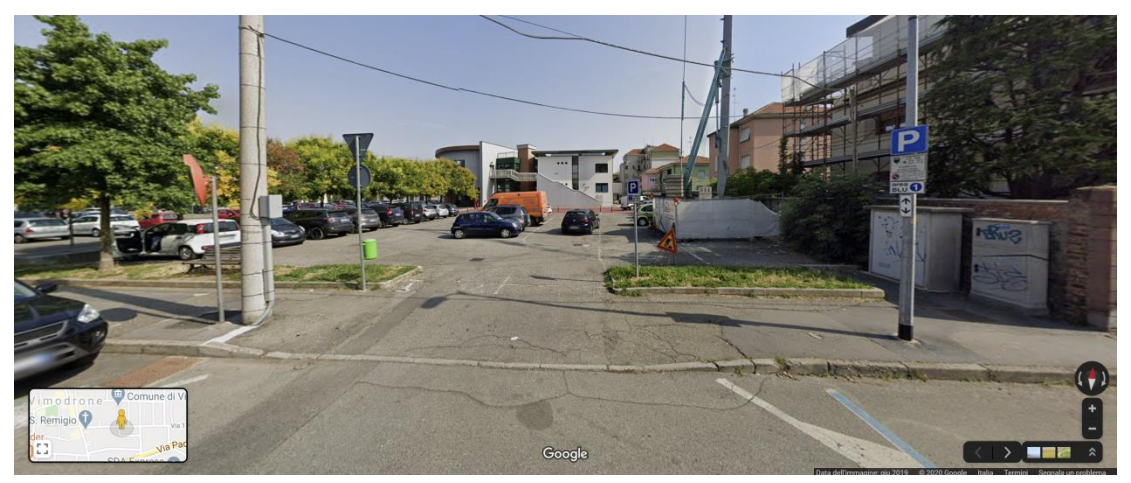

**Fig. 44 Parcheggio della sede municipale. Fonte: Google 2020**

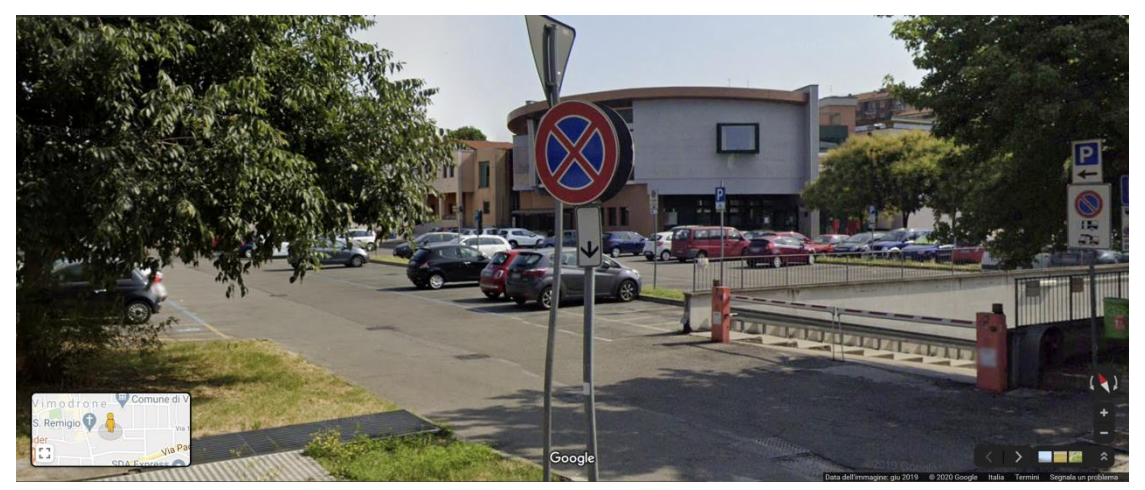

**Fig. 45 Parcheggio della sede municipale. Fonte: Google 2020**

# Metodologia

Per i due ambiti d'intervento individuati durante il Workshop di co-progettazione tenutosi in data 27 Settembre 2019 sono stati sviuluppati dei progetti pilota, concepiti come opportunità di rigenerazione di tessuti produttivi e commerciali ed intesi per essere replicabili all'interno del territorio di Città Metropolitana di Milano.

I progetti consistono nella proposta di misure concrete selezionate tra quelle individuate dall'Abaco delle soluzioni di adattamento, ed orientate al miglioramento del comfort termico.

La selezione delle misure di adattamento è stata effettuata durante il secondo workshop, tenutosi a Febbraio del 2020, attraverso una procedura di co-progettazione supervisionata da esperti nel ruolo di coordinatori dei tavoli. Durante il workshop inoltre, le misure di adattamento sono state spazializzate all'interno di potenziali aree di intervento.

A partire dalla raccolta di dati meteorologici e morfologici relativi alle aree in esame, e sulla base di quanto discusso durante gli eventi di progettazione partecipata, tre simulazioni sono state effettuate per ciascuna delle aree di intervento. Esse corrispondondono allo "stato di fatto" e a due scenari di adattamento, "migliorativo" ed "avanzato", pensati come implementabili in step temporali successivi:

-Stato di fatto: si tratta di una riproduzione più fedele possibile del microclima attualmente esistente nelle aree di intervento;

-Adattamento migliorativo: scenario in cui vengono applicate fedelmente le misure individuate nei tavoli di lavoro relativi al secondo workshop di progettazione partecipata;

-Adattamento avanzato: a partire dalle misure considerate per lo scenario di adattamento migliorativo con una logica additiva, ulteriori misure di adattamento avanzate vengono applicate con l'obiettivo di migliorare ulteriormente il microclima locale delle aree in esame.

I risultati delle singole simulazioni sono poi messe a confronto al fine di misurare con un approccio scientifico i benefici apportati dall'inserimento delle misure di adattamento proposte.

La simulazioni sono generate attraverso l'utilizzo del software di simulazione microclimatica Envi-met<sup>1</sup> nella sua versione v4.0.

<sup>1</sup> www.envi-met.com; Bruse, 2004

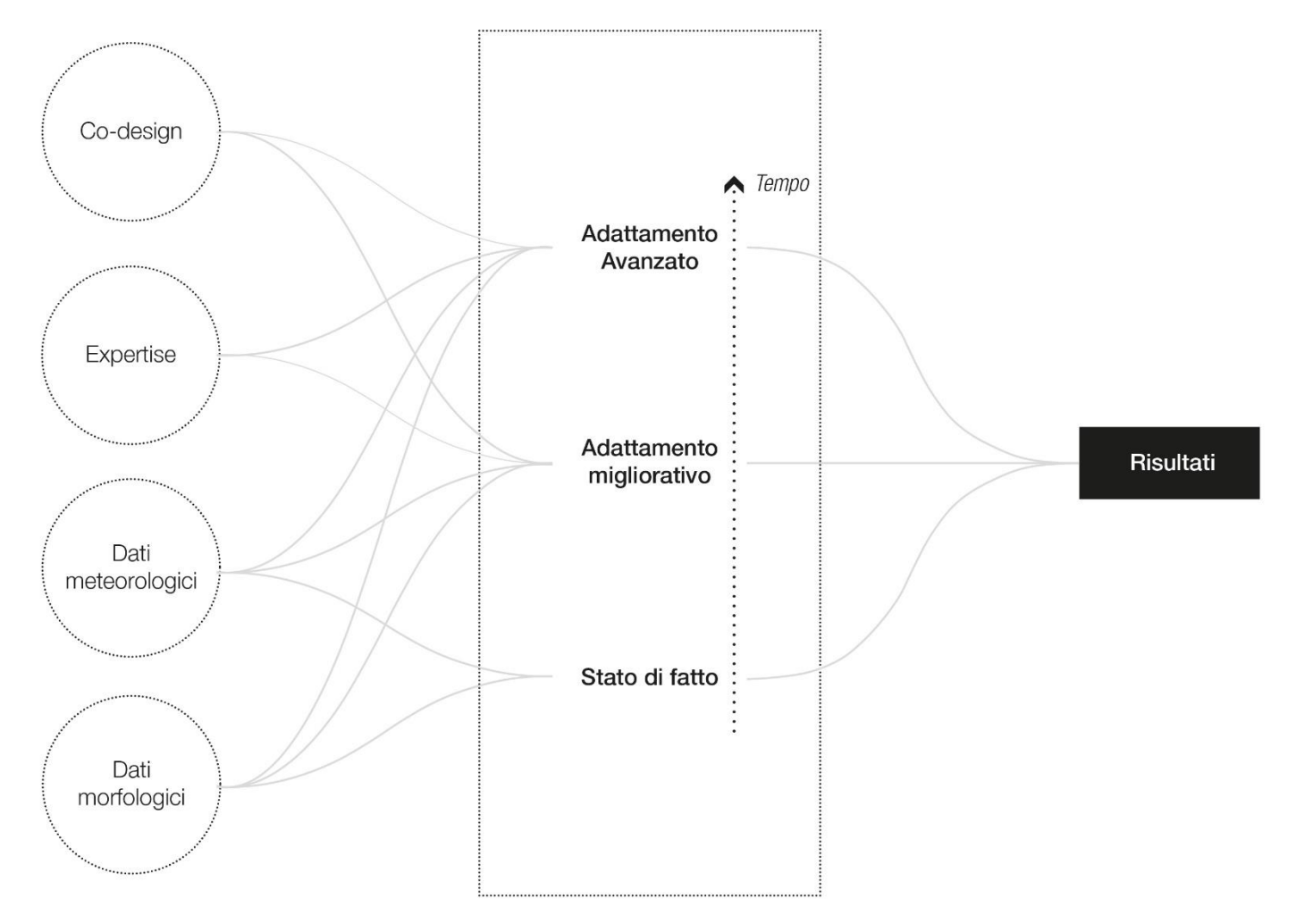

**Fig. 46 Schema riassuntivo della metodologia di modellazione microclimatica dei casi studio**

# Dati

Al fine di sviluppare il progetto di adattamento climatico si è resa necessaria la raccolta di diversi tipi di dati. Essi possono essere raccolti in 2 macrocategorie:

-Dati Morfologici, che restituiscono la caratteristiche fisiche degli ambiti di intervento in termini sia geometrici/spaziali che di qualità, tipologia e caratteristiche dei materiali.

-Dati meteorologici, i quali hanno dapprima fornito indicazioni per la selezione del periodo di simulazione e poi, in relazione al periodo selezionato, informazioni dettagliate riguardo a temperature, liveli di umidità, direzione ed intensità del vento e quantità di precipitazioni.

#### **Dati meteorologici**

I dati meteorologici necessari alla simulazione si riferiscono alle misurazioni della rete di stazioni meteo dell' Agenzia Regionale per la Protezione dell'Ambiente (ARPA), consultabili e scaricabili tramite il portale di ARPA Lombardia<sup>2</sup>.

I dati meteorologici si riferiscono all'Estate Meteorologica del 2018, primo periodo estivo con dati "consolidati" disponibile nel portale di ARPA Lombardia.

I dati di due stazioni differenti sono stati selezionati per I casi studio, seguendo un criterio di prossimità alle aree in esame.

Per quanto riguarda Trezzano sul Naviglio, la stazione selezionata si trova in Viale Italia, nel comune di Corsico, mentre i dati utilizzati per Vimodrone si riferiscono alla stazione di Milano Lambrate. Come mostrato i[n Fig. 47](#page-47-0) entrambe le stazioni distano approssimativamente 3 km dalle rispettive aree di esame.

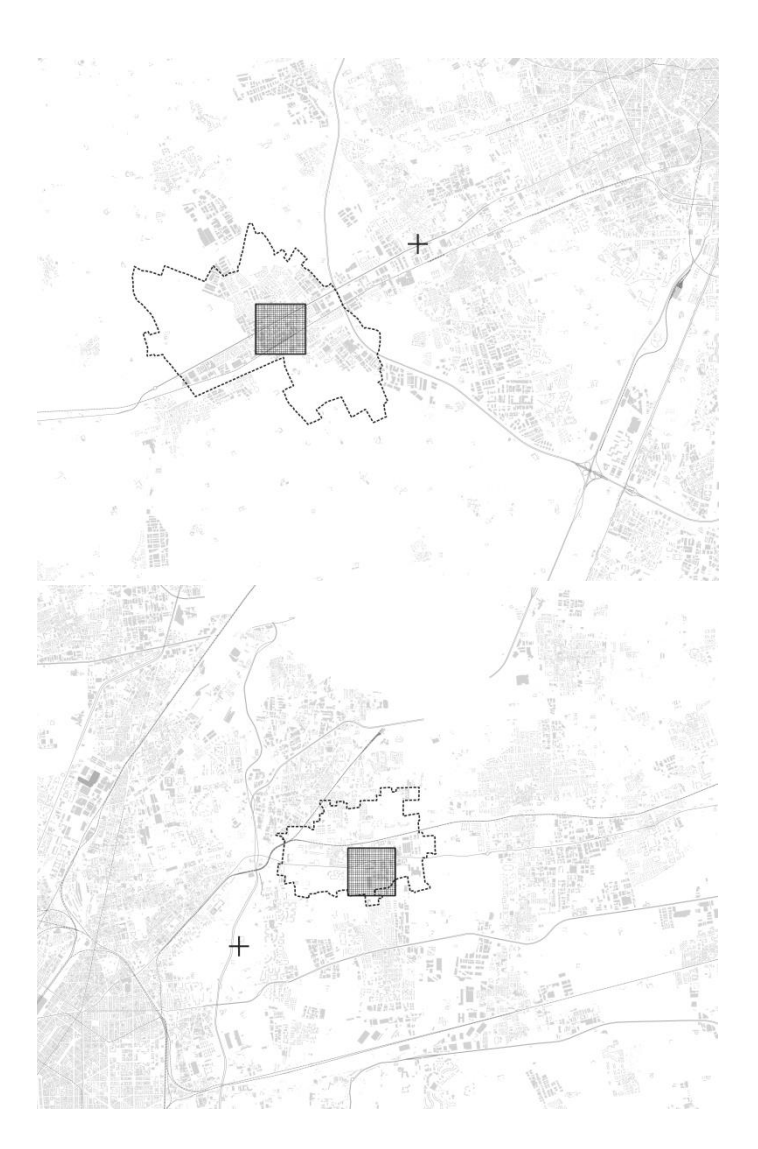

<span id="page-47-0"></span>**Fig. 47 Posizione delle stazioni meteorologiche (indicate con le croci) rispetto alle aree di intervento**

<sup>2</sup> [https://www.arpalombardia.it/Pages/ARPA\\_Home\\_Page.aspx,](https://www.arpalombardia.it/Pages/ARPA_Home_Page.aspx) ultimo accesso: 23/09/2020

### VERSO PAESAGGI DELL'ABITARE E DEL LAVORARE A PROVA DI CLIMA | RELAZIONE FINALE

Al fine di testare i benefici di misure di mitigazione climatica, il microclima dell'area di studio e le relative proposte progettuali sono state modellate durante un' ondata di calore estrema, selezionando, per entrambi i casi studio, la rispettiva giornata con la temperatura media più elevata dell'anno.

Come mostrato in [Table 1](#page-49-0) e [Table 2](#page-49-1), considerati i mesi dell'estate meteorologica (Giugno, Luglio ed Agosto) per l'anno 2018, la giornata con la temperatura media maggiore è stata il 4 Agosto per Vimodrone ed il 6 Agosto per Trezzzano sul Naviglio, in entrambi i casi con una temperatura media pari a 29.8°C.

La simulazioni si estendono per 22 ore, dale 02:00 del mattino, alle 23:00 della sera delle rispettive giornate in esame.

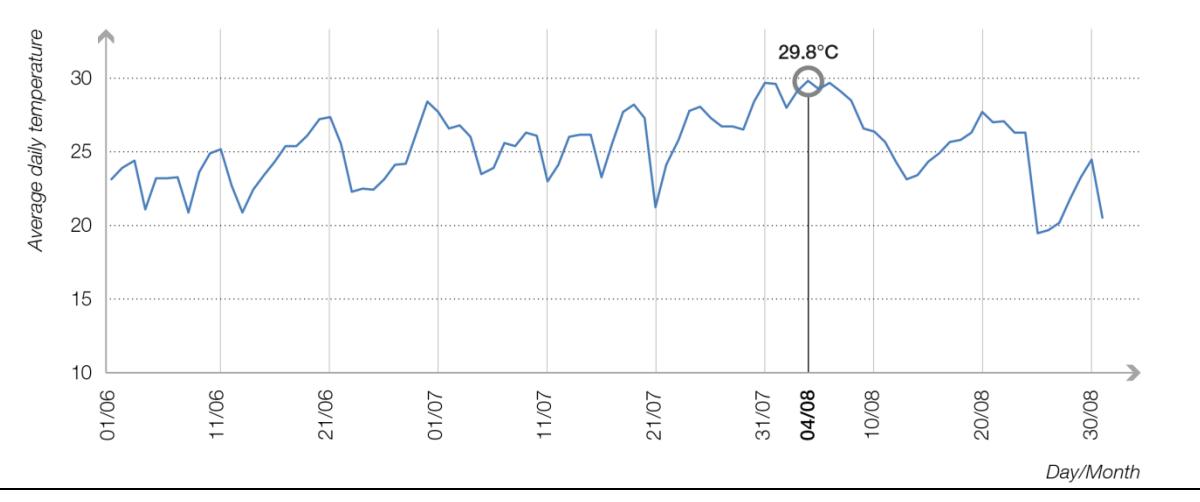

<span id="page-49-0"></span>**Table 1 Temperature giornaliere medie rilevate dalla stazione ARPA di Milano Lambrate per l'estate del 2018.**

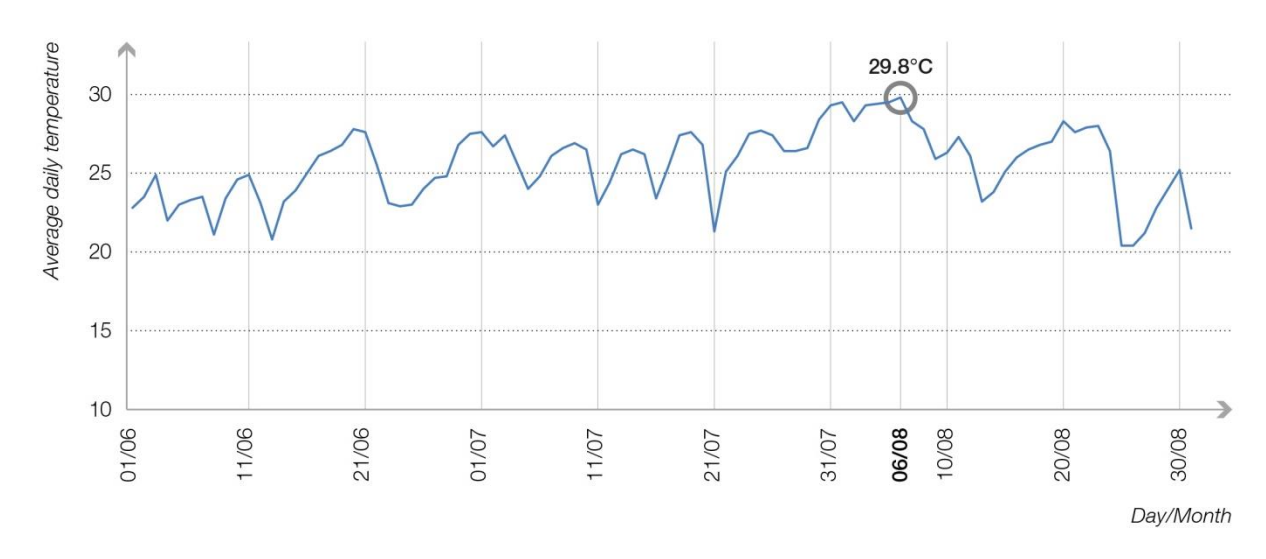

<span id="page-49-1"></span>**Table 2 Temperature giornaliere medie rilevate dalla stazione ARPA di Corsico per l'estate del 2018.**

I seguenti dati sono stati scaricati rispetto al periodo di simulazione:

- Temperatura dell'aria in [°C]. Id Sensore: 5903 (Trezzano) e 2001 (Vimodrone)
- Umidità relativa in [%]. Id Sensore: 6176 (Trezzano) e 2002 (Vimodrone)
- Radiazione Globale in [W/m2]. Id Sensore: 6458 (Trezzano) e 2008 (Vimodrone)
- Velocità del vento in [m/s]. Id Sensore: 19059 (Trezzano) e 14391 (Vimodrone)
- Direzione del Vento in [°] . Id Sensore: 19060 (Trezzano) e 14390 (Vimodrone)

I dati sono stati scaricati con aggregazione temporale "misurata" (ogni 10 minuti) per quanto riguarda velocità e direzione del vento ed "oraria" per le altre variabili.

Due approcci diversi sono stati utilizzati per impostare le condizioni atmosferiche ai margini delle aree di simulazione (*Lateral Boundary Conditions* o *LBC*) e conseguentemente i valori di input della simulazione, derivanti dalle stazioni meteorologiche, sono stati organizzati in due modlità diverse. Per entrambe le aree di intervento sono state preferite delle *Forced* LBC ai tipi *Cyclic* e *Open*, come consigliato dagli stessi sviluppatori del software<sup>3</sup> poiché fornisce risultati più attendibili. Due diverse tipologie di configurazione sono disponibili per utilizzare delle LBC "Forced": *Simple Forcing* e *Full Forcing*.

Per l'area di intervento di Vimodrone è stata utilizzata la configurazione Full Forcing, che permette di forzare velocità e direzione del vento, temperature, umidità relativa, cloud cover e radiazione solare in timesteps di 30 minuti ciascuno, garantendo risultati molto accurati, e la possibilità di effettuare simulazioni della durata massima di un anno. I dati utilizzati come input sono riportati in [Table 4](#page-51-0) e corrispondono ad una media aritmetica in intervalli di 30 minuti dei valori misurati (ogni 10 minuti) provenienti dalla stazione meteorologica di riferimento.

Per il caso di Trezzano Sul Naviglio, a causa della maggiore complessità del modello ed al conseguente verificarsi di instabilità numeriche durante la simulazione, si è reso necessario configurare la simulazione con la modalità Simple Forcing. Essa che permette di forzare solo temperature e umidità relativa, per un periodo di massimo 24 ore e con timesteps di 1 ora ciascuno [\(Table 6\)](#page-52-0), mentre per velocità e direzione del vento viene inserito un valore unico rappresentativo dell'intera giornata. Come riportato in [Table 4](#page-52-1) la direzione prevalente del vento è stata ottenuta grazie ad una moda, selezionando quindi la direzione misurata più frequente nelle misurazioni di velocità del vento superiore ai 0.0 m/s, mentre per la velocità è stato selezionato il valore medio delle velocità del vento misurate durante le ore in esame, pari a 1.20 m/s [\(Table](#page-52-2)  [5\)](#page-52-2).

<sup>3</sup> Envi-met technical documentation[, https://envi-met.info/doku.php?id=start,](https://envi-met.info/doku.php?id=start) ultimo accesso: 10/09/2020

# VERSO PAESAGGI DELL'ABITARE E DEL LAVORARE A PROVA DI CLIMA | RELAZIONE FINALE

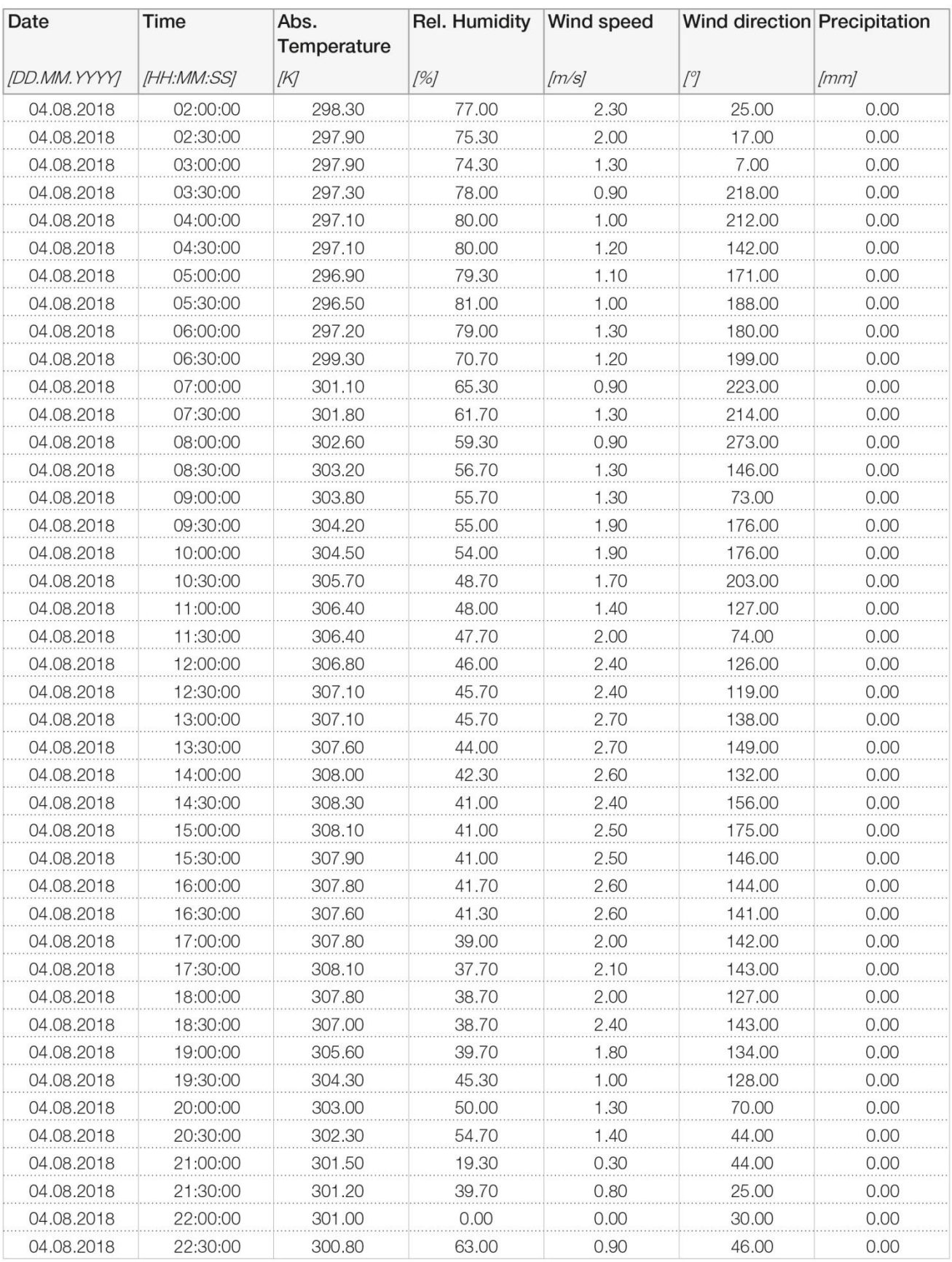

<span id="page-51-0"></span>**Table 3 I dati meteorologici utilizzati come input per la simulazione del caso studio di Vimodrone**

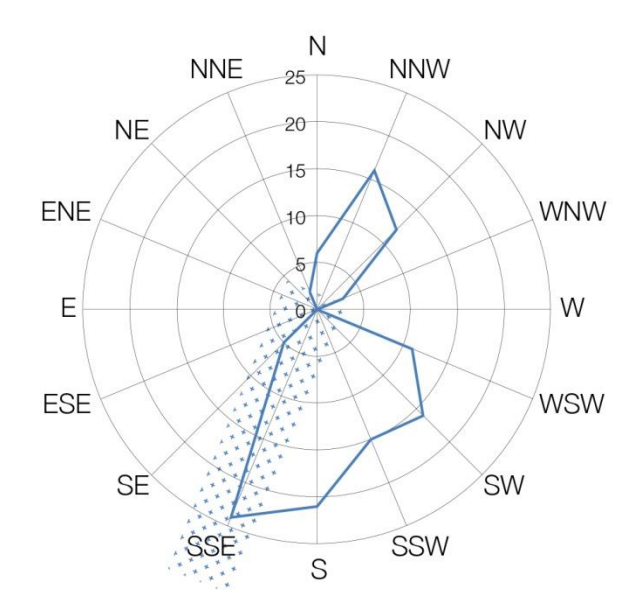

<span id="page-52-1"></span>**Table 4 Trezzano S. N:, Direzioni del vento misurate (ogni 10 minuti) per il periodo di simulazione. La direzione prevalente è Sud-Sudest**

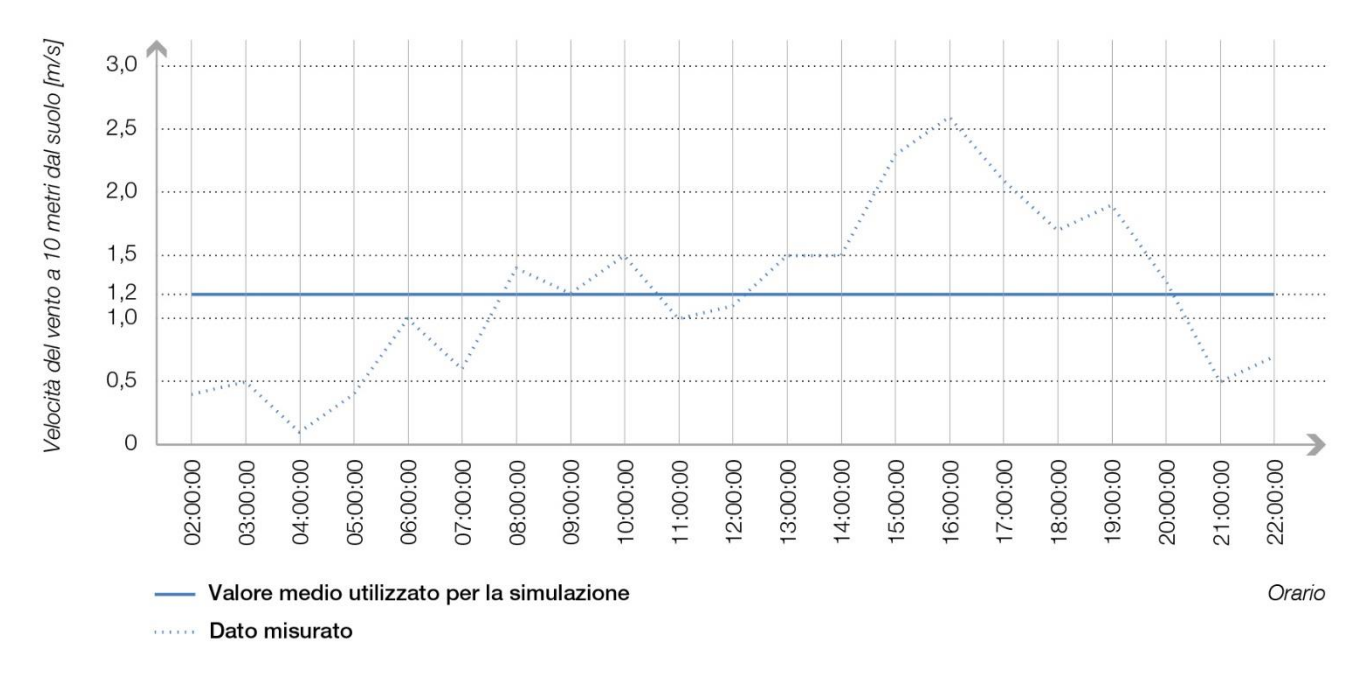

<span id="page-52-2"></span>**Table 5 Trezzano S. N., Velocità del vento media per il periodo di simulazione**

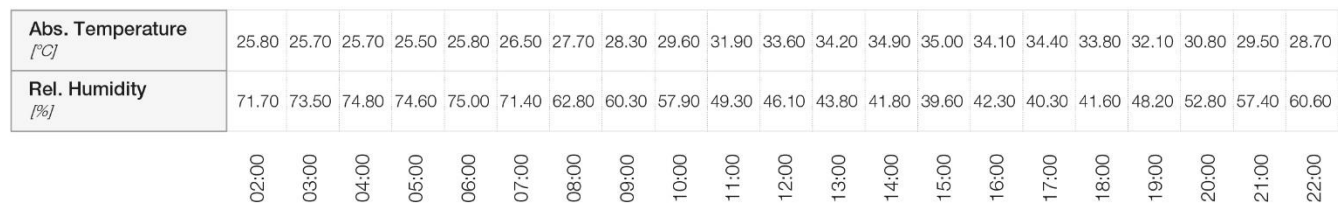

<span id="page-52-0"></span>**Table 6 Trezzano, dati relativi a temperatura assoluta ed umidità relativa utilizzati come input simulazione**

#### **Dati Morfologici**

#### 1) DBT

Il database topografico fornito da Regione Lombardia ed accessibile tramite il Geoportale è descritto nel corrispondente metadato così come riportato di seguito: <<Rappresentazione digitale in formato vettoriale georiferita del territorio lombardo […] Il Database Topografico regionale deriva dalla mosaicatura e dalla rielaborazione e dei Database Topografici locali[…]. Il DBT è stato realizzato con metodologia aerofotogrammetrica (restituzione numerica diretta dei fotogrammi aerei) in scala 1: 2.000 per la superficie urbanizzata, in scala 1: 5.000 per la superficie extraurbana ed in scala 1: 10.000 per le aree montane o completamente prive di urbanizzato.>><sup>4</sup>

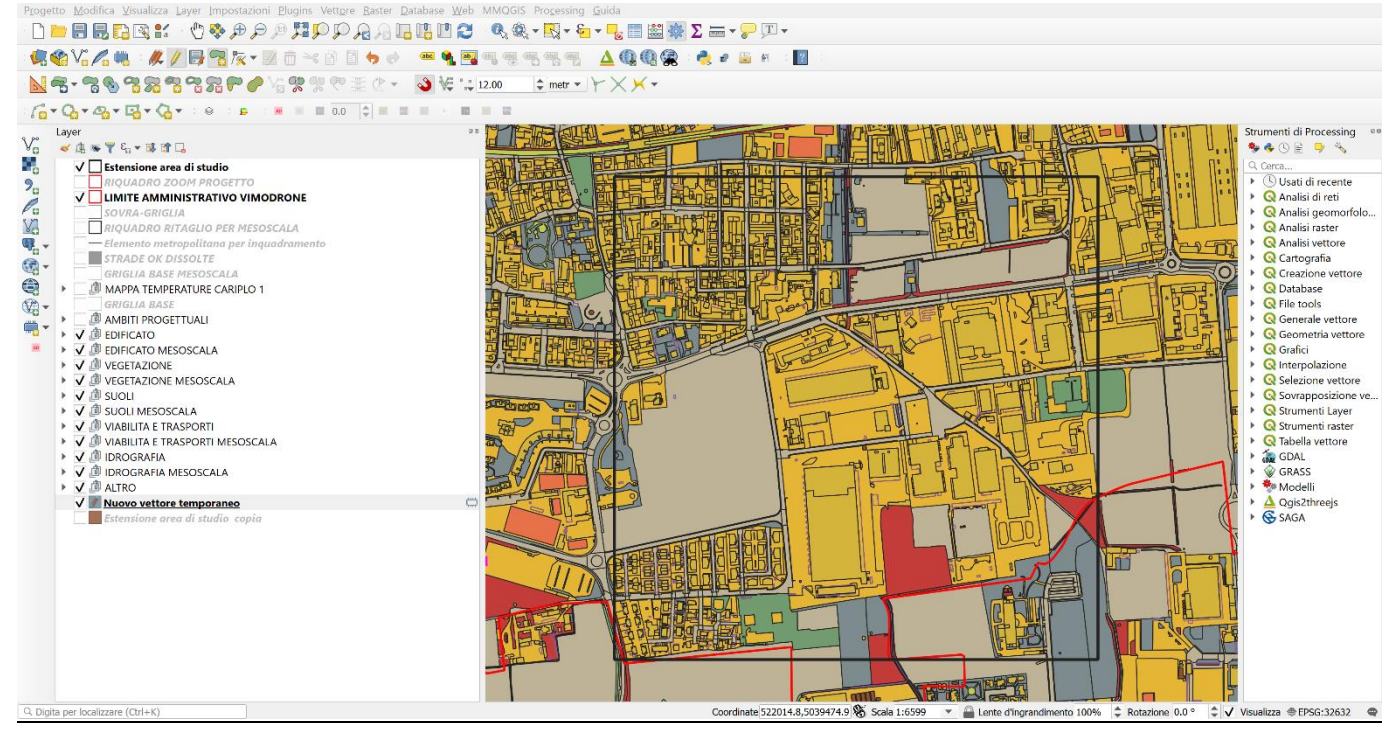

**Fig. 48 L'elaborazione dei dati derivati dal DBT in ambiente GIS**

<sup>4</sup> http://www.geoportale.regione.lombardia.it/specifiche-tecniche.

## 2) Tree Canopy

I dati utilizzati per la classificazione del tree canopy sono stati forniti da PlanetScope. La procedura di ottenimento del tree canopy si basa dapprima sull'utilizzo di Vegetation Indices (Vis) radiometrici e poi sull'impiego del Normalized Difference Vegetation Index (NDVI)<sup>5</sup>.

I punti relativi all'impianto degli alberi sono stati estratti automaticamente attraverso un tool di geoprocessing all'interno della piattaforma GIS "ArcMap 10.0". Tramite il tool utilizzato è stato imposto il riempimento delle geometrie areali del tree canopy, in formato shapefile, impostando una distanza minima tra i punti di punti di stati di punti di stati di punti di punti di punti di punti di punti di punti di punti

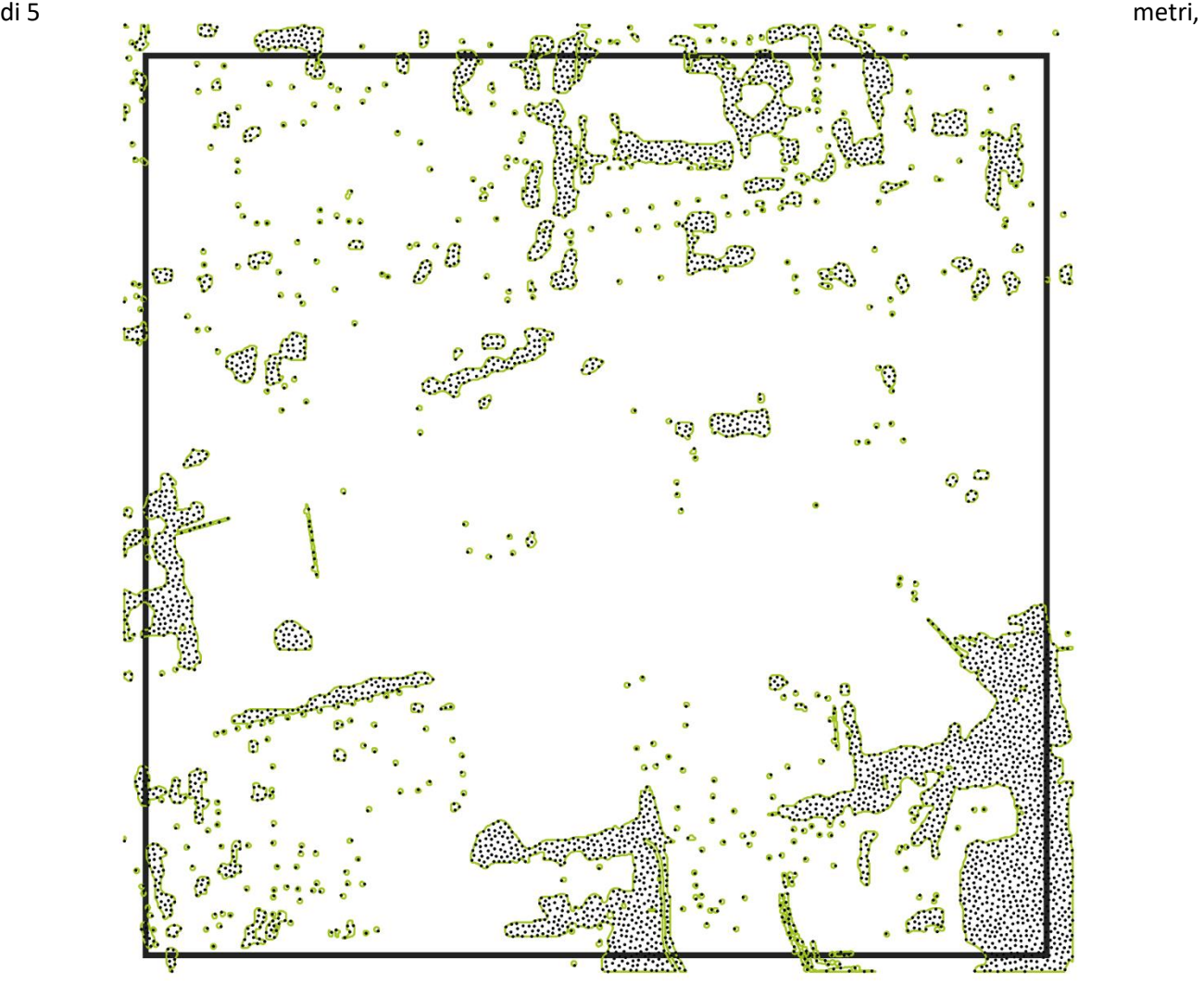

corrispondente alla dimensione media ipotizzata per le chiome degli alberi.

<sup>5</sup> Informazioni dettagliate sulla procedura in esame sono disponibili in (N. Colaninno, A. Eldesoky, E. Morello, 2020)

**Fig. 49 Mappa del tree canopy con la posizione dei fusti delle alberature per l'area in esame**

### **Procedura di modellazione e simulazione**

Le geometrie del DBT vengono ritagliate sulla base dei riquadri delle aree di intervento, per essere poi esportati in formato shapefile (.shp).

Tramite il plugin di Grasshopper "@it" le geometrie estratte da DBT vengono importate nell'ambiente Rhinoceros, e nel caso degli edifici le geometrie sono estruse sulla base degli attributi relativi alle altezze contenuti nel DBT stesso.

Il modello .inx necessario per effettuare le simulazioni delle aree in esame è stato generato tramite un algoritmo [\(Fig. 50\)](#page-58-0) generato tramite il software Grasshopper versione 1.0.007, in ambiente Rhinoceros 6. L'algoritmo si avvale dell'utilizzo dei plugin Ladybug, Dragonfly e nello specifico dei componenti "Dragonfly Envimet"<sup>6</sup> o "df\_envimet", il cui compito è quello di connettere Rhinoceros e Grasshopper con il software di simulazione microclimatica Envimet, permettendo di generare modelli 3D di formato .INX e di visualizzare i risultati delle simulazioni direttamente nell'ambiente Rhinoceros<sup>7</sup>.

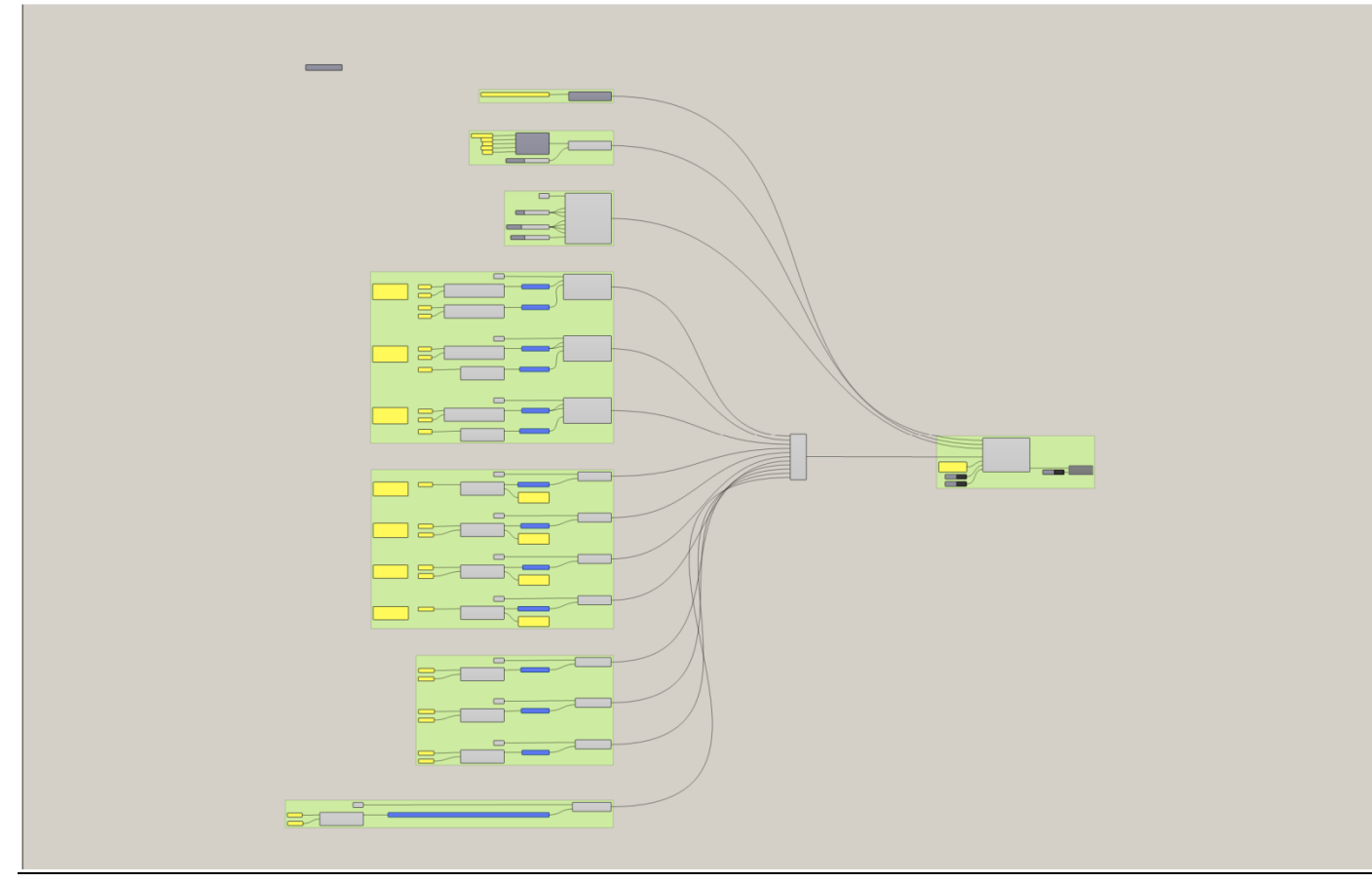

<span id="page-58-0"></span>**Fig. 50 L'algoritmo utilizzato per generare il file .inx in ambiente Grasshopper**

Le componenti iniziali dello script generativo hanno lo scopo di fornire delle indicazioni preliminari rispetto alla localizzazione del workspace per il software Envimet all'interno del computer in uso (necessario ad esempio per leggere il database dei materiali presente nel software), fornire le coordinate geografiche dell'area in esame, ed inserire la dimensione dei pixel desiderata per il modello 3d in output.

<sup>6</sup> [https://github.com/AntonelloDN/df\\_envimet](https://github.com/AntonelloDN/df_envimet)

<sup>7</sup> (Fabbri et al., 2017)

La dimensione dei voxel è di 1x5x5 metri (altezza\*larghezza\*profondità) per i primi 5 voxel a partire dal suolo, al fine di aumentare la precisione del risultato all'altezza di fruizione dello spazio aperto, mentre i restanti voxel sono di dimensione 5x5x5 metri. La scelta della dimensione dei voxel è data della necessità di ottenere una risoluzione sufficientemente dettagliata da descrivere in maniera efficace l'area in esame ed al tempo stesso avere tempi di calcolo ragionevoli (inferiori ai 7 giorni).

E' interessante osservare come la procedura adottata permetta di modificare a proprio piacimento la dimensione dei voxel anche in un tempo successivo senza dover rimodellare nuovamente l'area in esame.

I componenti successivi hanno lo scopo di definire le geometrie di Edifici, Suoli, Vegetazione ed Alberi, e di attribuire a ciascuno di questi elementi caratteristiche materiche o tipologie di vegetazione, come ad esempio le stratigrafie degli involucri edilizi o la tipologia (sempreverdi o decidui, forma e grandezza della chioma, ecc.) degli alberi. Questi dati sono attribuiti alle geometrie del modello sulla base del layer del DBT da cui sono state generate. La maggior parte dei materiali sono presi da quelli presenti di default nel database di ENVI-met selezionando quelli che rappresentassero meglio le caratteristiche reali delle geometrie di ciascun layer [\(Table 7\)](#page-59-0).

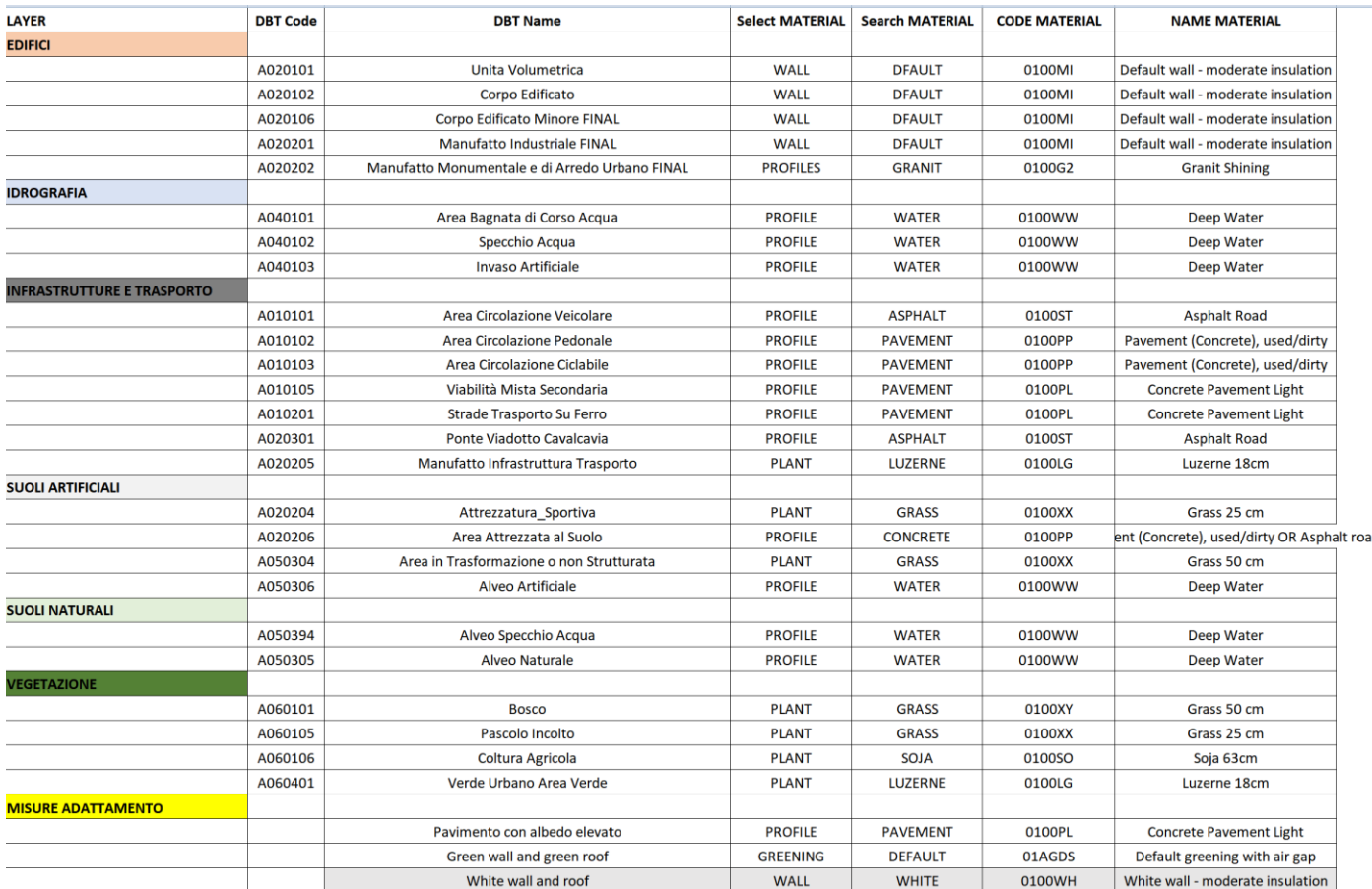

<span id="page-59-0"></span>**Table 7 Tabella riassuntiva dell'attribuzione della selezione dei materiali da attribuire ai singoli layer del DBT**

E' altresì possibile generare materiali e alberi personalizzati all'interno dei plugin di Envi-met "Albero" e "Database Manager", come fatto nel caso di una delle soluzioni di adattamento proposte: Coperture Bianche [\(Fig. 51\)](#page-60-0)

Per la modellazione dell'area in esame il posizionamento degli alberi è stato ottenuto a partire dal suo tree

canopy. Data la dimensione dei voxel precedentemente definita e per sempicità procedurale è stata considerata la presenza di alberi uguali con una chioma di 5 metri di dimetro. Il tree canopy è stato quindi "suddiviso" tramite Qgis in insiemi di punti con distanza minima di 5 metri gli uni dagli altri. A ciascuno di questi punti quindi, tramite Rhinoceros e Grasshopper è stato assegnato un albero.

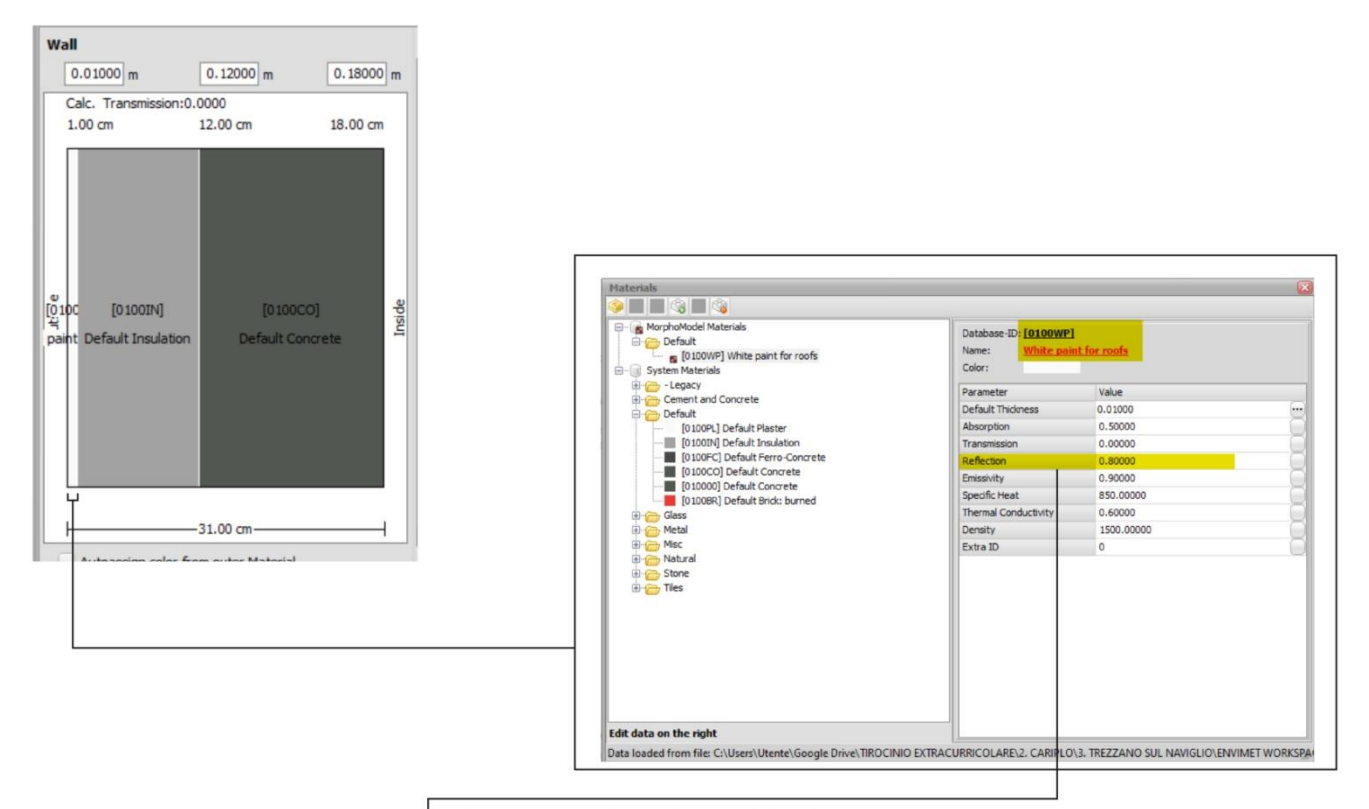

Albedo = 80 % invece di 50 % di materiale default

sources: https://decrolux.com/news/2018/approximate-reflectance-values-of-typical-building-finishes https://www.engineeringtoolbox.com/light-material-reflecting-factor-d\_1842.html

#### <span id="page-60-0"></span>**Fig. 51 Impostazioni per la creazione del materiale "Coperture bianche" utilizzato per alcune delle misure di adattamento**

Infine i singoli componenti contenenti precedentemente descritti sono collegati al componente "Write INX file", che genera un file con estensione .INX, ovvero il formato del modello 3d utilizzato da envimet per la simulazione.

Al fine di effettuare delle simulazioni tramite il software Envi-met è necessario generare un file di simulazione (.simx). Questo è possibile tramite l'utilizzo del modulo ENVI-guide. All'interno del modulo è possibile definire giorno, ora di partenza e durata (in ore) della simulazione.

E' necessario inoltre definire le "meteorological buondary conditions" del modello utilizzando i dati meteorologici a disposizione, illustrati nei precedenti paragrafi. Al fine di garantire la maggiore precisione possibile dei risultati è stata utilizzata la modalità "full forcing", che permette di applicare ai margini del modello dati riguardo temperature, umidità relativa, velocità e direzione del vento, precipitazioni e cloud cover/radiazioni in intervalli di tempo di 30 minuti. I dati applicati ai margini del modello si riverberano durante la simulazione all'interno del modello<sup>8</sup>.

<sup>8</sup> <http://www.envi-met.info/doku.php?id=kb:lbc>

I risultati della simulazione sono dapprima aperti in Leonardo, un altro componente del pacchetto Envi-met per essere poi esportati in formato .csv al fine di essere rielaborati graficamente e georeferenziati all'interno di qGis.

In [Fig. 52](#page-61-0) è riportato un diagramma riassuntivo della metodologia precedentemente discussa, evidenziando i vari passaggi del workflow ed i software utilizzati.

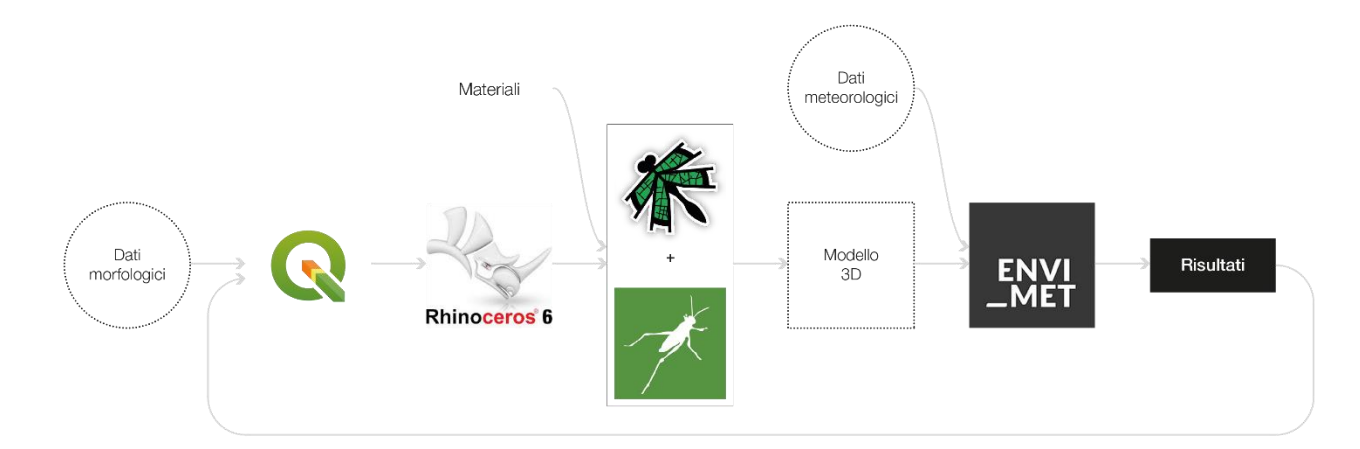

<span id="page-61-0"></span>**Fig. 52 Diagramma riassuntivo della metodologia e degli strumenti impiegati per la modellazione e la simulazione dei casi studio**

**Progettazione misure di adattamento nei focus di progetto e simulazione dell'abbattimento dell'isola di calore con Envi-Met**

# Trezzano a prova di clima

Stato di fatto e scenari di adattamento

L'area in esame è stata modellata in tre varianti separate:

1) Stato di fatto

2) Scenario migliorativo

3) Scenario avanzato

La modellazione dello stato di fatto [\(](#page-64-0)

[Fig. 53\)](#page-64-0) è effettuata cercando di riprodurre nella maniera più esatta possibile l'attuale morfologia e le caratteristiche materiche dell'area in esame.

Lo scenario migliorativo invece riporta tutte le misure di adattamento discusse nell'ambito del workshop di progettazione partecipata tenutosi in Febbraio 2020.

Infine, lo scenario avanzato integra lo scenario migliorativo con ulteriori misure di adattamento, ipotizzate come attuabili in tempi più lunghi rispetto alle misure migliorative, e che portino ulteriori benefici dal punto di vista del microclima della città.

<span id="page-64-0"></span>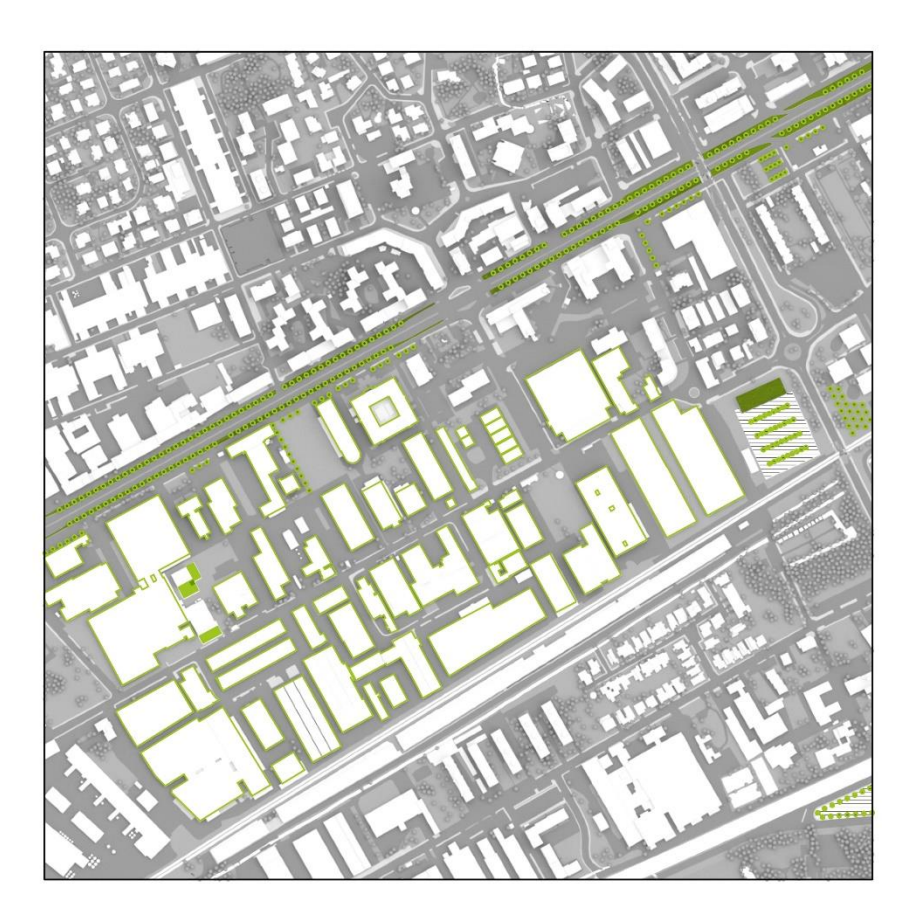

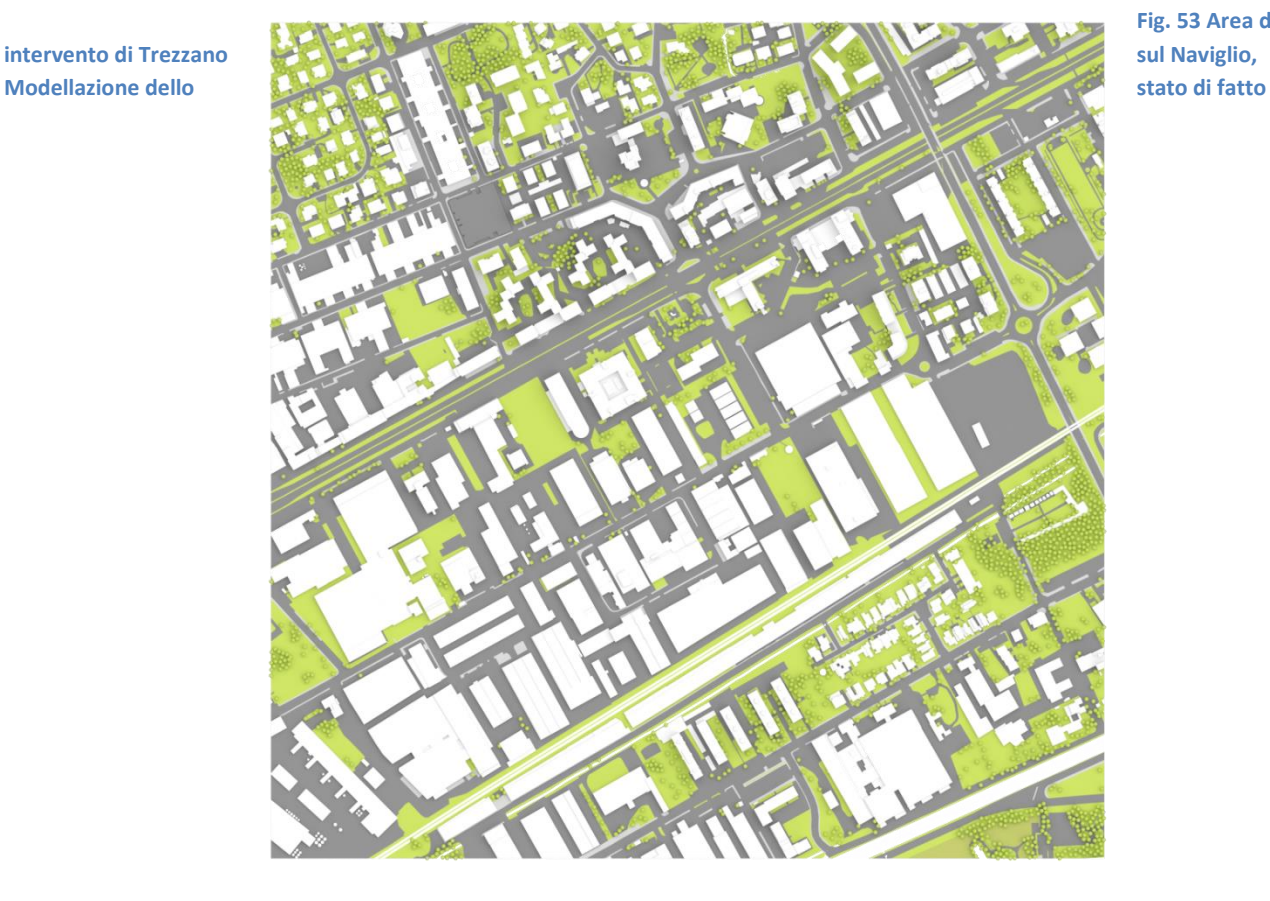

**Fig. 53 Area di** 

# VERSO PAESAGGI DELL'ABITARE E DEL LAVORARE A PROVA DI CLIMA | RELAZIONE FINALE

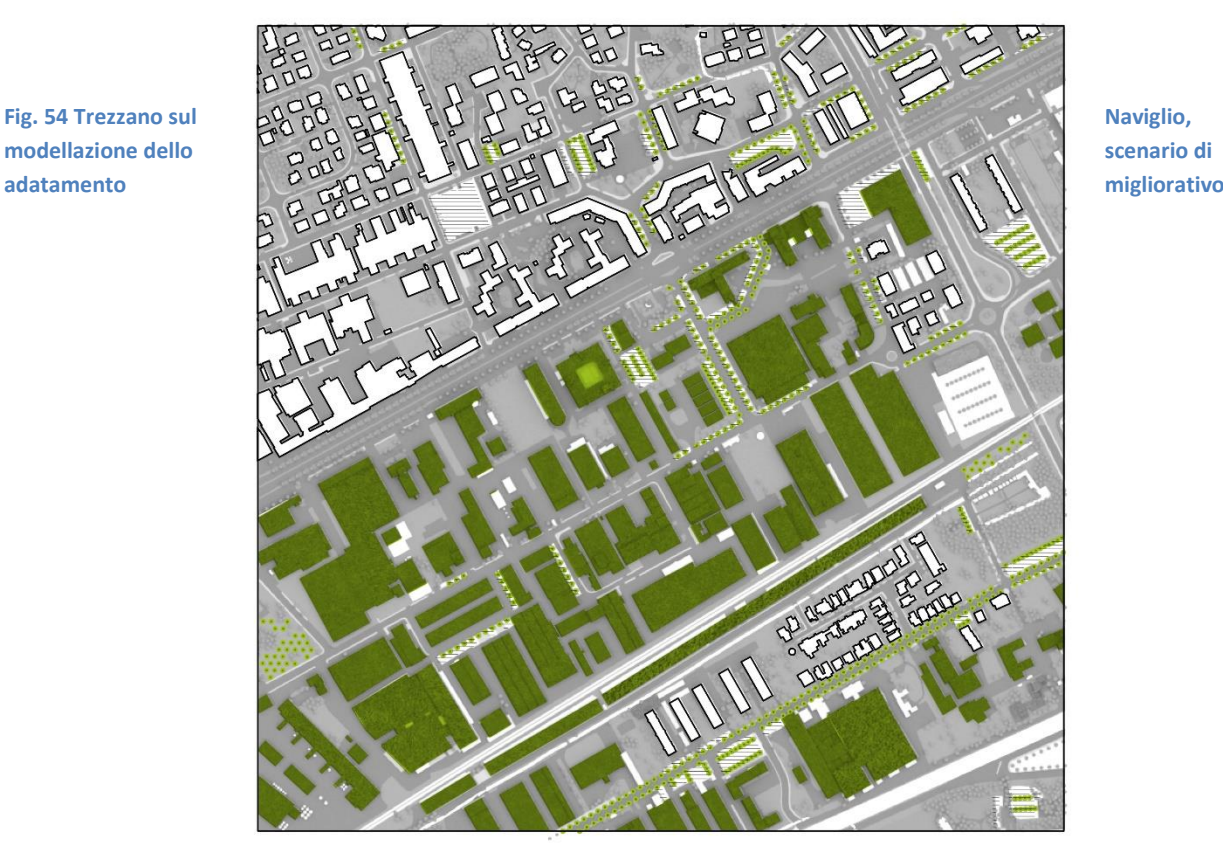

**misure in atto**

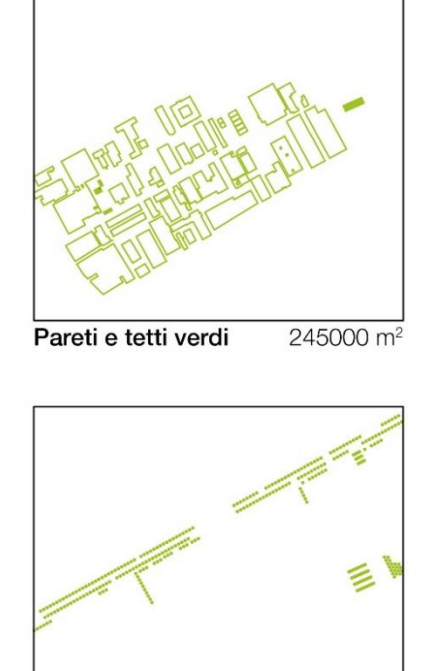

x 340 unità

Alberature

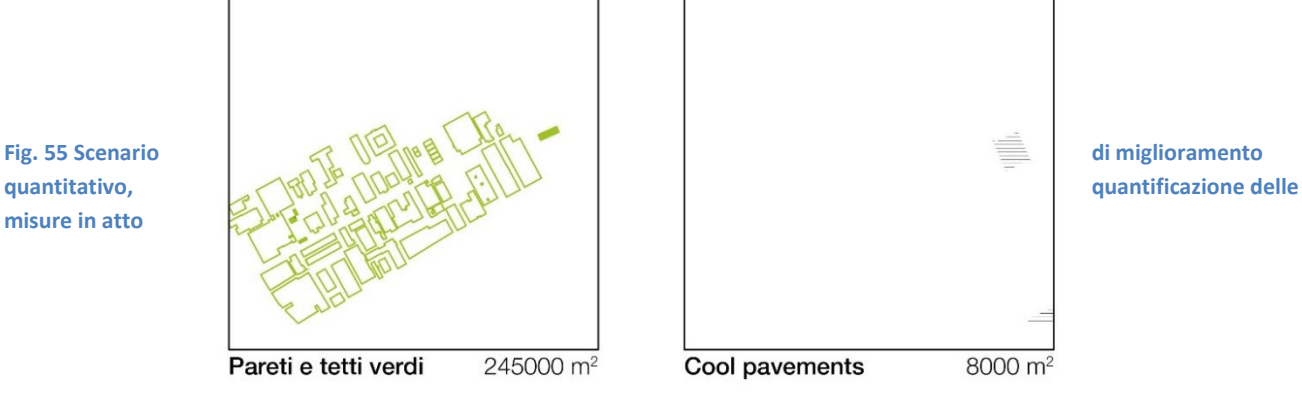

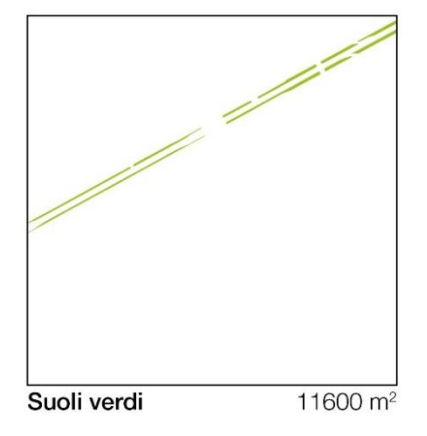

# VERSO PAESAGGI DELL'ABITARE E DEL LAVORARE A PROVA DI CLIMA | RELAZIONE FINALE

**Fig. 56 Trezzano sul Naviglio, Modellazione dello scenario di adattamento avanzato**

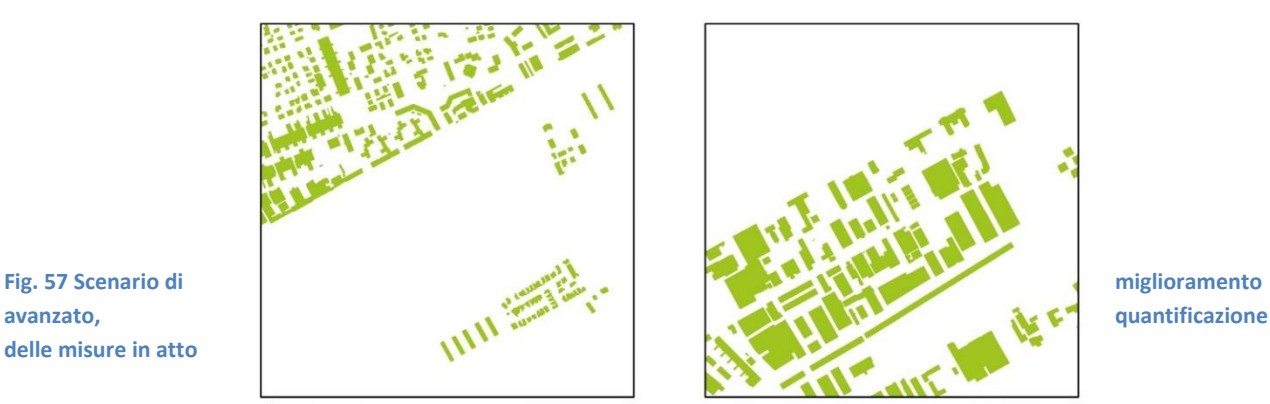

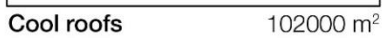

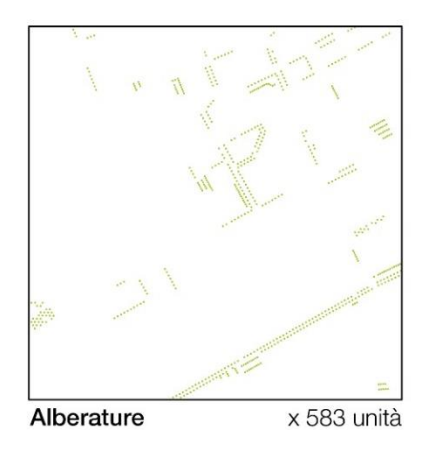

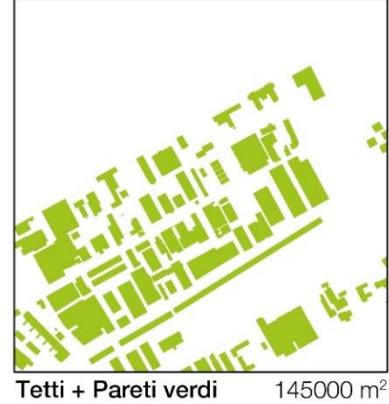

Tetti + Pareti verdi

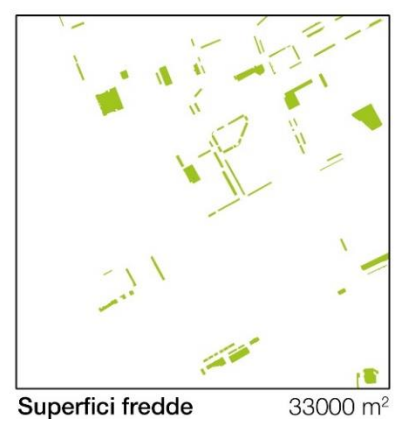

**delle misure in atto**

#### Risultati

I benefici generati dalle misure di adattamento sono osservabili soprattutto a partire dalle 14:00 e si concentrano prevalentemente nelle aree di focus, dove le misure sono concentrate le misure di adattamento, producendo differenze di temperatura superiori al mezzo grado L'inserimento di pareti verdi e di alberature lungo Viale Da Vinci nello scenario Migliorativo generano benefici diffusi, ulteriormente rafforzati dalle misure Avanzate

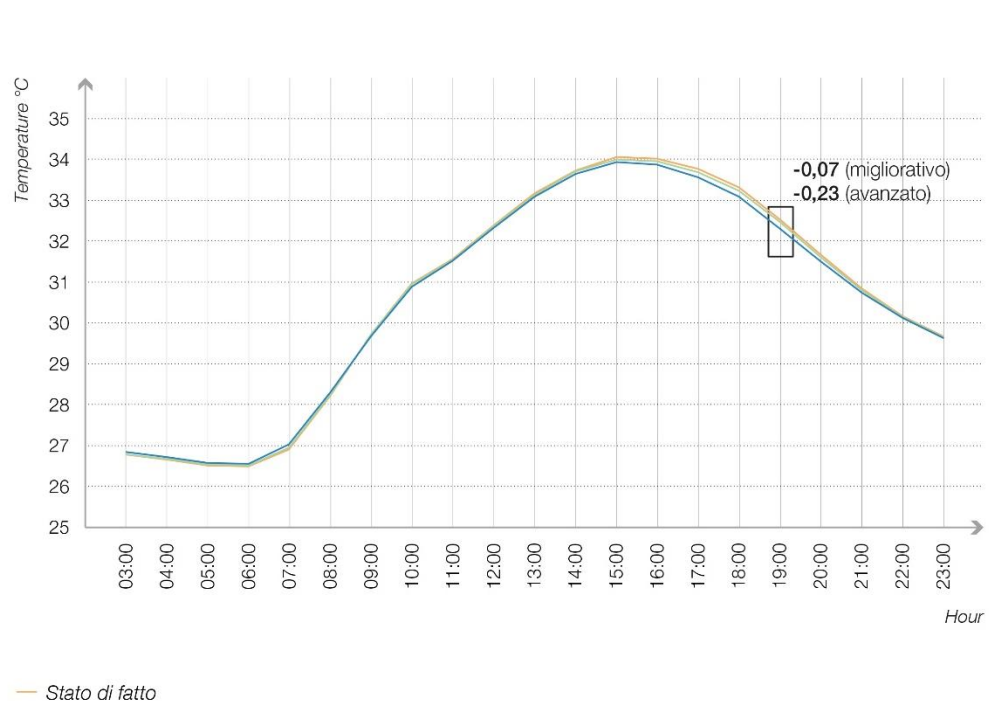

Quadrante di studio (1km\*1km), Trezzano S. N. Temperature medie orarie per i 3 scenari

Scenario Migliorativo

- Scenario Avanzato

**Table 8 Medie orarie delle temperature simulate dei tre scenari per l'intero quadrante di studio di Trezzano S. N.**

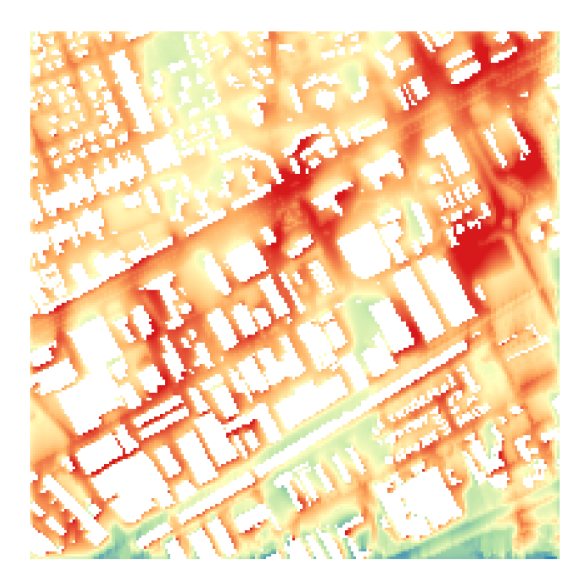

**Fig. 58 Stato di fatto, ore 10:01-11:00**

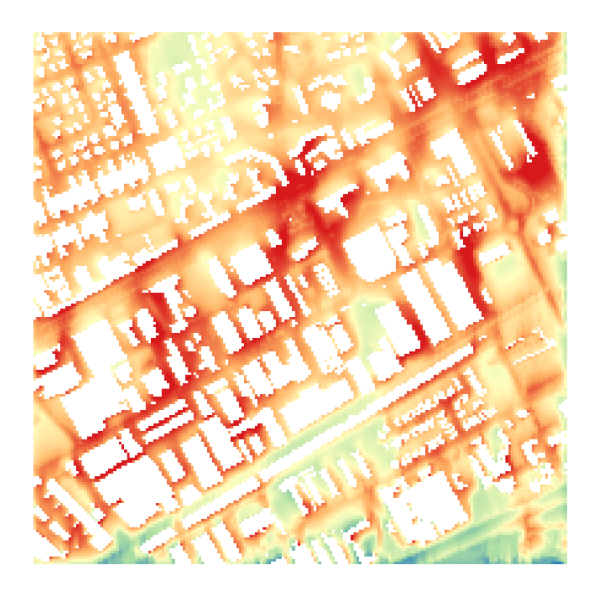

**Fig. 59 Adattamento migliorativo, ore 10:01-11:00**

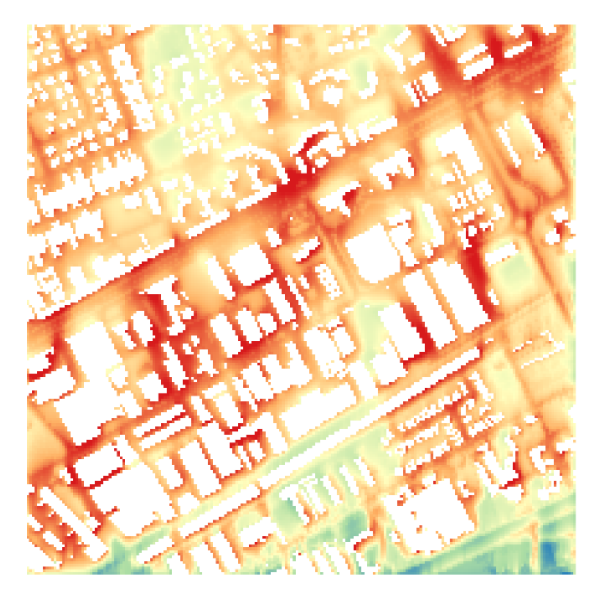

**Fig. 60 Adattamento avanzato, ore 10:01-11:00**

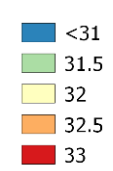

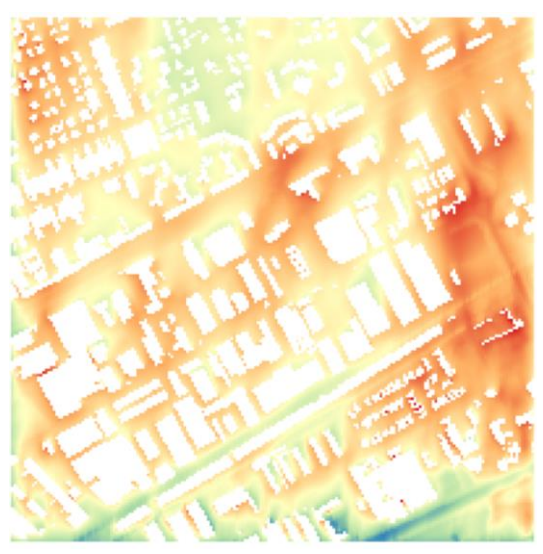

**Fig. 61 Stato di Fatto, 0re 14:01-15:00**

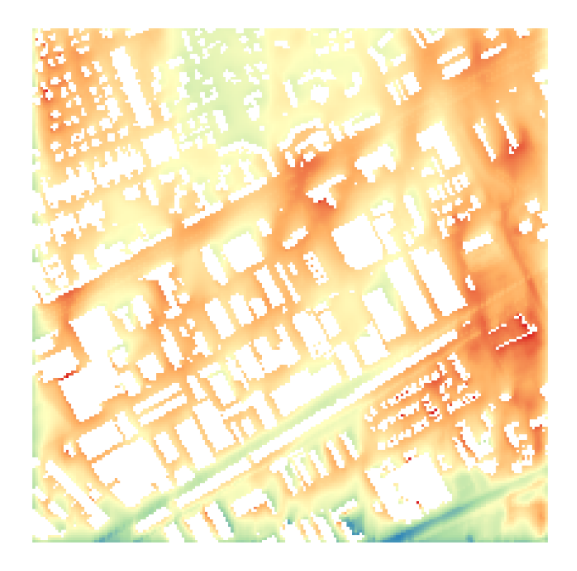

**Fig. 62 Adattamento Migliorativo, ore 14:01-15:00**

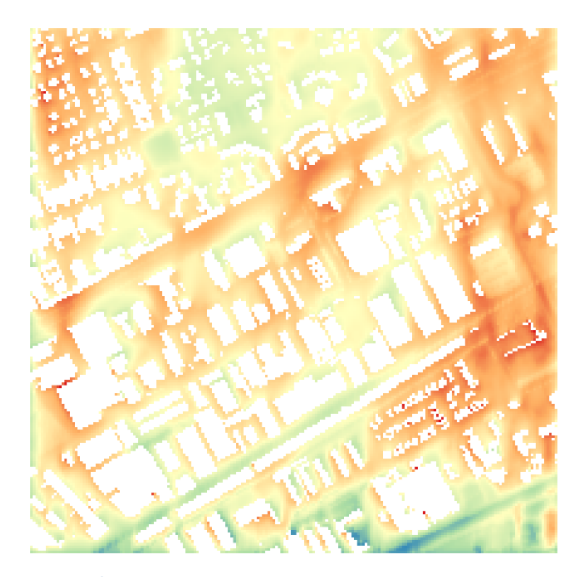

**Fig. 63 Adattamento avanzato, ore 14:01-15:00**

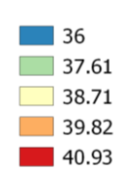

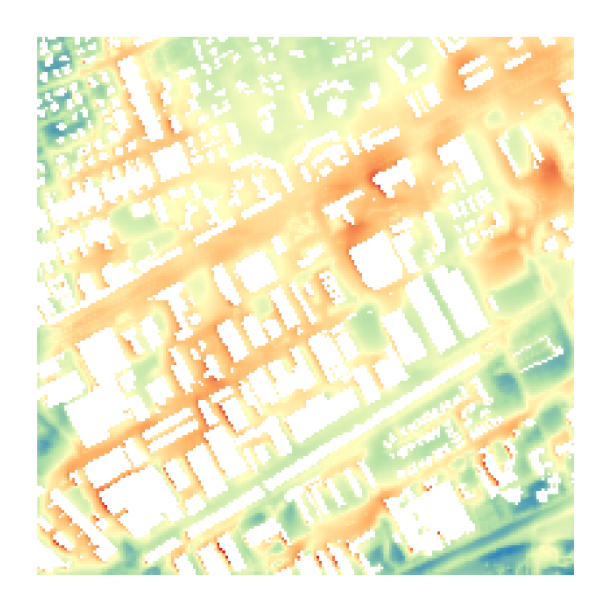

**Fig. 64 Stato di Fatto, ore 18:01-19:00**

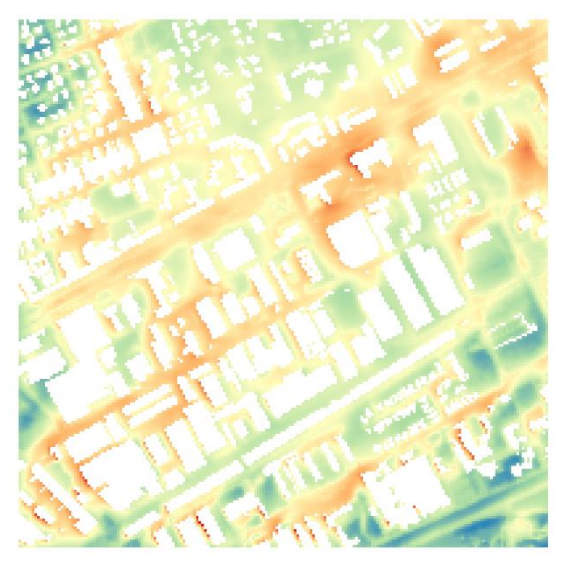

**Fig. 65 Adattamento migliorativo, ore 18:01-19:00**

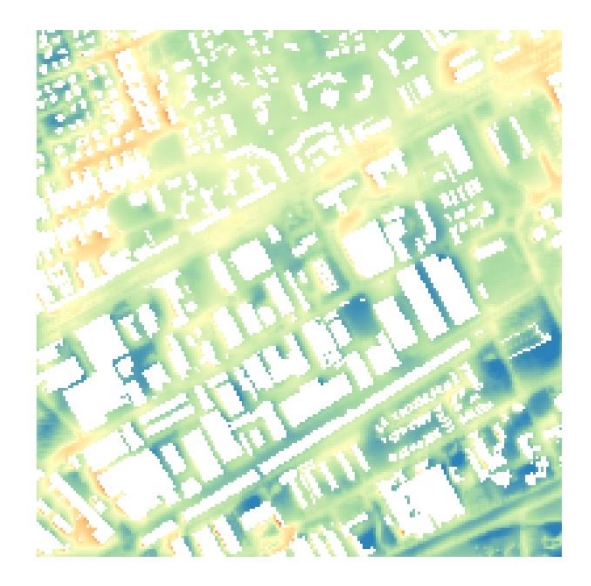

**Fig. 66 Adattamento avanzato, ore 18:01-19:00**

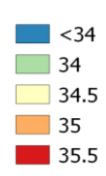

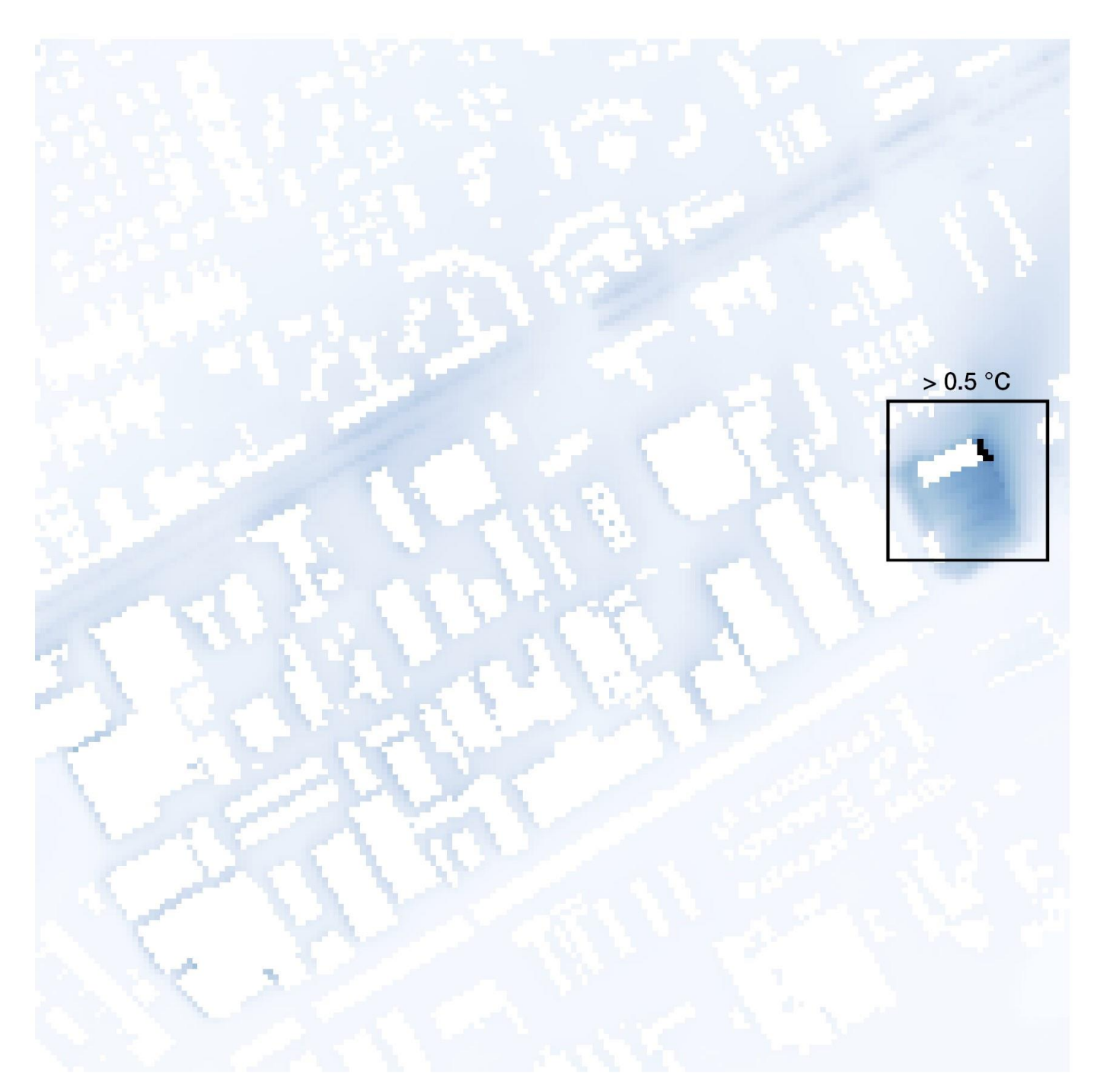

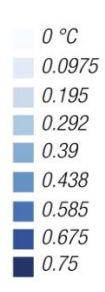

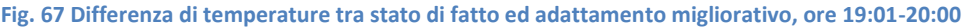
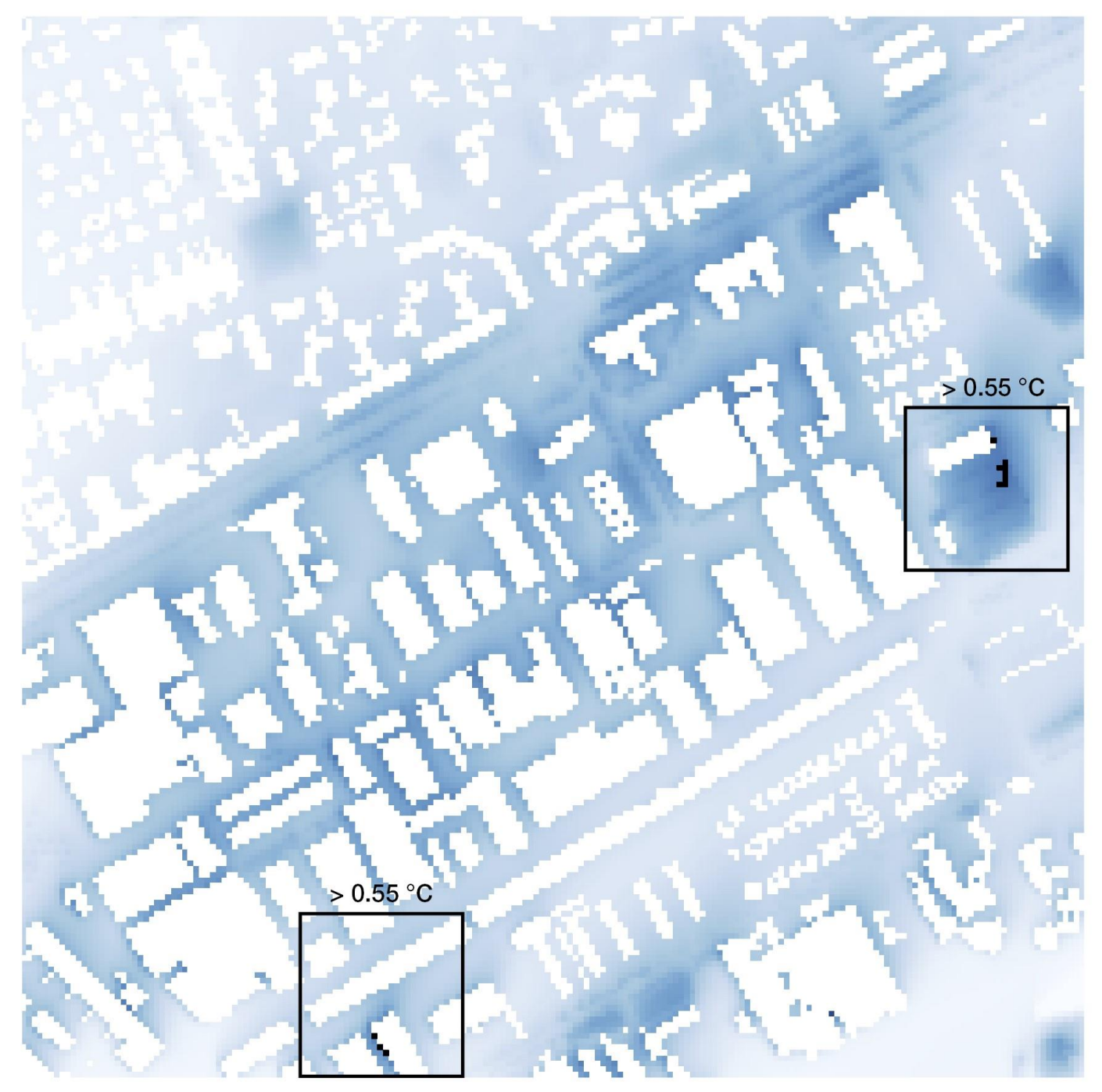

**Fig. 68 Differenza di temperature tra stato di fatto ed adattamento avanzato, ore 19:01-20:00**

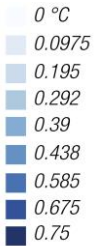

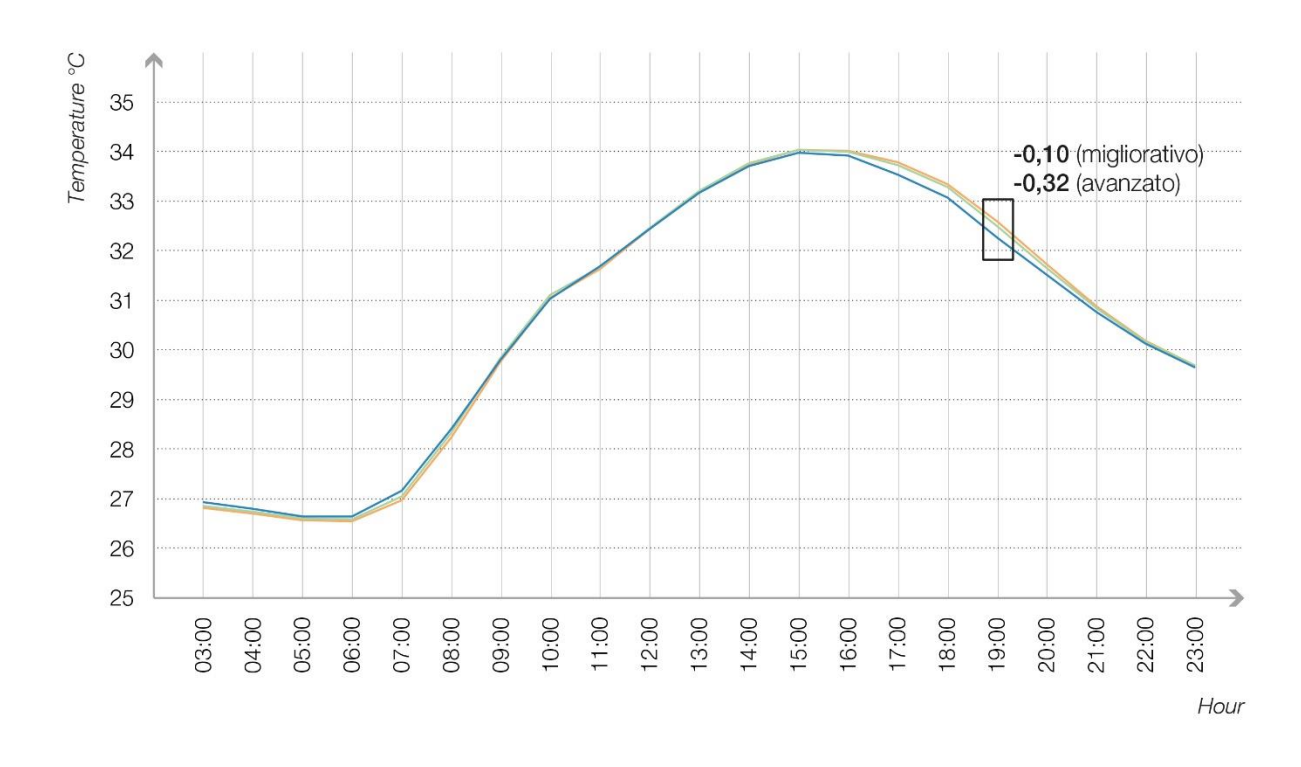

Focus 1: Zona industriale, Trezzano S. N.<br>Temperature medie orarie per i 3 scenari

- Stato di fatto

- Scenario Migliorativo

- Scenario Avanzato

**Table 9 Medie orarie delle temperature simulate dei tre scenari per la zona industriale di Trezzano S. N.**

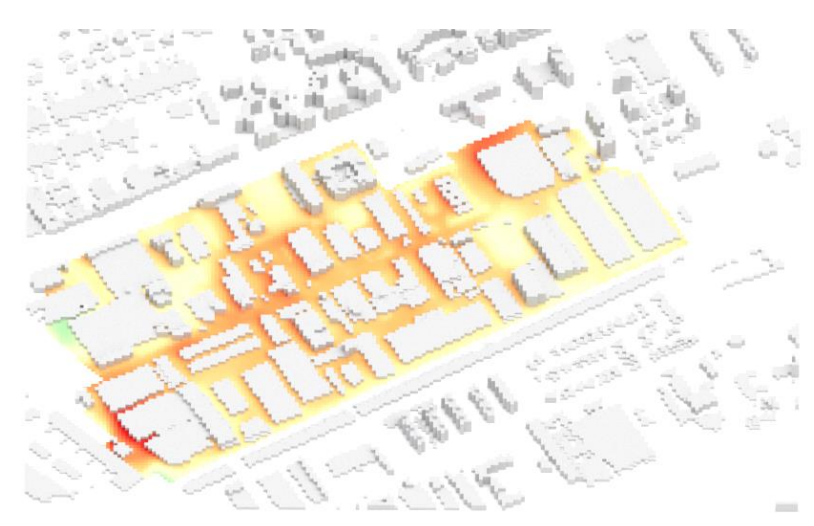

**Fig. 69 Focus 1, Stato di Fatto, ore 19:01-20:00**

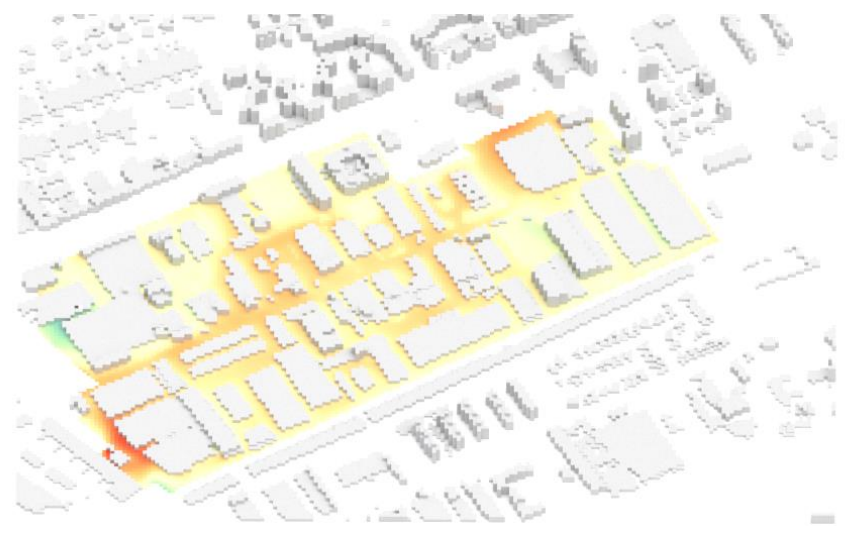

**Fig. 70 Focus 1, Adattamento migliorativo, ore 19:01-20:00**

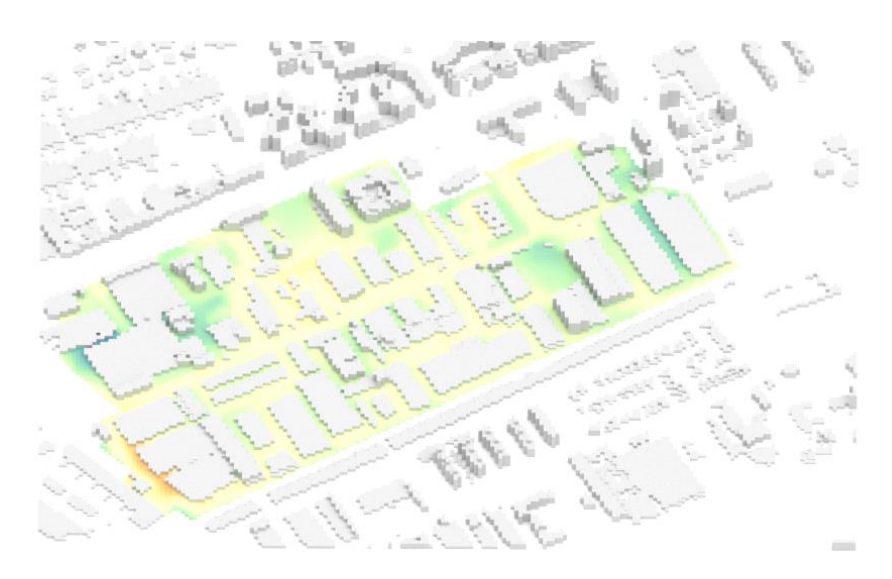

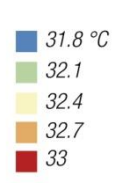

 **Fig. 71 Focus 1, Adattamento Avanzato, ore 19:01-20:00**

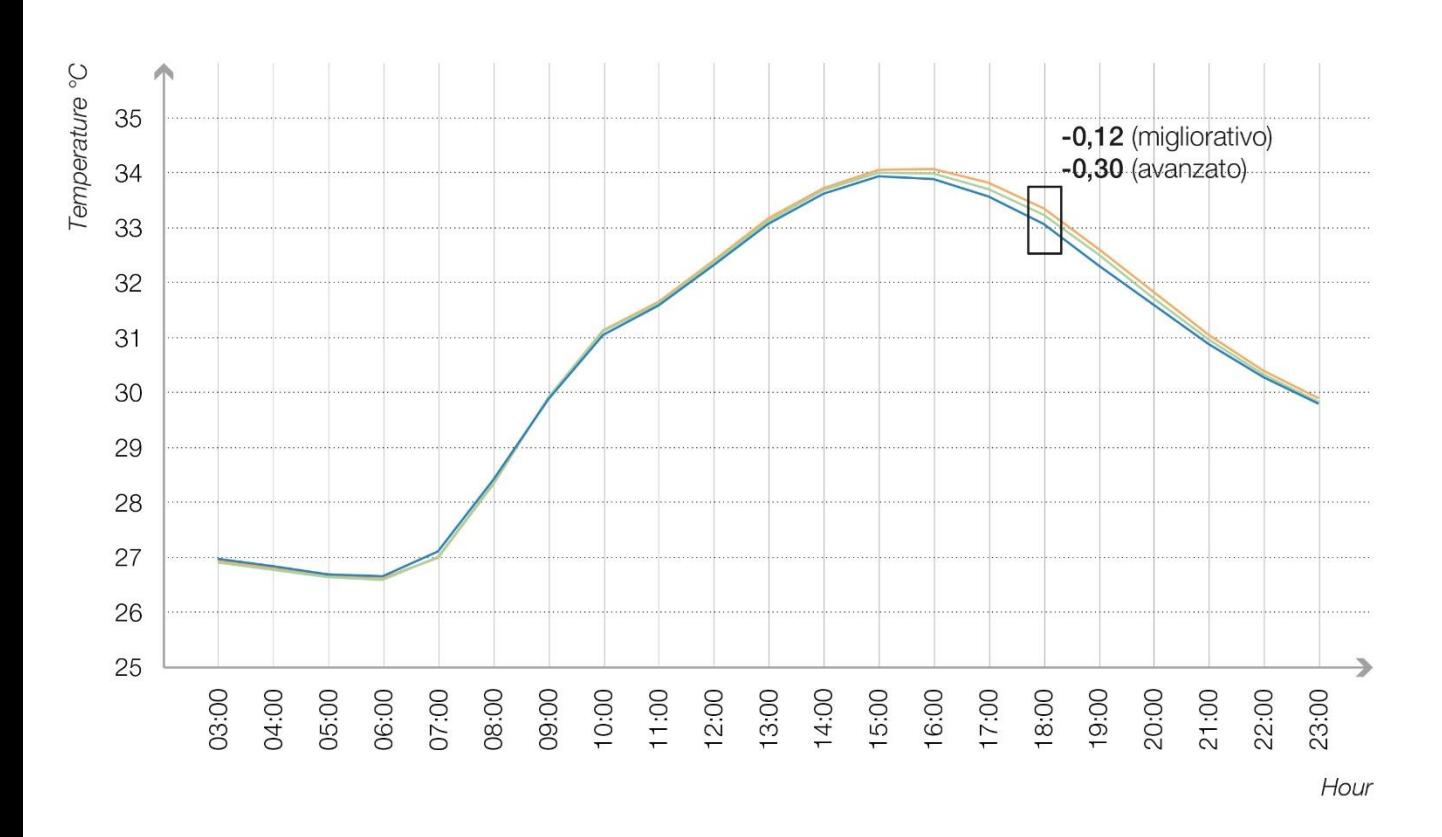

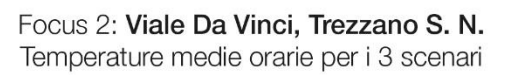

- Stato di fatto

- Scenario Migliorativo

- Scenario Avanzato

**Table 10 Medie orarie delle temperature simulate dei tre scenari per Viale Da Vinci**

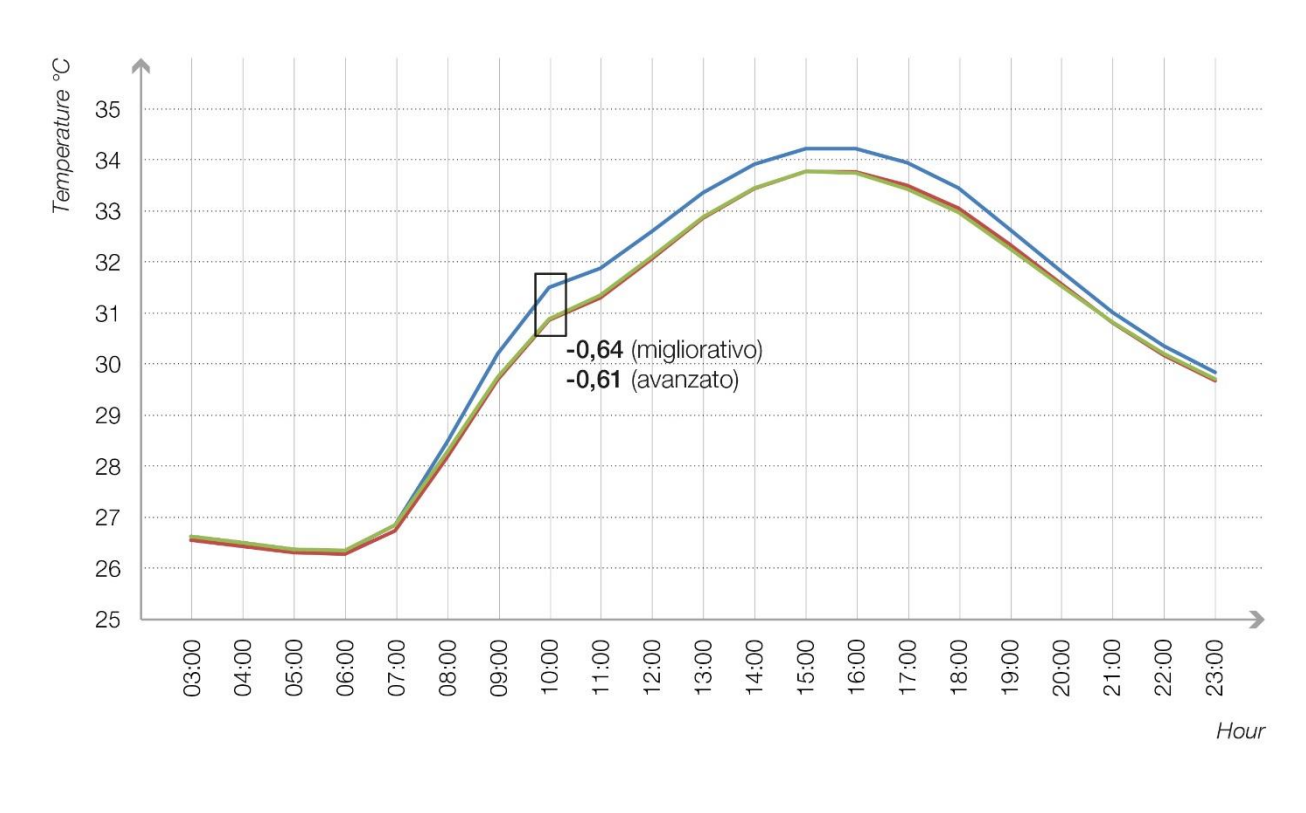

# Focus 3: Parcheggio d'interscambio, Trezzano S. N.<br>Temperature medie orarie per i 3 scenari

- Stato di fatto

- Scenario Migliorativo

- Scenario Avanzato

**Table 11 Medie orarie delle temperature simulate dei tre scenari per il parcheggio d'interscambio di Trezzano S. N.**

### Vimodrone a prova di clima

### **Stato di fatto e scenari di adattamento**

Come per il caso di Trezzano, anch per Vimodrone l'area in esame è stata modellata in tre varianti separate:

- 1) Stato di fatto
- 2) Scenario migliorativo
- 3) Scenario avanzato

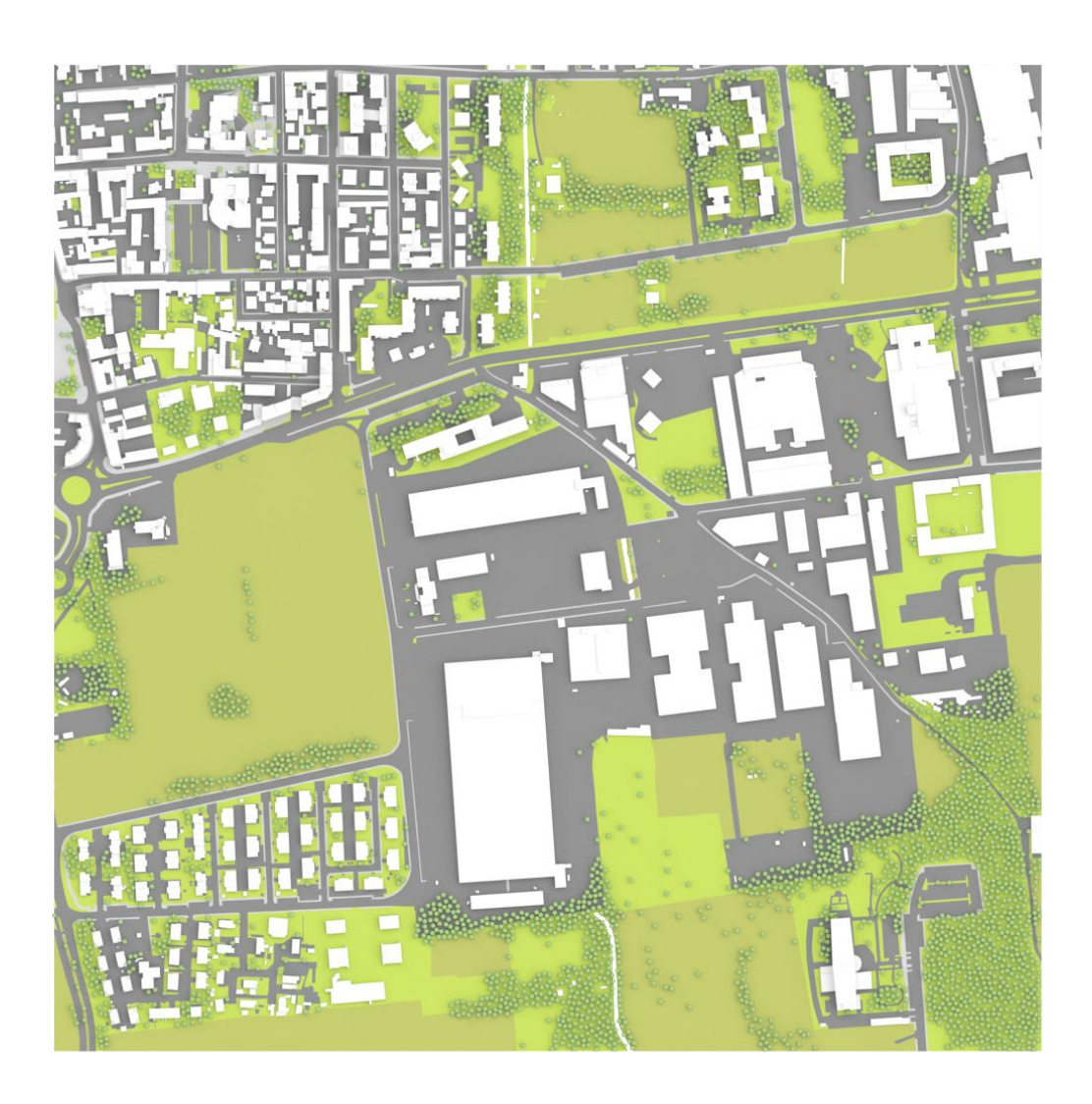

**Fig. 72 Area di intervento di Vimodrone, Modellazione dello stato di fatto**

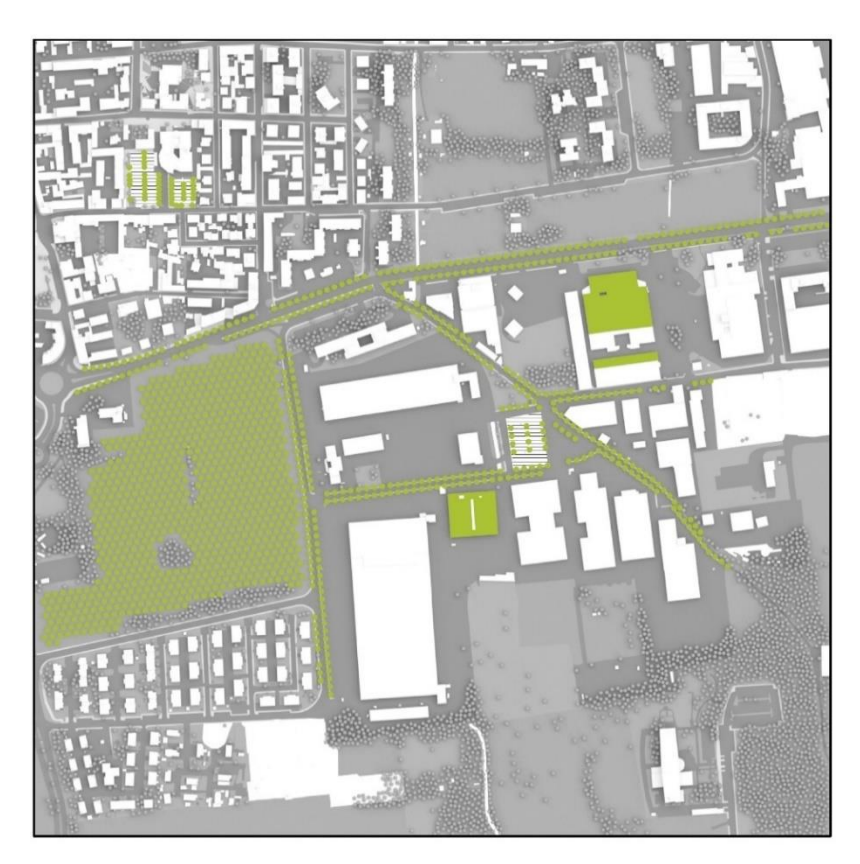

**Fig. 73 Area di intervento di Vimodrone, Modellazione dello scenario di adattamento migliorativo**

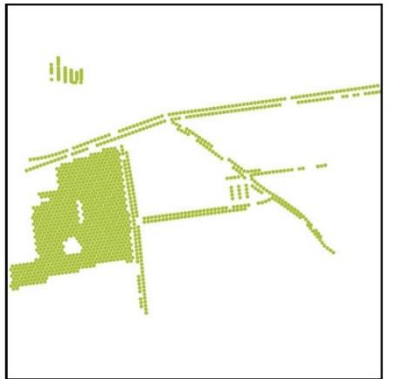

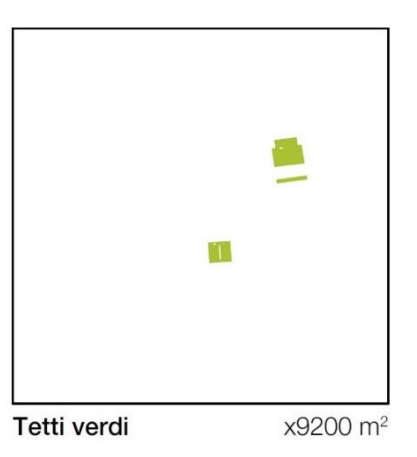

Alberature

 $\equiv$ 

Cool pavements

x1305 unità

Ē

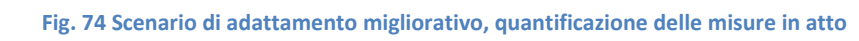

x5900 m<sup>2</sup>

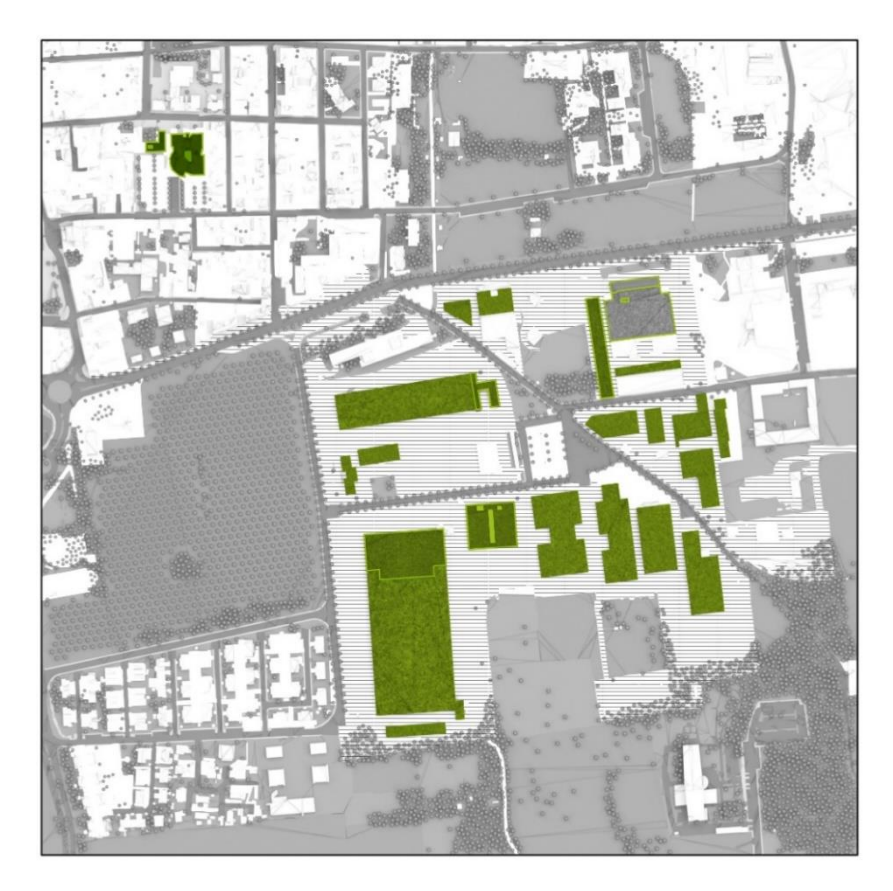

**Fig. 75 Area di intervento di Vimodrone, Modellazione dello scenario di adattamento avanzato**

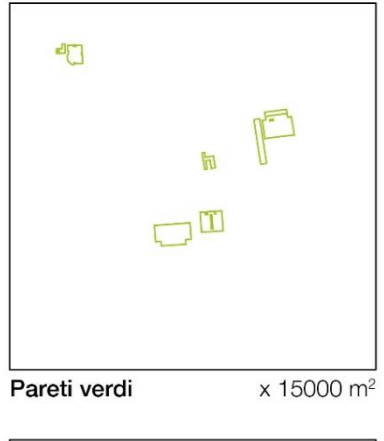

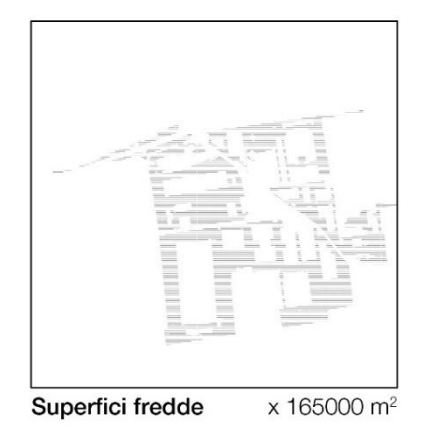

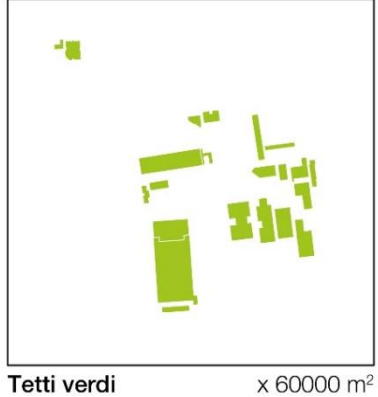

**Fig. 76 Scenario di adattamento avanzato, quantificazione delle misure in atto**

#### **Risultati**

I benefici derivanti dalle misure di adattamento sono osservabili durante tutto l'arco della giornata, dalle 8:00 del mattino fino alle 23:00

E' possibile osservare come, nello scenario avanzato, il cambio di albedo delle superfici abbia un'incidenza rilevante sulle temperature

Se calcolati come media per tutto il quadrante i benefici sembrerebbero modesti, In realtà i benefici sono evidenti alla scala locale e soprattutto negli ambiti di focus, dove le misure sono maggiormente concentrate, con differenze di temperature maggiori di 0.5°C per lo scenario migliorativo e fino a 1.5°C per lo scenario avanzato.

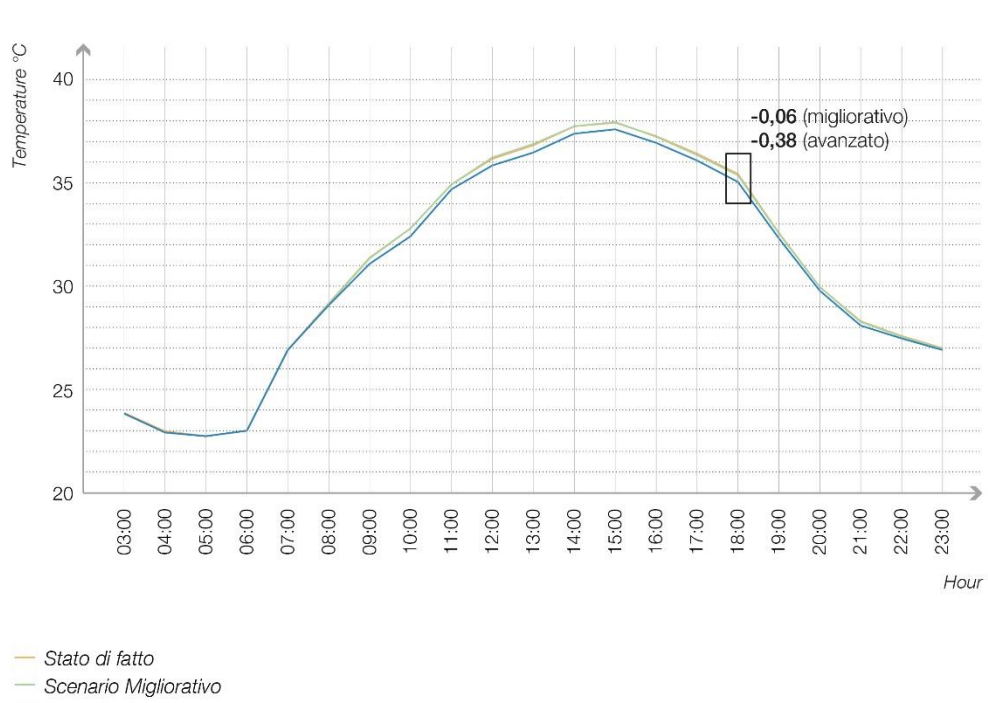

Quadrante di studio (1km\*1km), Vimodrone Temperature medie orarie per i 3 scenari

- Scenario Avanzato

**Fig. 77 Medie orarie delle temperature simulate dei tre scenari per l'intero quadrante di studio di Vimodrone**

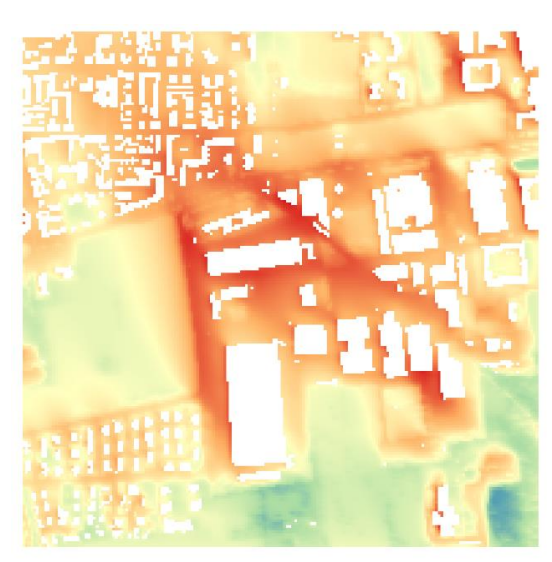

**Fig. 78 Vimodrone, Mappa delle temperature dello stato di fatto, ore 18:01-19:00**

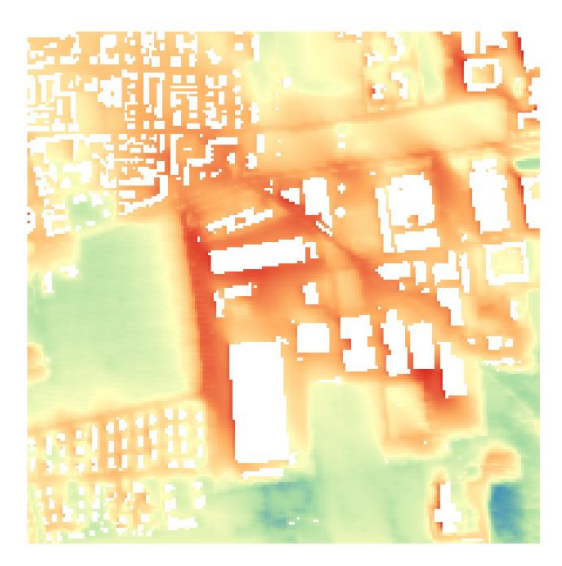

**Fig. 79 Vimodrone, Mappa delle temperature, adattamento migliorativo, ore 18:01-19:00**

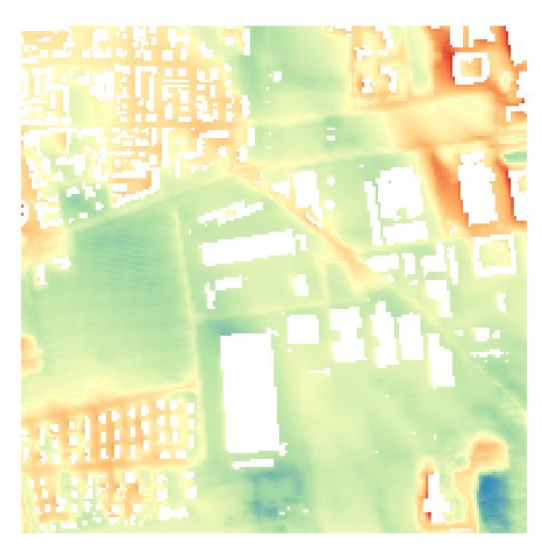

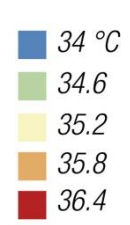

 **Fig. 80 Vimodrone, Mappa delle temperature, adattamento avanzato, ore 18:01-19:00**

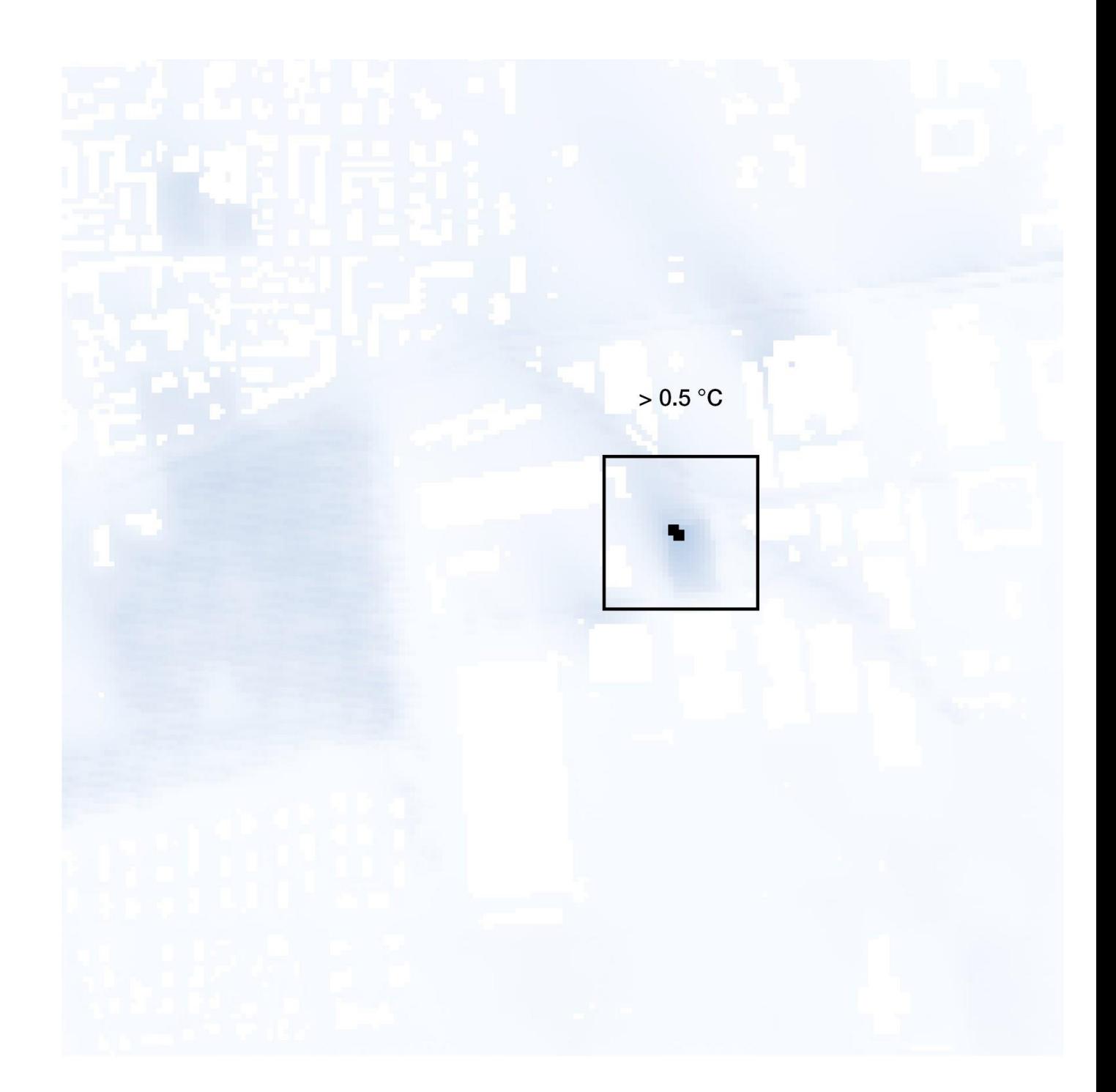

**Fig. 81 Mappa della differenza di temperatura media tra stato di fatto ed adattamento migliorativo, ore 18:01-19:00**

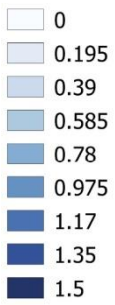

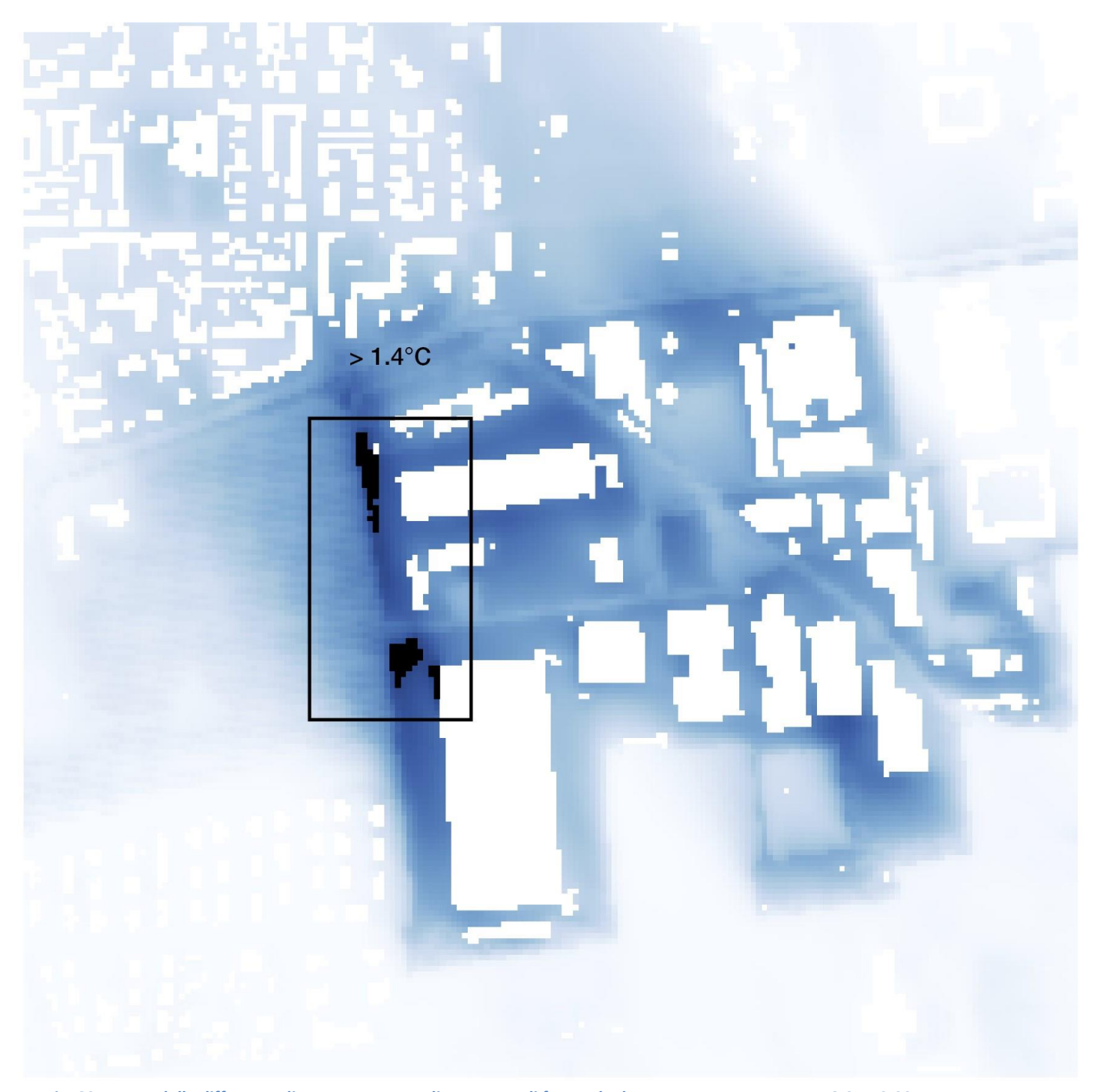

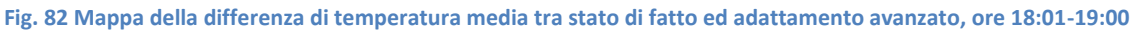

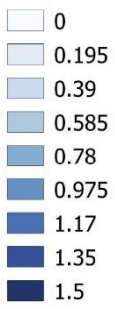

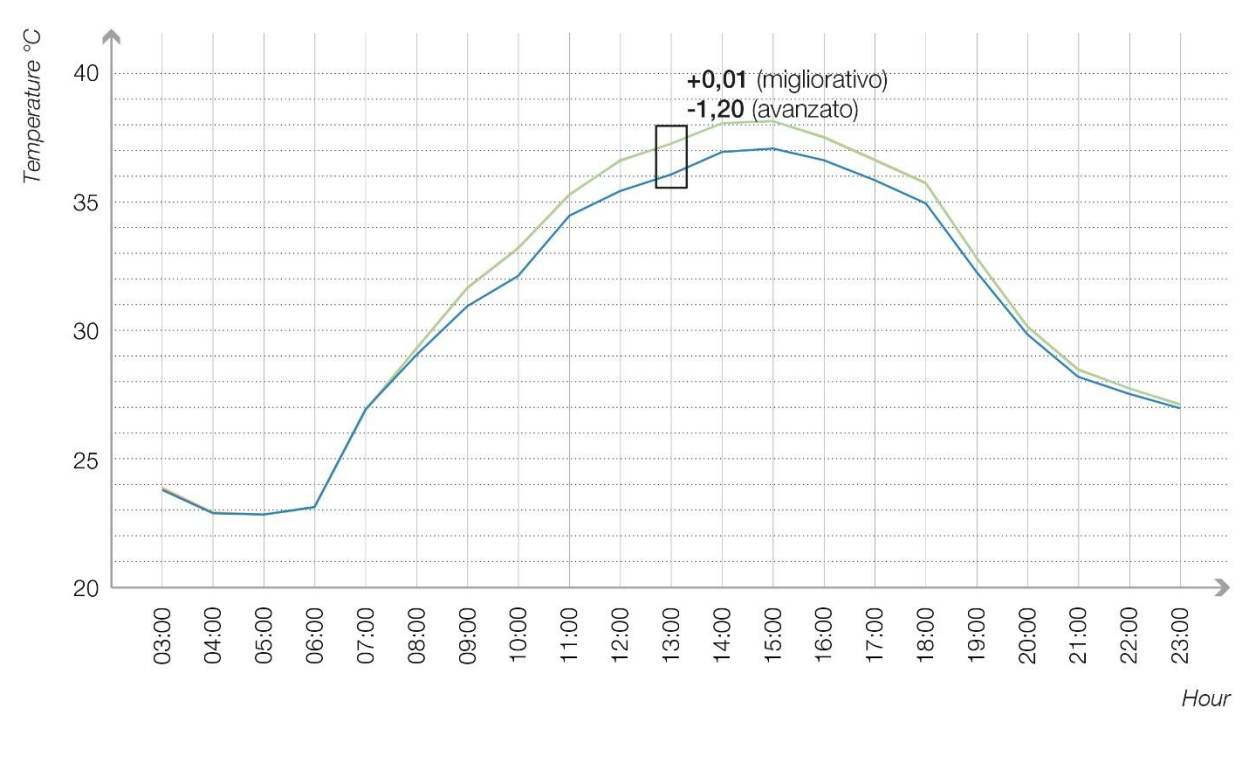

#### Focus 1: Zona industriale, Vimodrone Temperature medie orarie per i 3 scenari

- Stato di fatto

- Scenario Migliorativo

- Scenario Avanzato

**Table 12 Medie orarie delle temperature simulate dei tre scenari per l'area di focus 1**

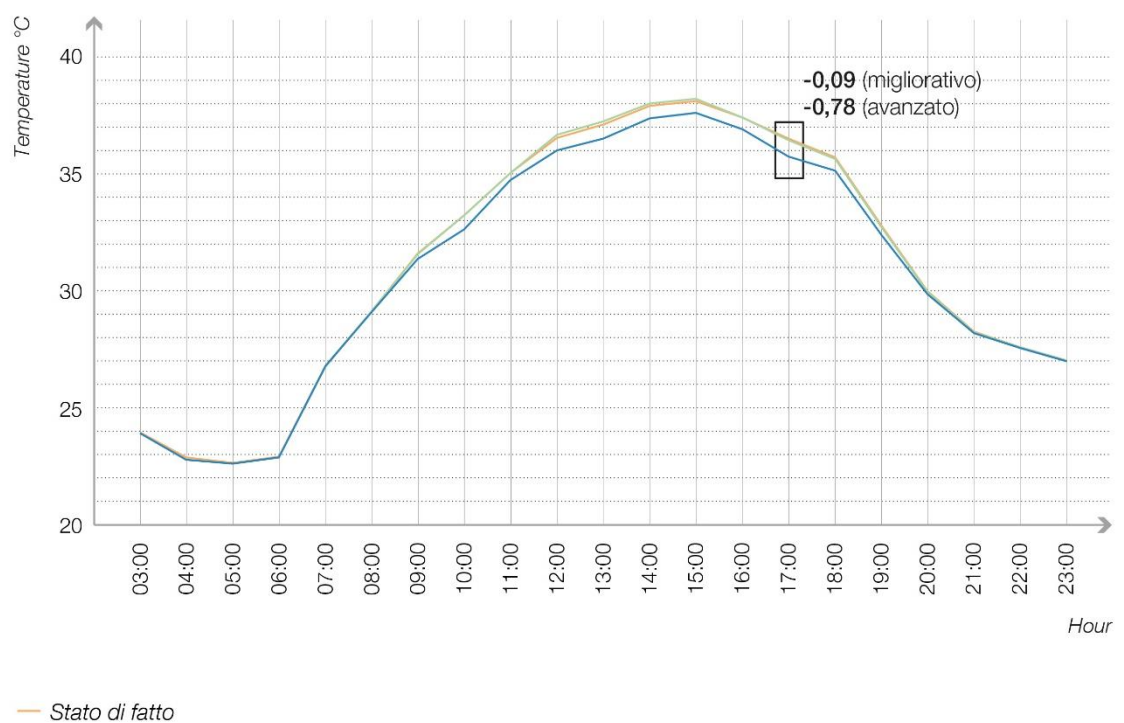

Focus 2: Strada Padana Superiore, Vimodrone Temperature medie orarie per i 3 scenari

Scenario Migliorativo

- Scenario Avanzato

**Table 13 Medie orarie delle temperature simulate dei tre scenari per l'area di focus 2**

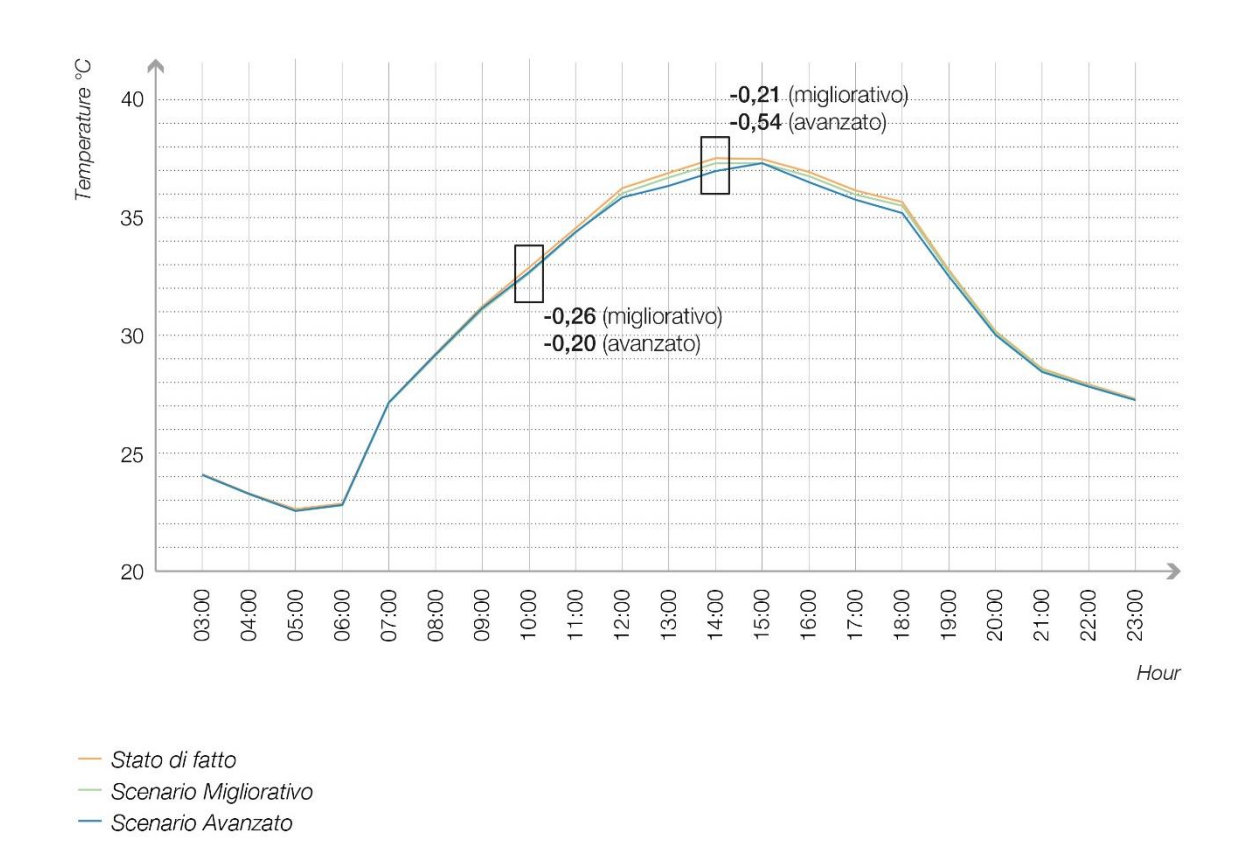

## Focus 3: Parcheggio comunale, Vimodrone<br>Temperature medie orarie per i 3 scenari

**Table 14 Medie orarie delle temperature simulate dei tre scenari per l'area di focus 3**

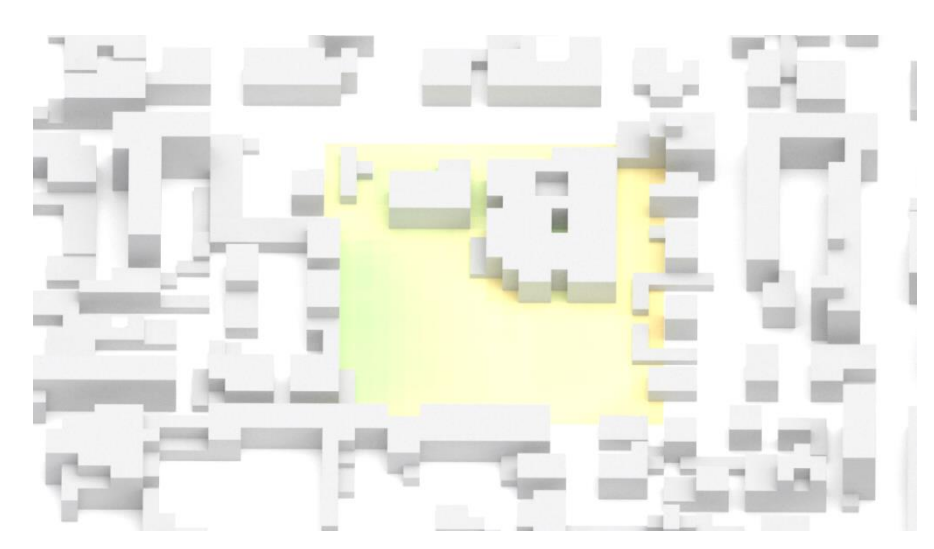

**Fig. 83 Focus 3, Rappresentazione tridimensionale delle temperature ad 1,5 metri dal suolo, Stato di fatto, ore 18:01-19:00**

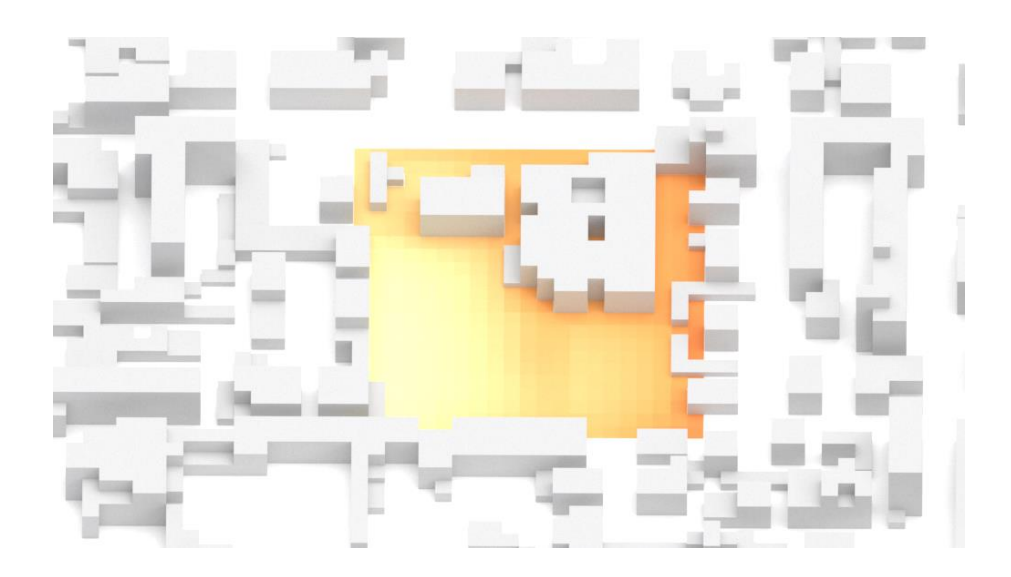

**Fig. 84 Focus 3, Rappresentazione tridimensionale delle temperature ad 1,5 metri dal suolo, Adattamento migliorativo, ore 18:01- 19:00**

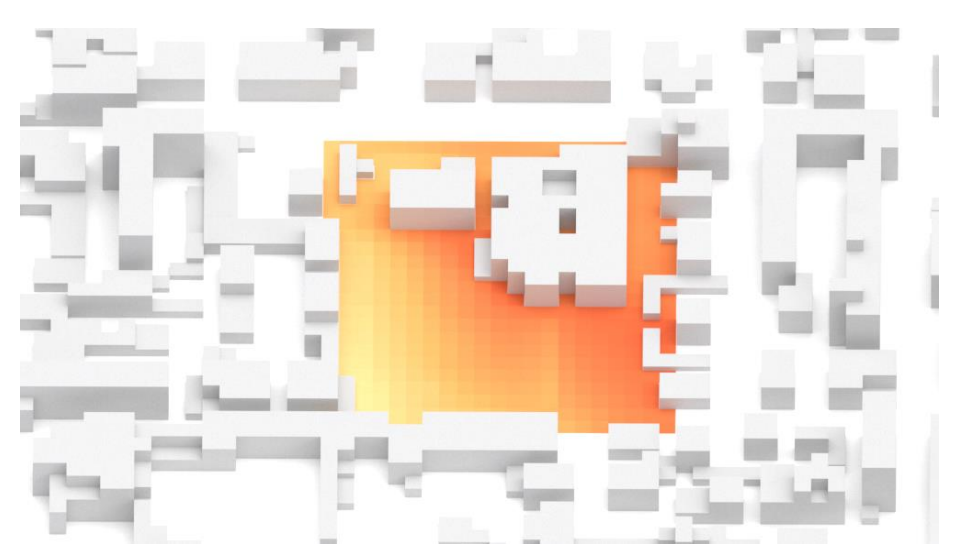

**Fig. 85 Focus 3, Rappresentazione tridimensionale delle temperature ad 1,5 metri dal suolo, Adattamento avanzato, ore 18:01- 19:00**